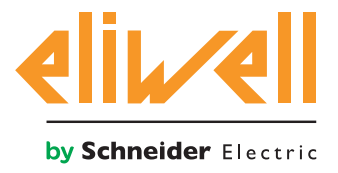

# **EWCM 436D PRO / A - CRII**

CRII series compressor rack controllers

**07/2016**

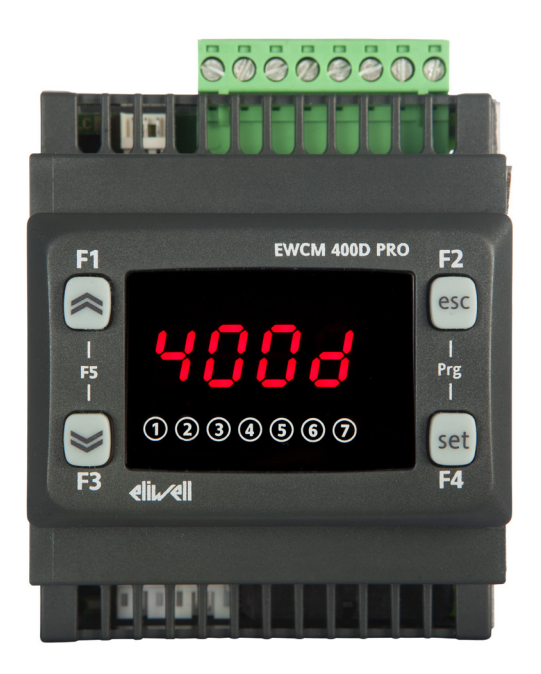

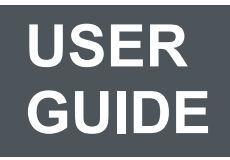

The information given in this document contains general descriptions and/or technical characteristics concerning the performance of the products contained. This document is not intended to replace and must not be used to determine the suitability and reliability of these products for any users' specific applications. Each user or integrator is responsible for performing the risk analysis, evaluation and appropriate and complete testing of the products according to the specific application or use in question. Eliwell and its sister companies or subsidiaries shall not be legally or economically liable for any incorrect use of the information contained in this documentation.

If you have any suggestions for improvement or modification, or find any errors in this publication, please contact us.

This document may not be reproduced wholly or partly in any form and using any electronic or mechanical means, including photocopies, without the express written authorisation of Eliwell.

The installation and use of this product must comply with all applicable state, regional and local safety regulations. For safety reasons and to ensure greater compliance with the data of the documented system, component repairs must be performed exclusively by the manufacturer.

When using devices for applications with technical safety requirements, comply with the relevant instructions.

Failure to use Eliwell software or other software approved by Eliwell with our hardware products can result in injury, damage or incorrect operating results.

Failure to comply with this information can result in injury or damage to the equipment.

© 2016 Eliwell Controls s.r.l. All rights reserved

## **CONTENTS**

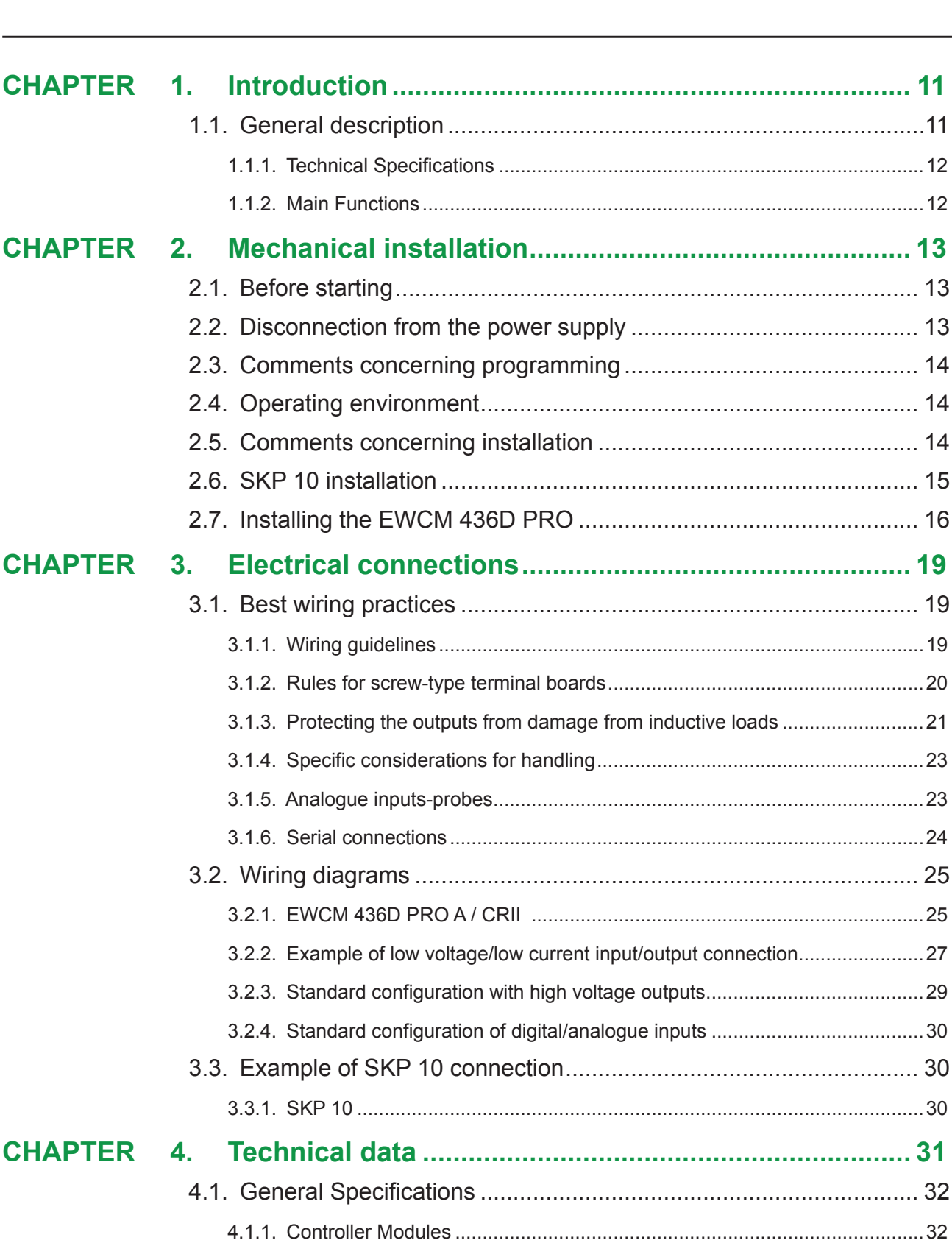

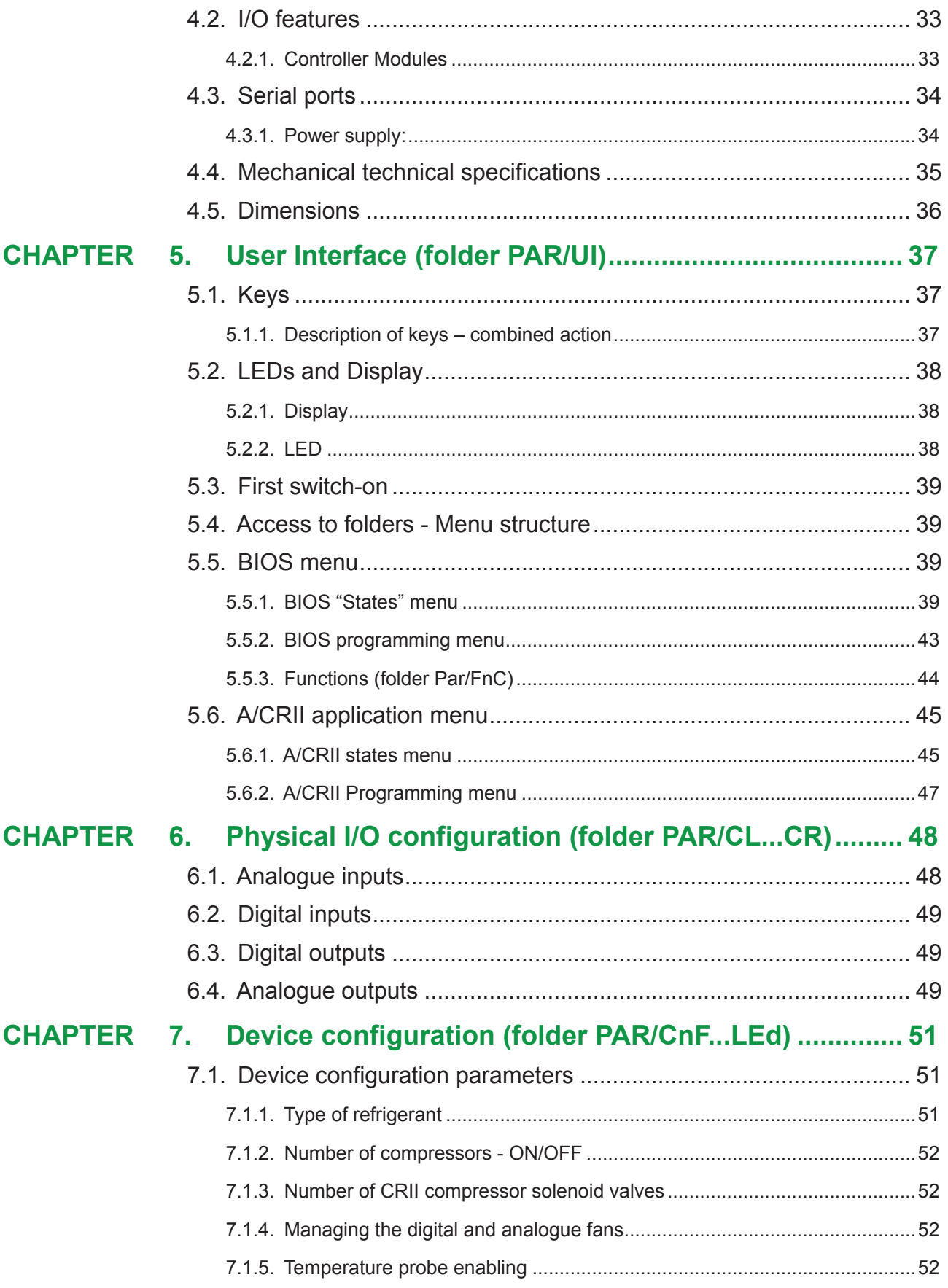

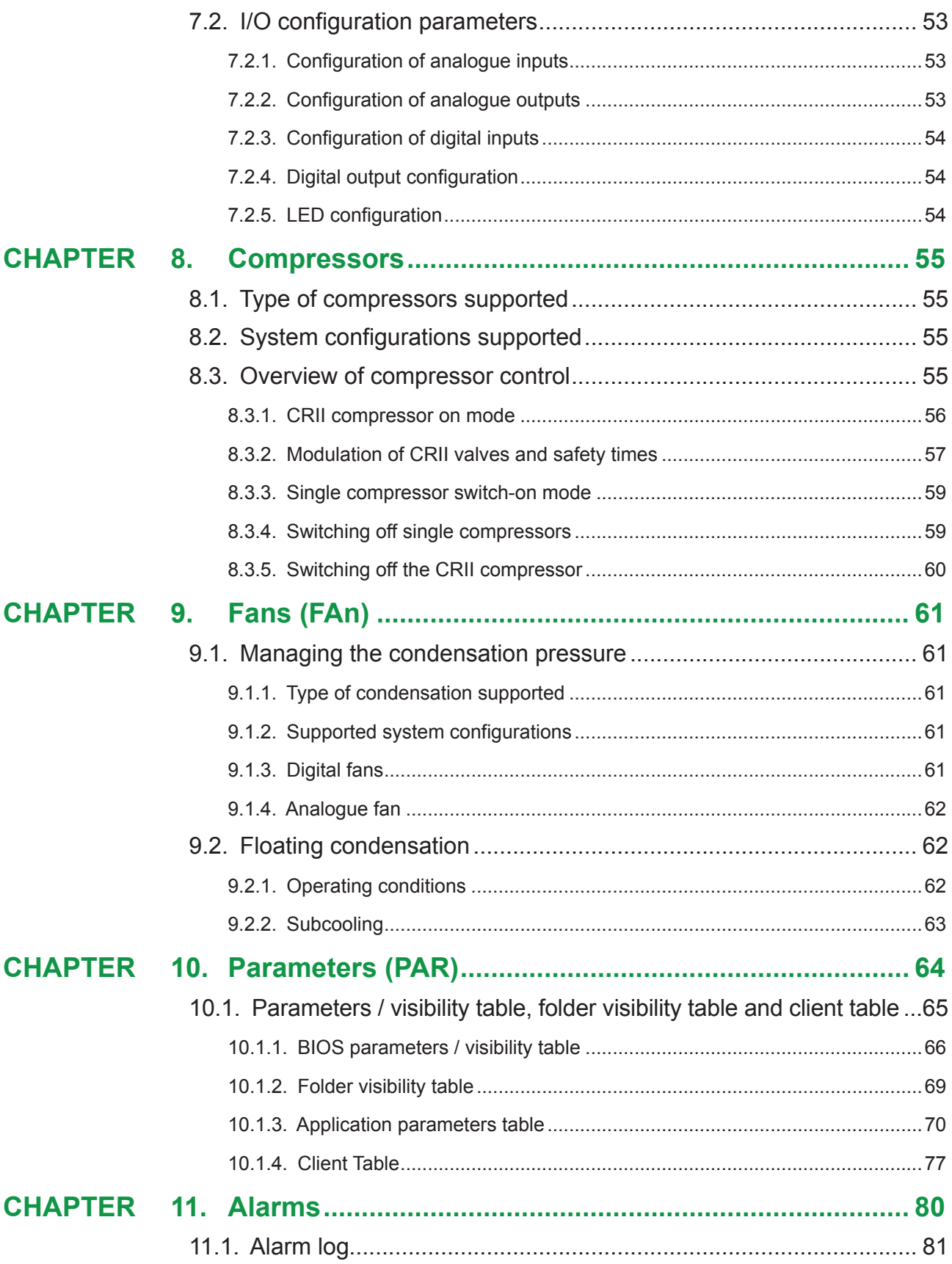

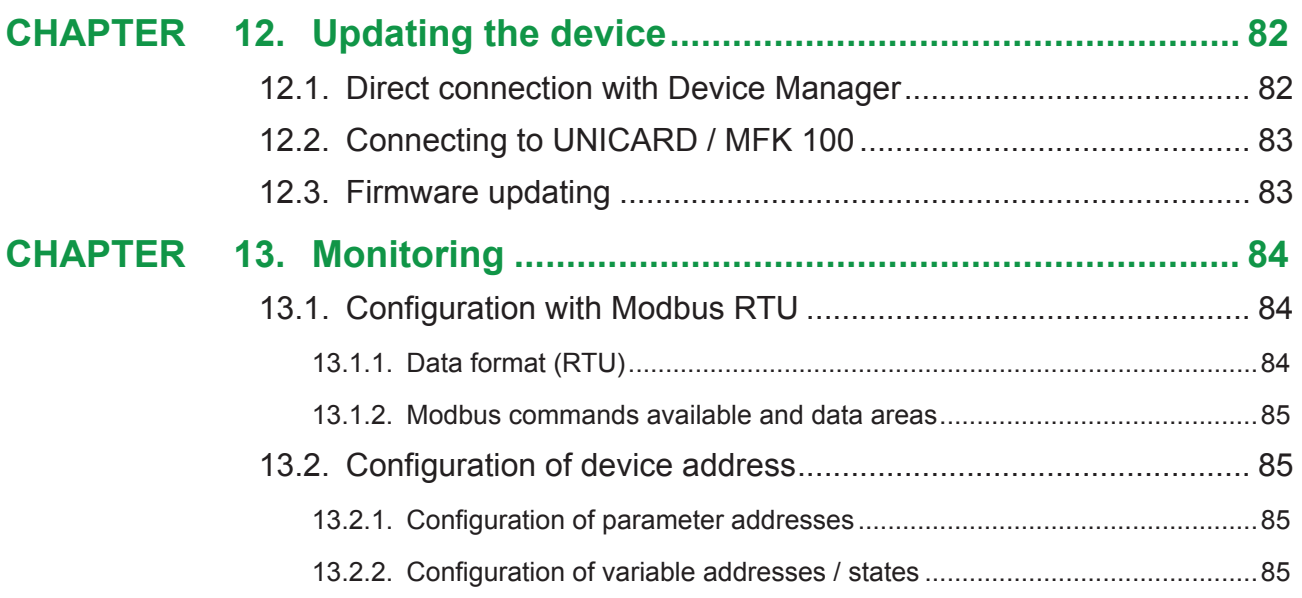

## **INFORMATION ABOUT THE MANUAL**

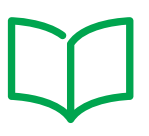

### **Document scope**

This document describes the **EWCM 436D PRO** controllers and relative accessories, including information on installation and wiring.

Use this document to:

- Install and use your **EWCM 436D PRO** controller.
- Connect the **EWCM 436D PRO** controller to a programming device equipped with **Device Manager** software.
- Become familiar with the functions of the **EWCM 436D PRO** controller.
- **NOTE**: Read this document and all related documents carefully before installing, operating or maintaining the controller.

### **Note regarding validity**

This document is valid for **Device Manager**.

### **Related documents**

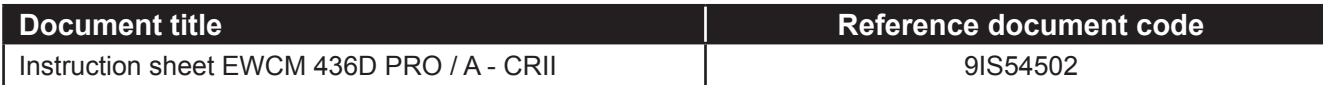

You can download these technical publications and other technical information from our website at: www.eliwell.com

## **SAFETY INFORMATION**

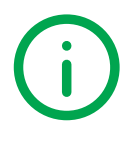

### **Important information**

Read these instructions carefully and visually inspect the equipment to familiarise yourself with the device before attempting to install it, put it into operation or service it. The following warning messages may appear anywhere in this documentation or on the equipment to warn of potential dangers or to call attention to information that can clarify or simplify a procedure.

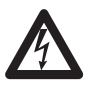

The addition of this symbol to a danger warning label indicates the existence of an electrical danger that could result in personal injury should the user fail to follow the instructions.

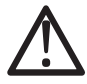

This is the safety warning symbol. It is used to warn the user of the potential dangers of personal injury. Observe all the safety warnings accompanied by this symbol to avoid the risk of serious injury or death.

## **A DANGER**

**DANGER** indicates a dangerous situation which, if not prevented, **may cause** serious injury or death**.**

## **WARNING**

**WARNING** indicates a potentially dangerous situation which, if not avoided, **could result in** death or serious injury.

## **CAUTION**

**CAUTION** indicates a potentially dangerous situation which, if not avoided, **can result in minor** or moderate injury.

## *NOTICE*

*NOTICE* used in reference to procedures not connected to physical injuries.

#### **NB**

Electrical equipment must be installed, used and repaired by qualified personnel only.

Eliwell accepts no responsibility for any consequences resulting from the use of this material.

A qualified person is someone who has specific skills and knowledge regarding the structure and the operation of electrical equipment and who has received safety training on how to avoid the inherent dangers.

### **Permitted use**

This product is intended for controlling CRII compressor racks.

For safety reasons, the device must be installed and used in accordance with the instructions provided. In particular, parts carrying dangerous voltages must not be accessible under normal conditions.

The device must be adequately protected from water and dust with regard to the application, and must only be accessible using tools (with the exception of the front panel).

The device is also suitable for use in commercial and household refrigeration appliances and/or similar equipment and has been tested for safety aspects in accordance with the harmonized European reference standards.

### **Prohibited use**

Any use other than that described in the previous paragraph, Permitted Use, is strictly forbidden.

The relay contacts supplied are electromagnetic and are subject to wear. The protection devices required by international or local laws must be installed outside the instrument.

### **Liability and residual risks**

The liability of Eliwell is limited to the correct and professional use of the product according to the directives referred to herein and in the other supporting documents, and does not cover any damage (including but not limited to) the following causes:

- *•* unspecified installation/use and, in particular, in contravention of the safety requirements of established legislation or specified in this document
- *•* use on equipment which does not provide adequate protection against electrocution, water and dust in the actual installation conditions;
- *•* use on equipment in which dangerous components can be accessed without the use of specific tools;
- *•* installation/use on equipment which does not comply with established legislation and technical standards.

### **Disposal**

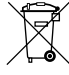

The equipment (or product) must be subjected to separate waste collection in compliance with the local legislation on waste disposal.

## **Product related information**

## **A A DANGER**

#### **RISK OF ELECTRIC SHOCK, EXPLOSION OR ELECTRIC ARC**

- Turn off all devices, including connected devices, before removing any covers or doors, or installing/uninstalling accessories, hardware, cables, or wires.
- To check that the system is powered down, always use a voltmeter properly calibrated to the nominal voltage value.
- Before restarting the unit, replace and secure all covers, hardware accessories, cables, and check for a good ground connection.
- Use this equipment and all connected products only at the specified voltage.

#### **Failure to follow these instructions will result in death or serious injury.**

This device is designed to operate outside of any dangerous location. Install this device only in areas known to be free from dangerous atmospheres.

## **A DANGER**

#### **RISK OF EXPLOSION**

Install and use this device only in places where there is no risk.

**Failure to follow these instructions will result in death or serious injury.**

## **WARNING**

#### **LOSS OF CONTROL**

- The control system designer must consider the potential failure modes of the control circuit and, for some critical control functions, provide a means for reaching a safe condition during and after a circuit failure. Examples of critical control functions are the emergency stop and end of travel stop, power supply cut-off and restart.
- Separate or redundant control circuits must be provided for critical control functions.
- The system control circuits can include communication connections. Keep in mind the implications of transmission delays or sudden connection failures.
- Comply with all the standards regarding accident protection and the local applicable safety directives.<sup>(1)</sup>
- Every implementation of this device must be tested individually and completely in order to check its proper operation before putting it in service.

#### **Failure to follow these instructions can result in death, serious injury, or equipment damage.**

(1) For additional information, refer to the standards NEMA ICS 1.1 (latest edition), "Safety Guidelines for the Application, Installation, and Maintenance of Solid State Control" and NEMA ICS 7.1 (latest edition) "Safety Standards for Construction and Guide for Selection, Installation and Operation of Adjustable-Speed Drive Systems" or to equivalent standards that regulate your particular location.

## **WARNING**

#### **INCORRECT OPERATION OF THE DEVICE**

- Only use software approved by Eliwell when using this device.
- Update your application program each time the physical hardware configuration changes.

**Failure to follow these instructions can result in death, serious injury, or equipment damage.**

### **CHAPTER 1**

### **Introduction**

### **1.1. General description**

The **EWCM 436D PRO** controller is the compact parametric controller solution in the **Eliwell** platform for managing CRII series compressor racks.

**NOTE:** In this manual the photos are purely indicative, in order to show the **EWCM 436D PRO**. The dimensions shown in the figures are not to scale.

The **EWCM 436D PRO** range includes:

- **• Controller**
- **• Remote display**

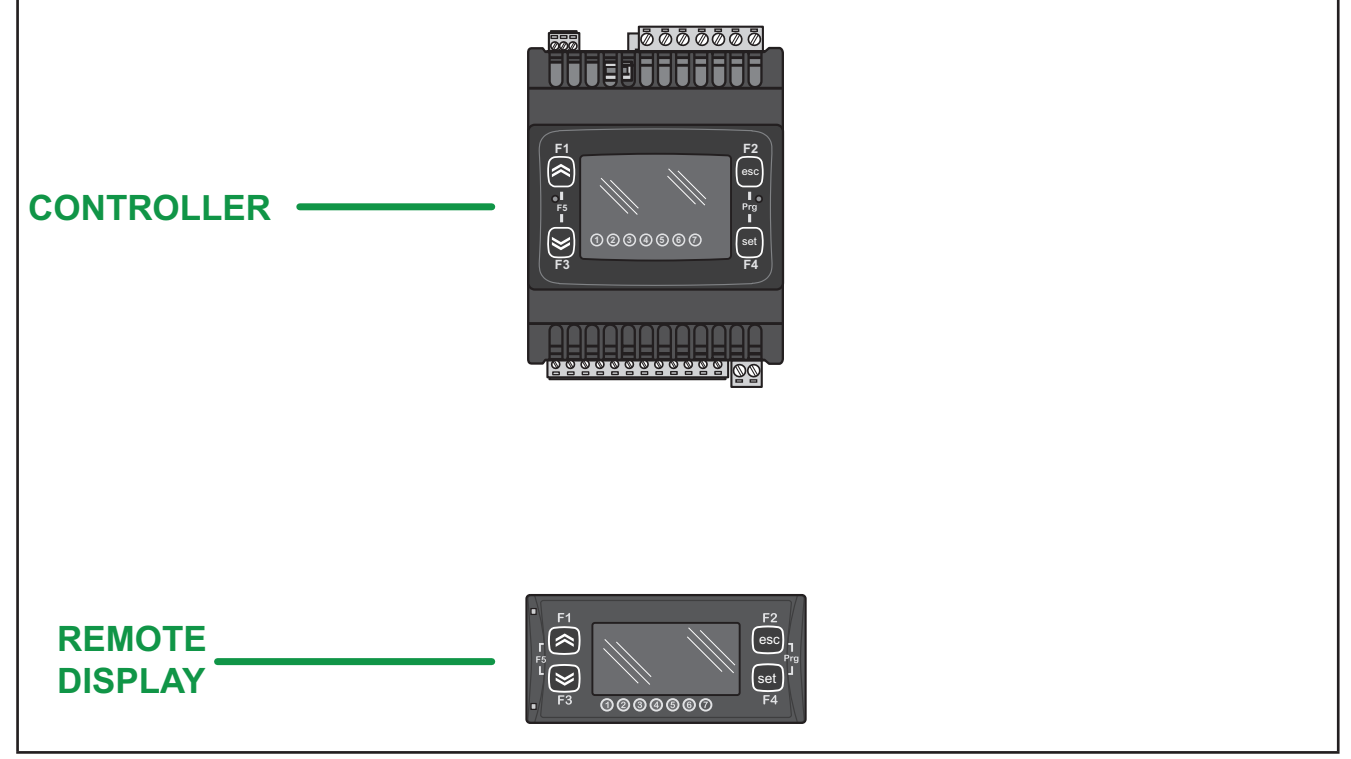

**Fig. 1.** EWCM 436D PRO & SKP 10

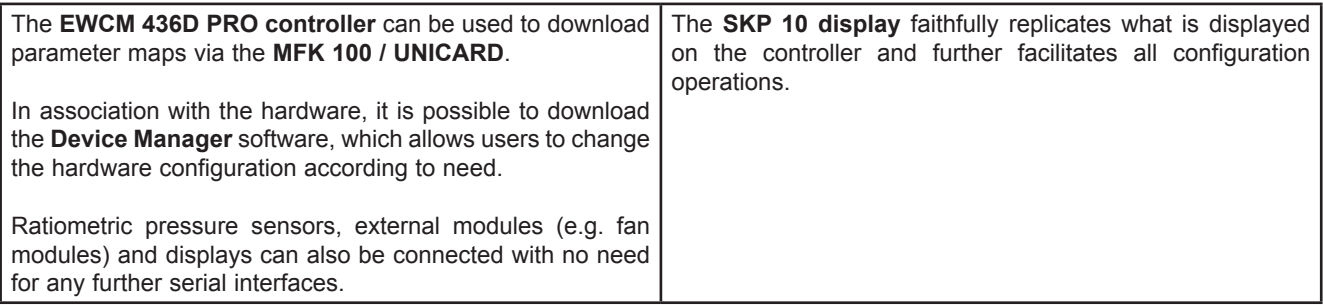

#### **1.1.1. Technical Specifications**

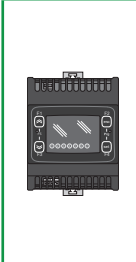

**EWCM 436D PRO** is available with 6 digital inputs, 3 relay outputs, 2 TRIAC outputs, 1 analogue output PWM, 2 low voltage analogue outputs (SELV) 0…10 V, 1 low voltage analogue output (SELV) 0 ... 10 V o 0… 20 mA/4…20 mA configurable, 2 digital Open Collector outputs for an external relay, 3 analogue inputs for NTC probes configurable also as digital inputs and 2 analogue inputs configurable also as digital, current or NTC inputs.

The 4DIN format guarantees maximum flexibility and easy installation.

Power supply 12-24 Vac

#### **1.1.2. Main Functions**

- Suction pressure control via a CRII compressor and up to max. 4 single compressors;
- Control up to 3 CRII valves;
- Discharge pressure control via digital fans or analogue output for inverter control;
- Floating condensation;
- Complete diagnostics, alarm log;
- Parameter settings via keyboard or PC;
- **• MFK 100 / UNICARD** to upload and download parameter maps;
- NTC configurable analogue inputs NTC, 0…20 mA, 4...20 mA, 0...1 V, 0...5 V, 0...10 V or digital inputs configurable from parameters;
- RS-485 serial and Modbus RTU open supervision protocol;
- **• Optional remote display** (cable up to 100 m) which may be connected up directly without a serial interface.

## **CHAPTER 2**

### **Mechanical installation**

### **2.1. Before starting**

Before starting to install your system, read this chapter carefully. The use and application of information contained in this document requires experience in the design and programming of automated control systems. Only the user, the machine manufacturer or the system integrator can be familiar with all the process conditions and therefore only they are able to determine which automation equipment and relative safety devices and interlocks can be used in a correct and efficient manner. When the automation and control equipment and any other relative equipment or software are selected for a particular application, also the applicable local, regional and national standards and regulations must be taken into consideration. Caution must be used concerning compliance with all safety information, other electrical requirements or laws which may apply to your machine or process when using this device.

The use and application of information contained in this document requires experience in the design and programming of automated control systems. Only the user, the machine manufacturer or the system integrator can be familiar with all the conditions and factors present during installation and set up, preparing, starting-up and servicing the machine the process and therefore only they are able to determine which automation equipment and relative safety devices and interlocks can be used in a correct and efficient manner. When the automation and control equipment and any other relative equipment or software are selected for a particular application, also the applicable local, regional and national standards and regulations must be taken into consideration.

## **WARNING**

#### **REGULATORY INCOMPATIBILITY**

Make sure that all equipment used and the systems designed comply with all applicable local, regional and national laws. **Failure to follow these instructions can result in death, serious injury, or equipment damage.**

### **2.2. Disconnection from the power supply**

All options and modules must be assembled and installed before installing the control system on an assembly rail, the panel door or other assembly surface. Before disassembling the equipment, remove the control systems from the assembly rail, plate or panel.

## **A A DANGER**

#### **RISK OF ELECTRIC SHOCK, EXPLOSION OR ELECTRIC ARC**

- Turn off all devices, including connected devices, before removing any covers or doors, or installing/uninstalling accessories, hardware, cables, or wires.
- To check that the system is powered down, always use a voltmeter properly calibrated to the nominal voltage value.
- Before restarting the unit, replace and secure all covers, hardware accessories, cables, and check for a good ground connection.
- Use this equipment and all connected products only at the specified voltage.

**Failure to follow these instructions will result in death or serious injury.**

## **2.3. Comments concerning programming**

The products described in this manual were designed and tested using Eliwell programming, configuration and maintenance software products.

## **WARNING**

#### **INCORRECT OPERATION OF THE DEVICE**

- Only use software approved by Eliwell when using this device.
- Update your application program each time the physical hardware configuration changes.

**Failure to follow these instructions can result in death, serious injury, or equipment damage.**

## **2.4. Operating environment**

This device is designed to operate outside of any dangerous location. Install this device only in areas known to be free from dangerous atmospheres.

## **A DANGER**

#### **RISK OF EXPLOSION**

Install and use this device only in places where there is no risk.

**Failure to follow these instructions will result in death or serious injury.**

## **WARNING**

#### **INCORRECT OPERATION OF THE DEVICE**

Install and use the device in compliance with the conditions described in teh general technical specifications.

**Failure to follow these instructions can result in death, serious injury, or equipment damage.**

## **2.5. Comments concerning installation**

## **WARNING**

#### **INCORRECT OPERATION OF THE DEVICE**

- If there is a risk of injury and/or damage to equipment, use the required safety interlocks.
- Install and use this device in a cabinet with a nominal voltage suited to the place of use.
- For power line and output circuit fuses and connections, comply with local and national regulations corresponding to the nominal current and voltage of the device being used.
- Do not use this equipment in critical safety conditions.
- Do not dismantle, repair or modify the equipment.
- Do not connect wires to the terminals not used and/or terminals marked with "No connection "(N.C.)".
- Do not install the devices in places subject to high humidity and/or dirt

#### **Failure to follow these instructions can result in death, serious injury, or equipment damage.**

**NOTE**: Fuses type JDYX2 or JDYX8 are UL recognised and CSA type-approved.

For mechanical sizes see **4.5. Dimensions on page 36**. **EWCM 436D PRO** controllers are designed for assembly on DIN rail.

When handling the equipment use caution to avoid damage caused by electrostatic discharge. In particular the unshielded connectors and in certain cases the open circuit boards are extremely vulnerable to electrostatic discharge.

## **WARNING**

#### **FAULTY OPERATION OF EQUIPMENT DUE TO ELECTROSTATIC DISCHARGE**

- Keep the device in the protective packaging until ready for installation.
- The device must only be installed in type-approved casings and/or in points that prevent accidental access and provide protection from electrostatic discharge as defined in IEC 1000-4-2.
- When handling sensitive equipment, use an antistatic bracelet or equivalent earthed protective device against electrostatic discharge.
- Before handling the device, always discharge the static electricity from the body by touching an earthed surface or type-approved antistatic mat.

**Failure to follow these instructions can result in death, serious injury, or equipment damage.**

## **2.6. SKP 10 installation**

The instrument is designed for panel assembly (refer to **Fig. 2 on page 15**,

- 1. Make a 71x29 mm hole (2.80x1.14 in.).
- 2. Insert the instrument.
- 3. Fix it using the brackets supplied.

**NOTE:** The TTL serial is located on the left side of the device.

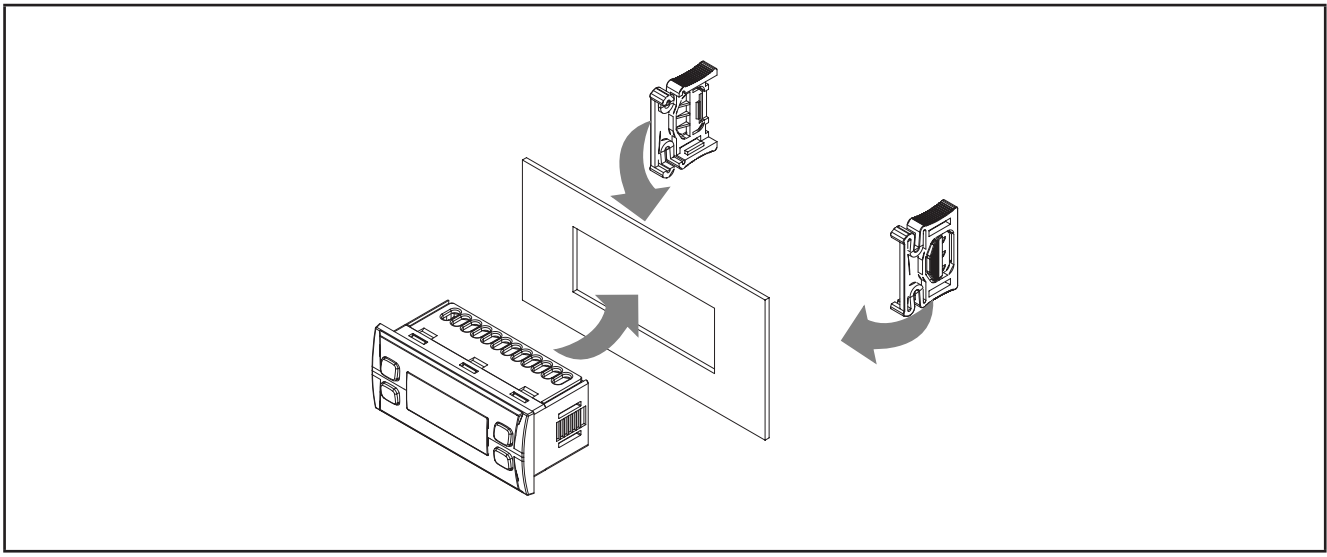

**Fig. 2.** Example of installation

### **2.7. Installing the EWCM 436D PRO**

The instrument is designed for installation on a 4DIN rail (refer to **Fig. 3 on page 16**, **Fig. 4 on page 16, Fig. 5 on page 17** and **Fig. 6 on page 17**).

Follow the instructions below to install the BASE on DIN rail:

- 1. move the two spring docking devices to their standby position (use a screwdriver to press against the relative compartments);
- 2. Then install the instrument on the DIN rail,
- 3. pressing on the "spring docking devices" to put them into the locked position.

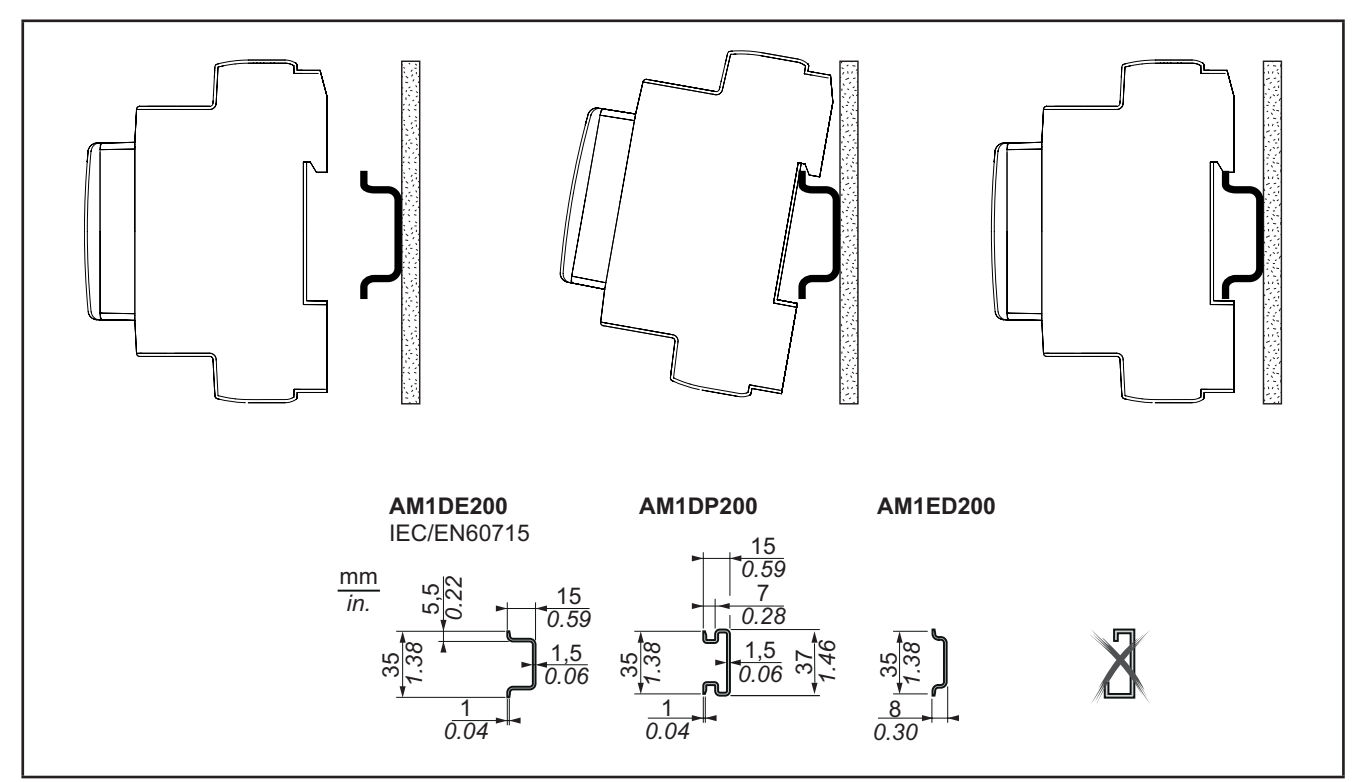

**Fig. 3.** DIN rail installation – side view

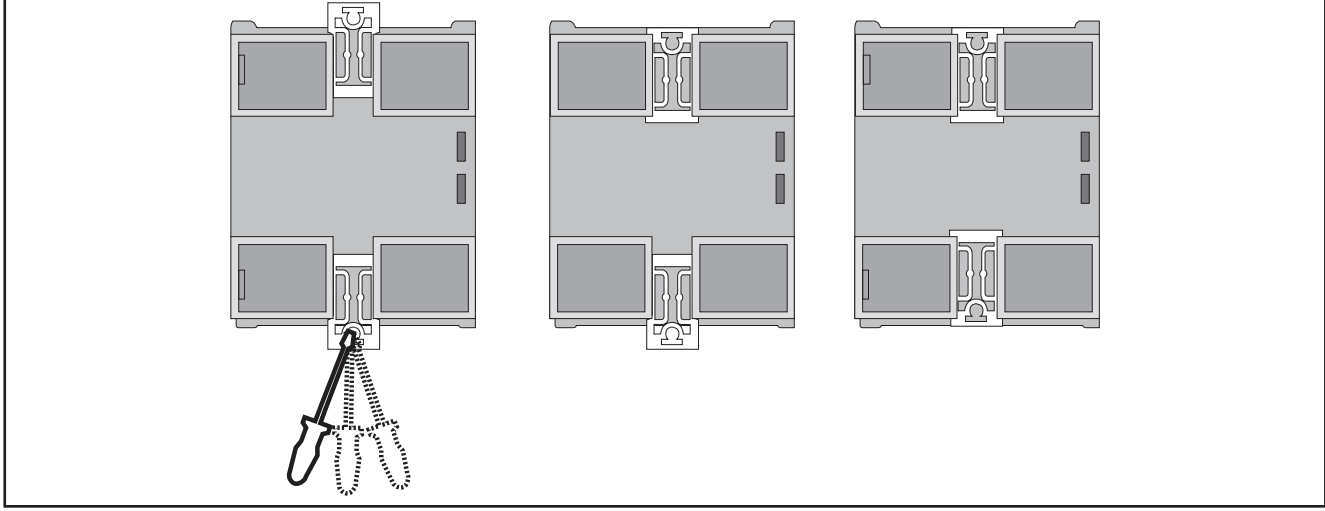

**Fig. 4.** DIN rail installation - rear view

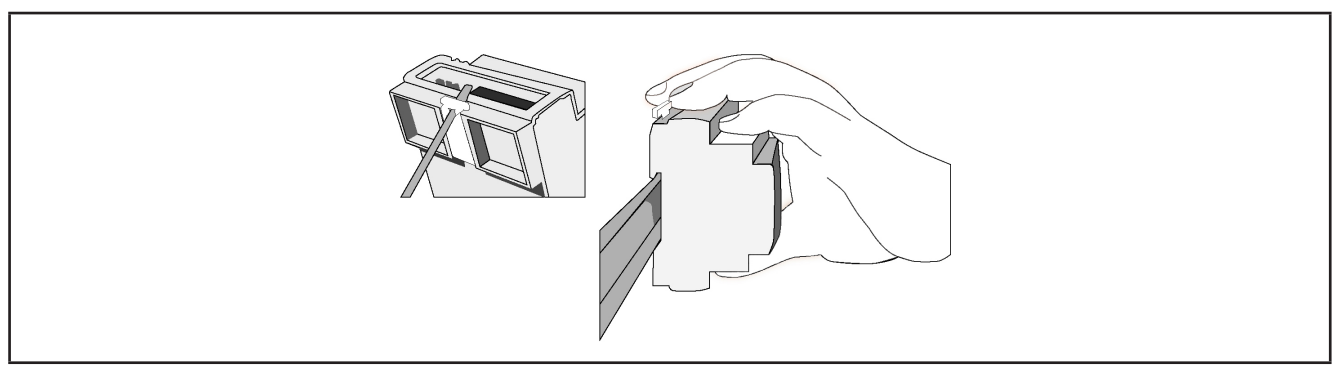

**Fig. 5.** DIN rail installation  $\frac{3}{4}$  view

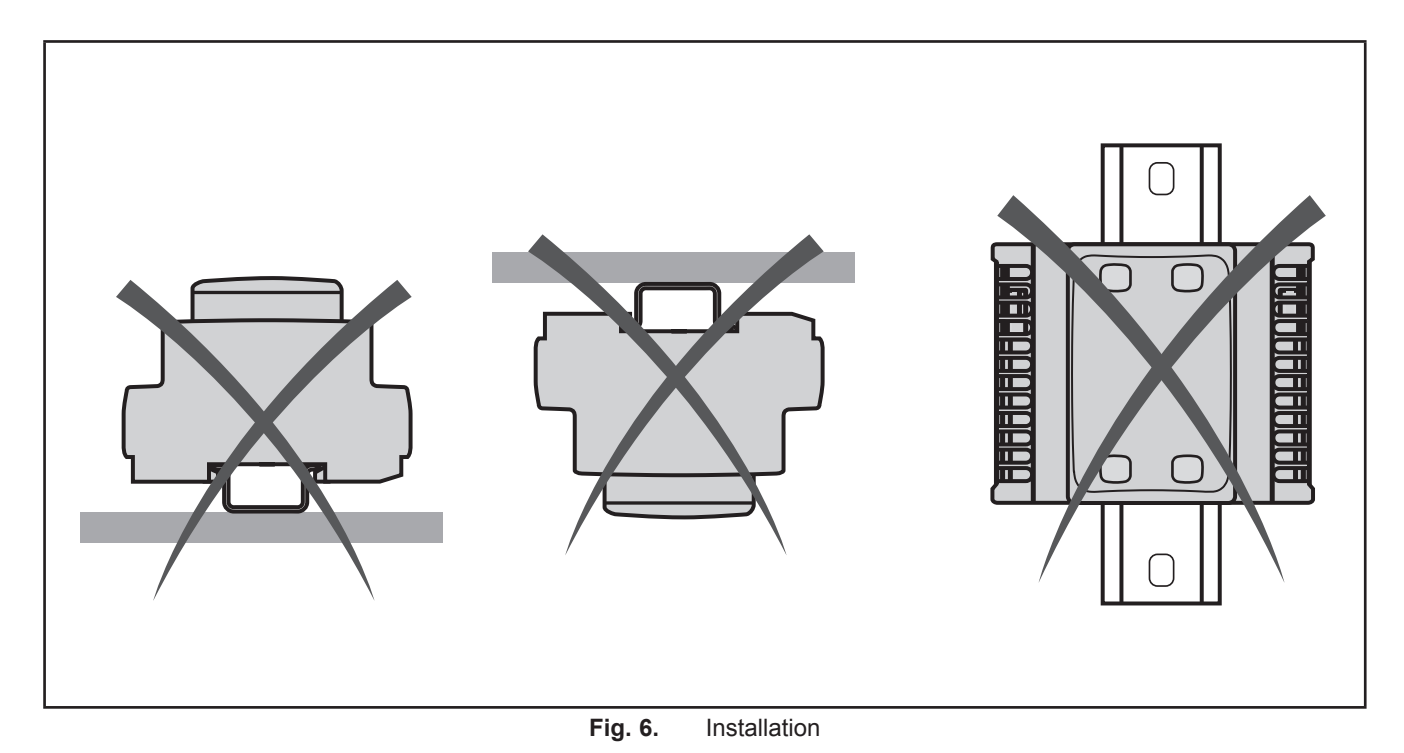

The **EWCM 436D PRO** controller was designed as a class IP20 product and must be installed in a casing. Comply with the indicated distances when installing the product.

There are 3 types of distances:

- The **EWCM 436D PRO** controller and all sides of the cabinet (including the panel door).
- The terminal boards on the **EWCM 436D PRO** controller and the wiring raceways. These distances reduce the electromagnetic interference between the controller and the wiring raceways.
- The **EWCM 436D PRO** controller and the other heat-generating devices installed in the same cabinet.

## **WARNING**

#### **INCORRECT OPERATION OF THE DEVICE**

- Place the devices dissipating the most heat in the top of the cabinet and ensure suitable ventilation.
- Do not place these devices near or above any devices which could cause overheating.
- Install the device in a point that guarantees the minimum distances from all structures and adjacent equipment as indicated in this document.
- Install all equipment in conformity with the technical specifications given in the respective documentation.

#### **Failure to follow these instructions can result in death, serious injury, or equipment damage.**

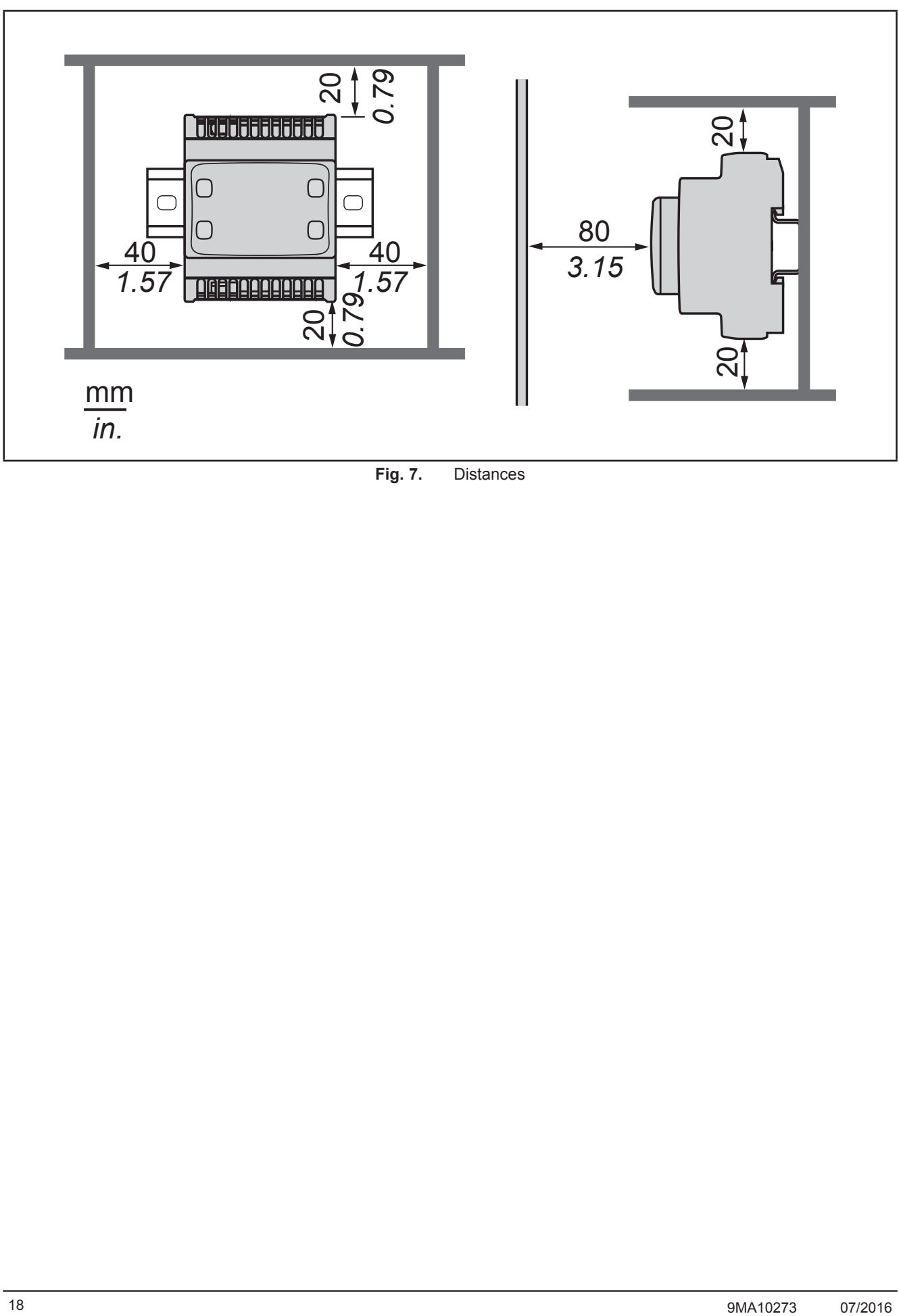

**Fig. 7.** Distances

### **CHAPTER 3**

### **Electrical connections**

### **3.1. Best wiring practices**

The following information describes the guidelines for wiring and the best practices to follow when using the **EWCM 436D PRO** compressor rack controllers.

## **A A DANGER**

#### **RISK OF ELECTRIC SHOCK, EXPLOSION OR ELECTRIC ARC**

- Turn off all devices, including connected devices, before removing any covers or doors, or installing/uninstalling accessories, hardware, cables, or wires.
- To check that the system is powered down, always use a voltmeter properly calibrated to the nominal voltage value.
- Before restarting the unit, replace and secure all covers, hardware accessories, cables, and check for a good ground connection.
- Use this equipment and all connected products only at the specified voltage.

#### **Failure to follow these instructions will result in death or serious injury.**

## **WARNING**

#### **LOSS OF CONTROL**

- The control system designer must consider the potential failure modes of the control circuit and, for some critical control functions, provide a means for reaching a safe condition during and after a circuit failure. Examples of critical control functions are the emergency stop and end of travel stop, power supply cut-off and restart.
- Separate or redundant control circuits must be provided for critical control functions.
- The system control circuits can include communication connections. Keep in mind the implications of transmission delays or sudden connection failures.
- Comply with all the standards regarding accident protection and the local applicable safety directives.<sup>(1)</sup>
- Every implementation of this device must be tested individually and completely in order to check its proper operation before putting it in service.

#### **Failure to follow these instructions can result in death, serious injury, or equipment damage.**

(1) For additional information, refer to the standards NEMA ICS 1.1 (latest edition), "Safety Guidelines for the Application, Installation, and Maintenance of Solid State Control" and NEMA ICS 7.1 (latest edition) "Safety Standards for Construction and Guide for Selection, Installation and Operation of Adjustable-Speed Drive Systems" or to equivalent standards that regulate your particular location.

#### **3.1.1. Wiring guidelines**

The controllers must be wired in compliance with the following rules:

- The I/O and communication wiring must be kept separate from the electrical wiring. These two types of wirings must be kept in separate raceways.
- Check that the operating conditions and environment comply with the specification values.
- Use wires of the correct diameter and suited to the voltage and current requirements.
- Use copper conductors (obligatory).
- Use twisted-pair shielded wires for analogue and/or high-speed I/Os.
- Use twisted-pair shielded wires for networks and field buses.

Use correctly earthed shielded wires for all analogue and high-speed inputs and outputs and communication connections. If shielded wires cannot be used for these connections, the electromagnetic interference may deteriorate the signal. Deteriorated signals can result in the controller, modules or attached equipment operating incorrectly.

## **WARNING**

#### **INCORRECT OPERATION OF THE DEVICE**

- Use shielded wires for all high-speed I/O, analogue I/O and communication signals.
- Earth the wire shields for all analogue I/O, high-speed I/O and communication signals in a single point (1).
- Lay the communication and I/O cables separately from the power cables.
- Reduce the length of the connections as far as possible and avoid winding them round electrically connected parts.

#### **Failure to follow these instructions can result in death, serious injury, or equipment damage.**

(1) Earthing in several points is permitted if the connections are made to an equipotential earth surface that is sized to avoid damage to the cable shields in the event of a short circuit in the power supply.

**NOTE**: The surface temperatures can exceed 60 °C. Lay the main wiring (power wires) separately from the secondary wiring (very low voltage wire coming from intermediate power sources). Where this is not possible, double insulation is required in the form of cable recesses or raceways.

#### **3.1.2. Rules for screw-type terminal boards**

The table below illustrates the types of cables and wire sections for a screw-type terminal board with **5.08** or **5.00 spacing**:

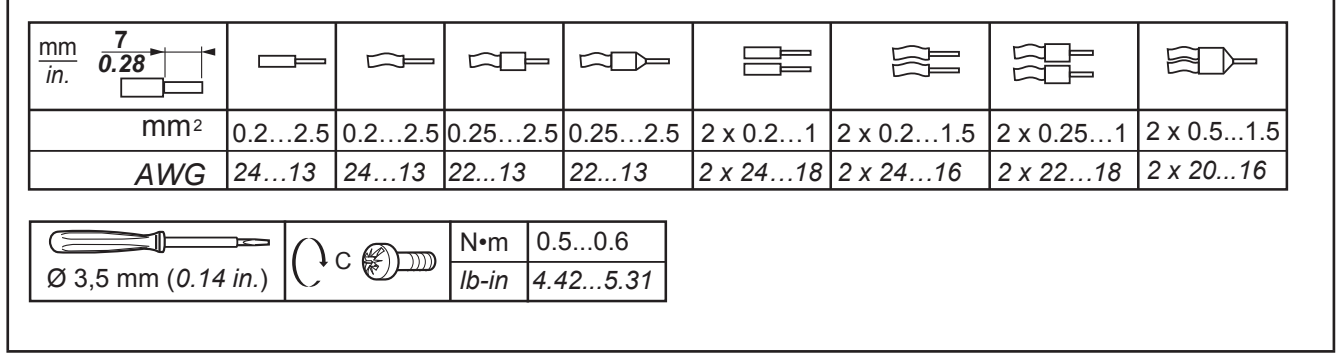

**Fig. 8.** Spacing 5.08 mm (0.20 in.) or 5.00 mm (0.197 in.)

The table below illustrates the types of cables and wire sections for a screw-type terminal board with **3.81** or **3.50 spacing**:

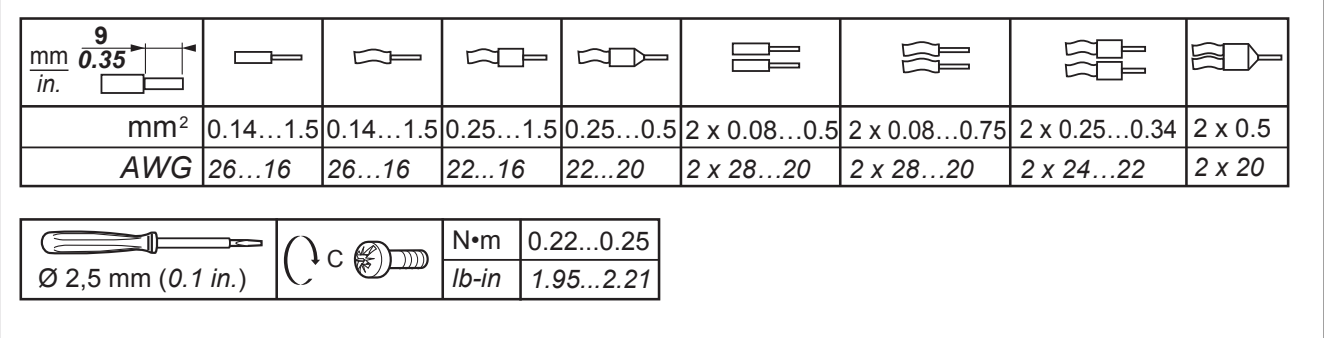

#### **Fig. 9.** Spacing 3.81 mm (0.15 in.) or 3.50 mm (0.14 in.)

Copper conductors must be used.

## **A A DANGER**

#### **LOOSE WIRING CAN RESULT IN ELECTRIC SHOCK**

- Tighten the connections in compliance with the technical specifications for pairs.
- Do not insert more than one wire in each connector on the terminal board without the ends of the cables specified in the tables given in the information on Rules for screw-type terminal boards.

#### **Failure to follow these instructions will result in death or serious injury.**

## **A DANGER**

#### **FIRE HAZARD**

- Use only the recommended wire sections for current capacity of the I/O channels and the electrical power.
- For wiring an 2 A relay output use conductors with section of at least 0.5 mm<sup>2</sup> (AWG 20) with a nominal temperature value of at least 80 °C (176 °F).
- For wiring an 3 A relay output use conductors with section of at least 1.5 mm<sup>2</sup> (AWG 16) with a nominal temperature value of at least 80 °C (176 °F).
- For common relay output wiring of 8 A or over 3 A, use conductors with section of at least 2.0 mm² (AWG 12) with a nominal temperature value of at least 80 °C (176 °F).

#### **Failure to follow these instructions will result in death or serious injury.**

#### **3.1.3. Protecting the outputs from damage from inductive loads**

Depending on the load a protection circuit may be required for controller outputs and certain modules. Inductive load switching may create voltage impulses that damage or short circuit or reduce the life of the output devices.

## **CAUTION**

#### **DAMAGE TO OUTPUT CIRCUITS DUE TO INDUCTIVE LOADS**

Use an external protective device or circuit able to reduce the risks caused by voltage impulses in the switching of inductive loads.

#### **Failure to follow these instructions can result in injury or equipment damage.**

If the controller or module has relay outputs, these types of outputs can cope with up to 240 V a.c. Damage from inductive loads to this type of outputs can cause the contacts to weld and lead to the loss of control. Each inductive load must include a protective device such as a peak limiter, an RC circuit or a flyback diode. These relays do not support capacitive loads.

## **WARNING**

#### **RELAY OUTPUTS WELDED TO CLOSED POSITION**

- Always protect the relay outputs from damage resulting from alternating current inductive loads using a suitable external protective device or circuit.
- Do not connect the relay outputs to capacitive loads.

**Failure to follow these instructions can result in death, serious injury, or equipment damage.**

**Protection circuit A**: this protection circuit can be used for both continuous and alternating current load circuits.

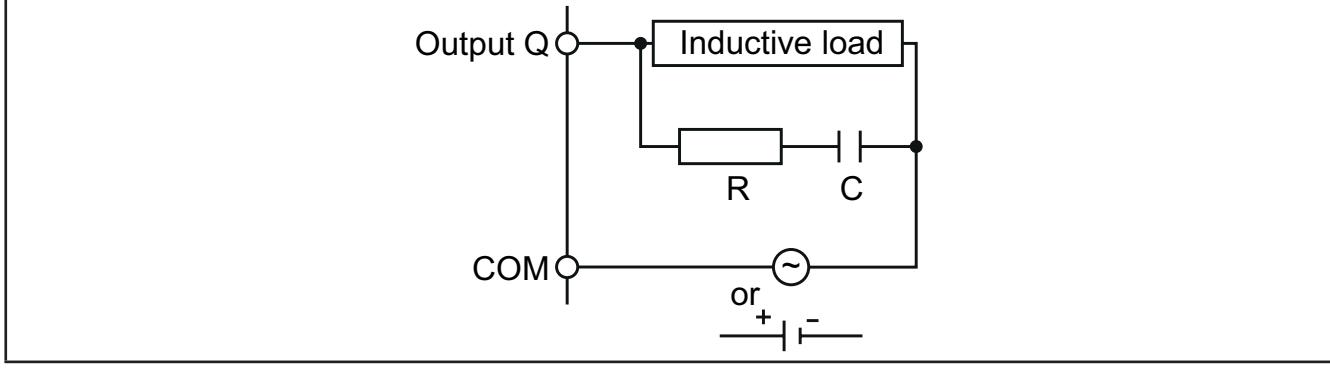

Fig. 10. Protection circuit A

**C** Value from 0.1 to 1 μF

**R** Resistor with approximately the same load resistance value

**Protection circuit B**: this protection circuit can be used for continuous current load circuits.

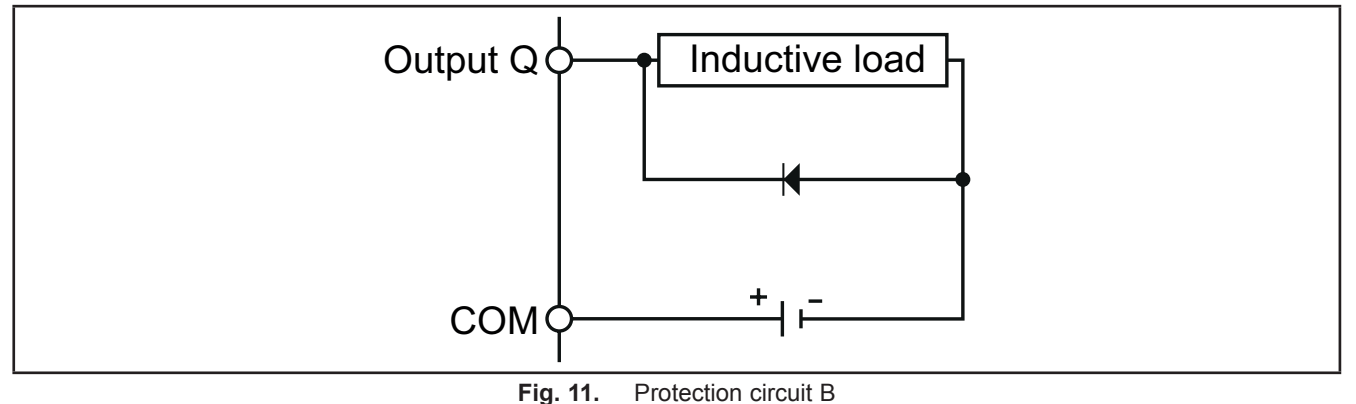

Use a diode with the following nominal characteristics:

- Maximum inverse voltage: load circuit voltage x 10.
- Direct current: greater than the load current.

**Protection circuit C**: this protection circuit can be used for both continuous and alternating current load circuits.

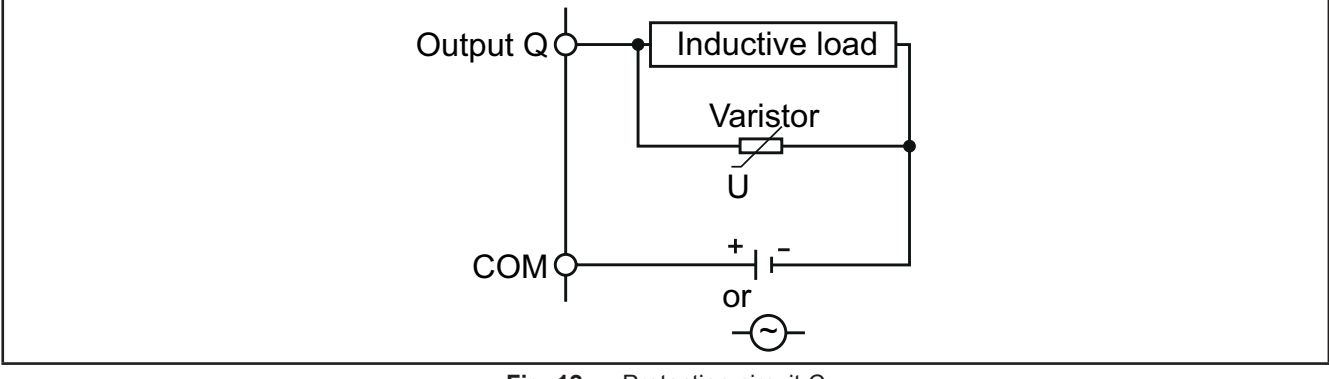

**Fig. 12.** Protection circuit C

In applications in which the inductive load is frequently and/or rapidly switched on and off, check that the maximum continuous energy (J) of the varistor is 20% or more higher than the peak load energy.

**NOTE**: Place the protection devices as close as possible to the load.

### **3.1.4. Specific considerations for handling**

When handling the equipment use caution to avoid damage caused by electrostatic discharge. In particular the unshielded connectors and in certain cases the open circuit boards are extremely vulnerable to electrostatic discharge.

## **WARNING**

#### **FAULTY OPERATION OF EQUIPMENT DUE TO ELECTROSTATIC DISCHARGE**

- Keep the device in the protective packaging until ready for installation.
- The device must only be installed in type-approved casings and/or in points that prevent accidental access and provide protection from electrostatic discharge as defined in IEC 1000-4-2.
- When handling sensitive equipment, use an antistatic bracelet or equivalent earthed protective device against electrostatic discharge.
- Before handling the device, always discharge the static electricity from the body by touching an earthed surface or type-approved antistatic mat.

#### **Failure to follow these instructions can result in death, serious injury, or equipment damage.**

#### **3.1.5. Analogue inputs-probes**

Probes have no connection polarity and can be extended using a normal bipolar cable (note that the extension of the probes influences the instrument's EMC electromagnetic compatibility: take great care with the wiring).

**NOTE:** probes have a specific insertion polarity which must be observed.

## *NOTICE*

#### **INOPERABLE DEVICE**

Before switching on the electrical power, check all the wiring connections.

#### **Failure to follow these instructions can result in equipment damage.**

**NOTE:** apply the electrical power supply to all devices powered externally after applying the electrical power to the **EWCM 436D PRO** controllers.

**NOTE:** the signal cables (probes, digital inputs, communication and electronic power supply) must be laid separately from the power cables.

### **3.1.6. Serial connections**

#### **TTL**

Use a 5-wire TTL cable up to 30 cm in length.

**NOTE:** the TTL and RS485 serial connections cannot be used at the same time.

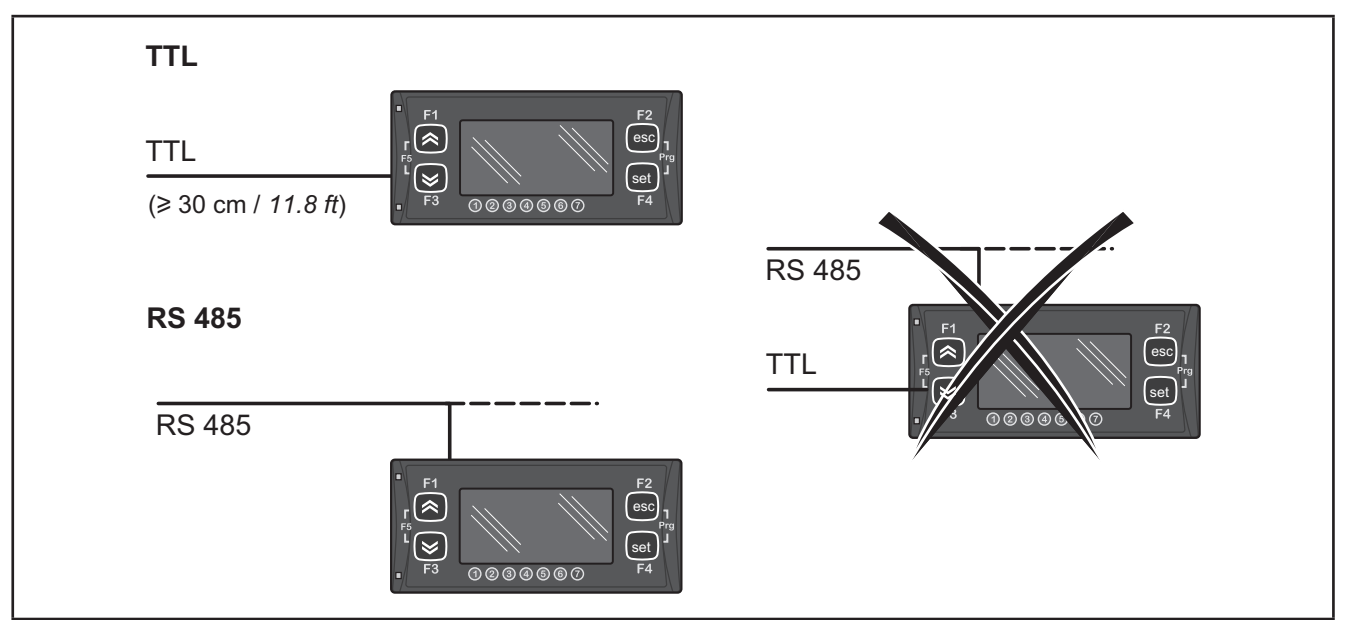

Fig. 13. Serial connection: TTL / RS485

### **3.2. Wiring diagrams**

Incorrect wiring will cause irreversible damage to the controllers.

*NOTICE*

#### **INOPERABLE DEVICE**

Before switching on the electrical power, check all the wiring connections.

**Failure to follow these instructions can result in equipment damage.**

#### **3.2.1. EWCM 436D PRO A / CRII**

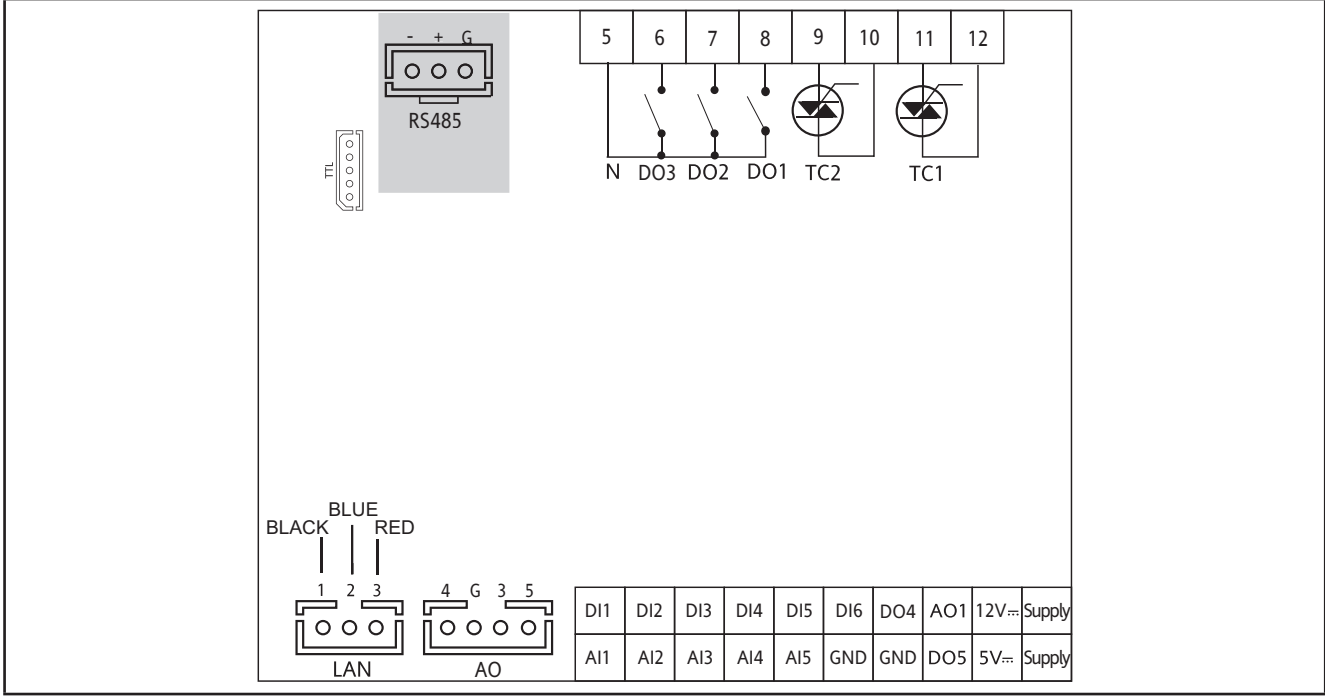

**Fig. 14.** EWCM 436D PRO

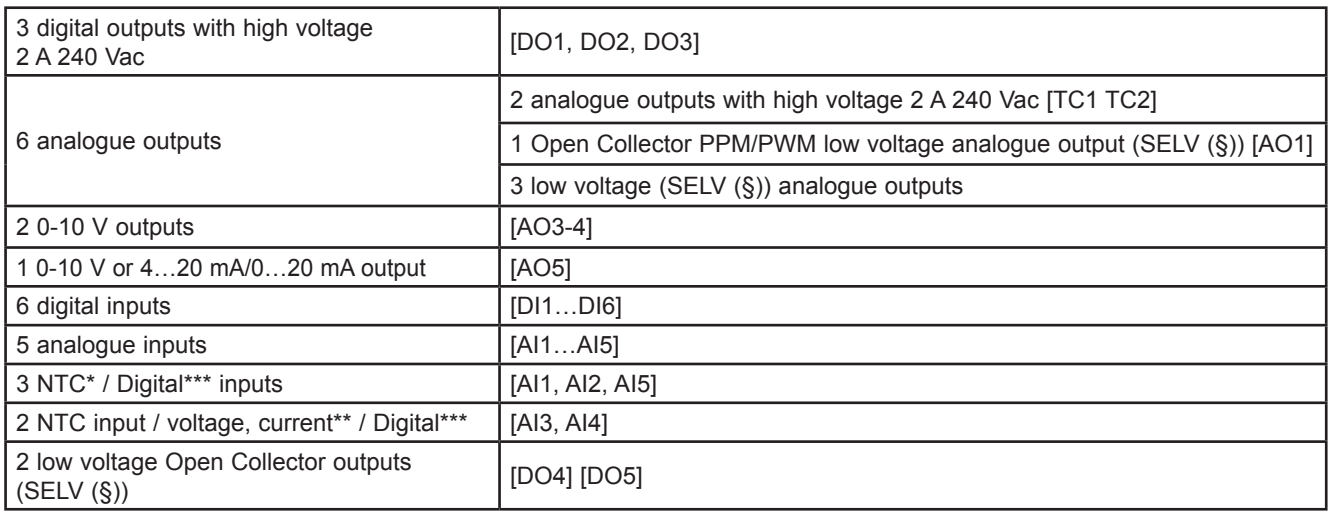

\*Type SEMITEC 103AT (10 kΩ / 25 °C)

\*\*0…20 mA / 4…20 mA current input or 0…5 V / 0…10 V / 0…1 V voltage input

\*\*\*voltage-free digital input

(°) closing current for 0.5 mA ground

(§) SELV: (SAFETY EXTRA LOW VOLTAGE)

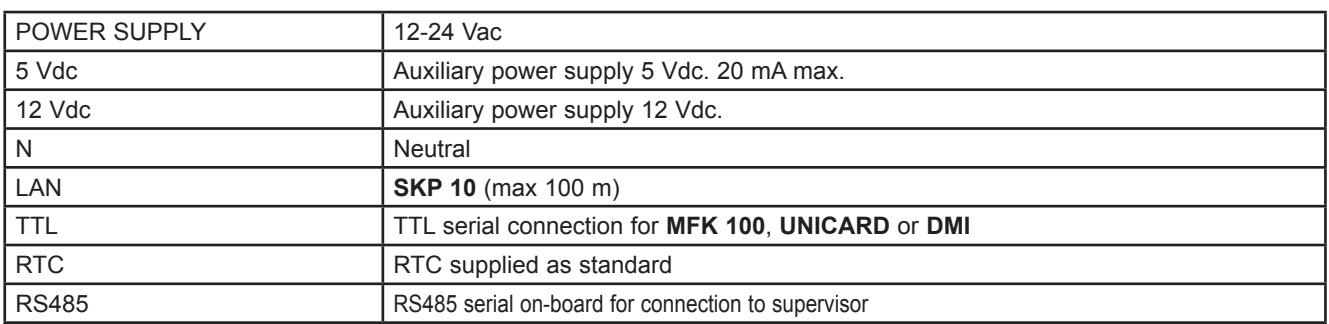

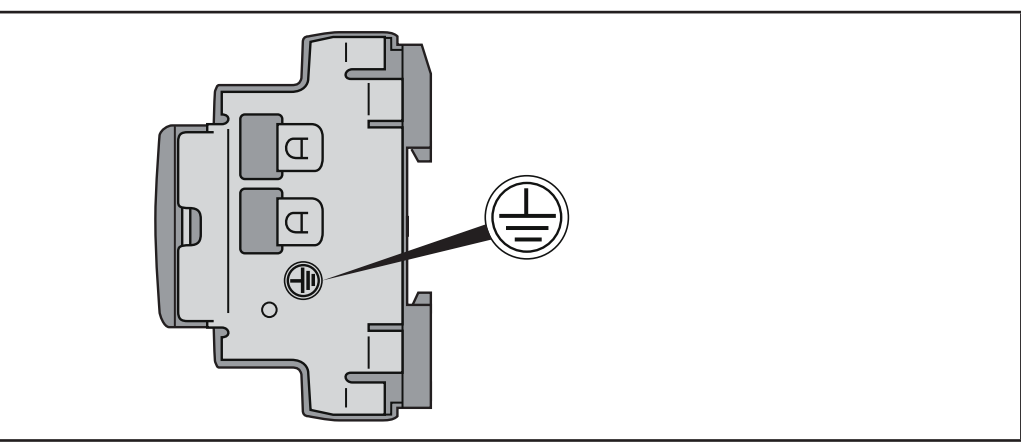

**Fig. 15.** Ground EWCM 436D PRO

## **A A DANGER**

**RISK OF ELECTRIC SHOCK**

Always use the earth connection on the side of the device for safe earthing.

**Failure to follow these instructions will result in death or serious injury.**

### **3.2.2. Example of low voltage/low current input/output connection**

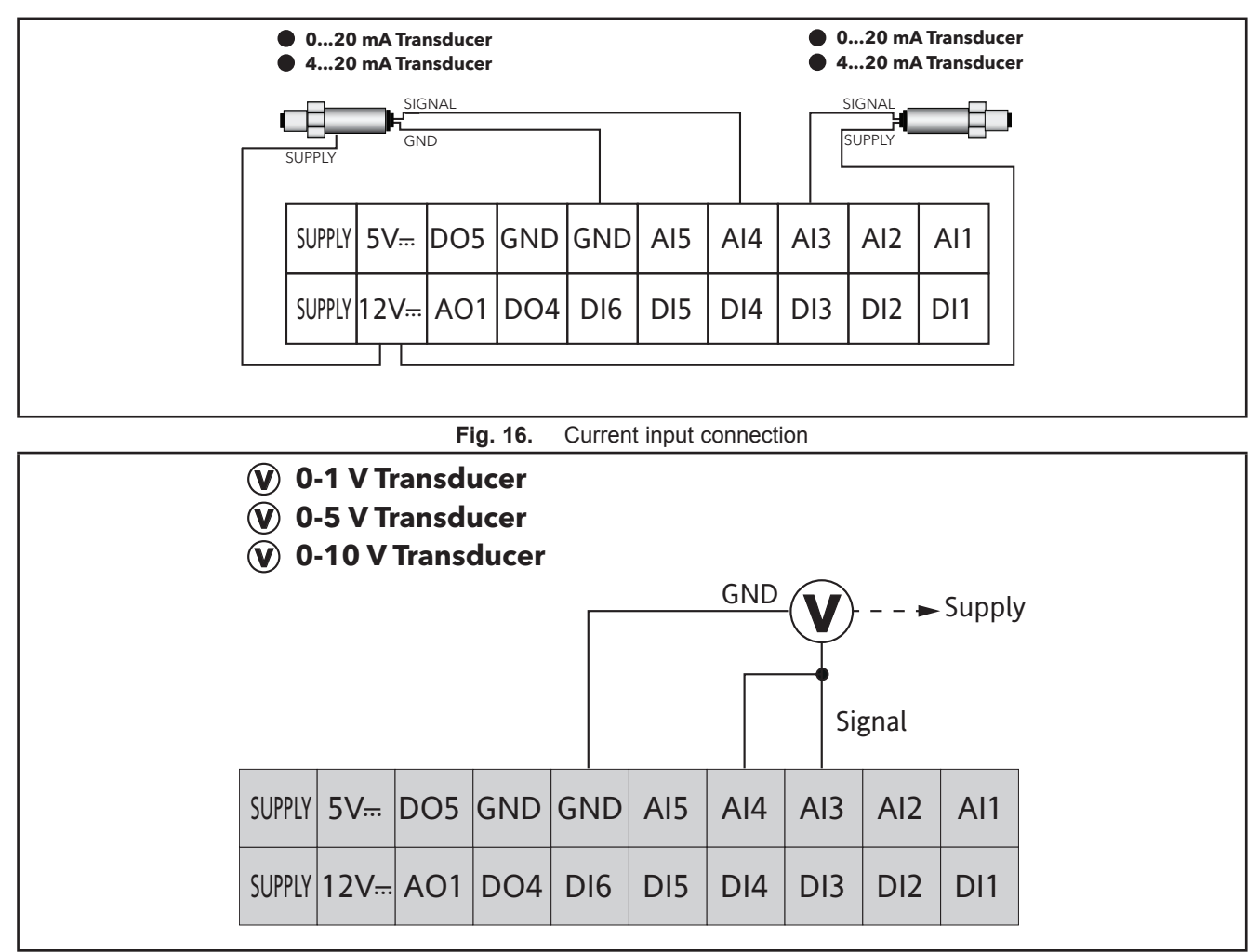

#### **Example of current/voltage input connection**

Fig. 17. Voltage input connection

**NOTE:** In **Fig. 17 on page 27**, Supply: transducer power supply from **EWCM 436D PRO** (5 V or 12 V). For more information refer to the transducer technical data sheet.

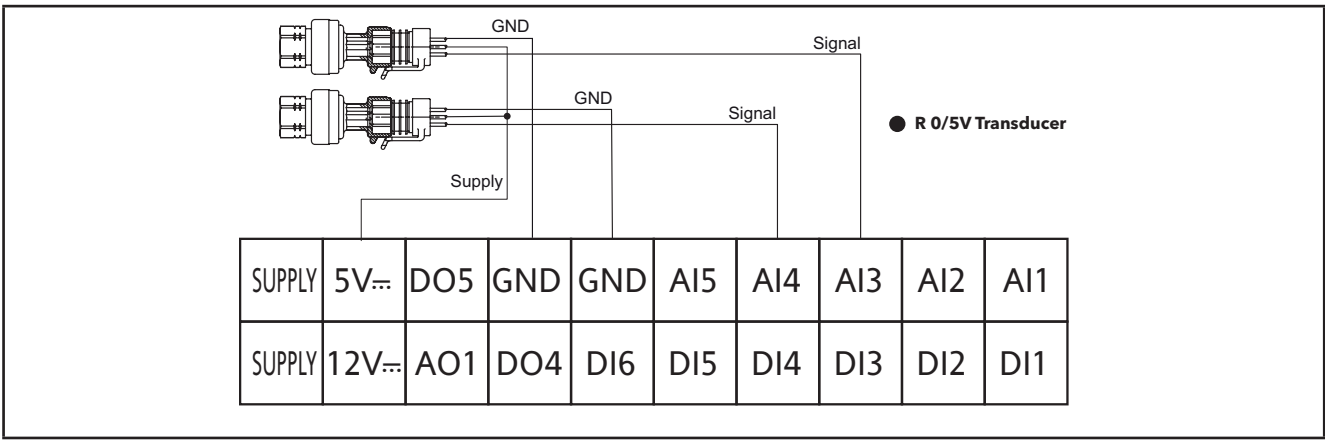

**Fig. 18.** Voltage connection of ratiometric inputs 0-5 V

#### **Example of analogue/digital input connection**

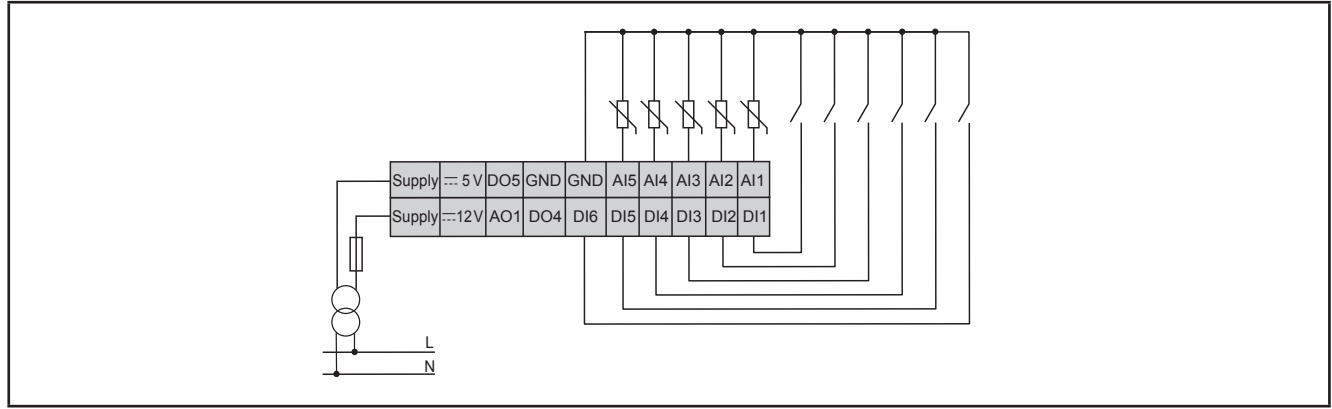

**Fig. 19.** Example of analogue/digital input connection

#### **Example of AO1 connection**

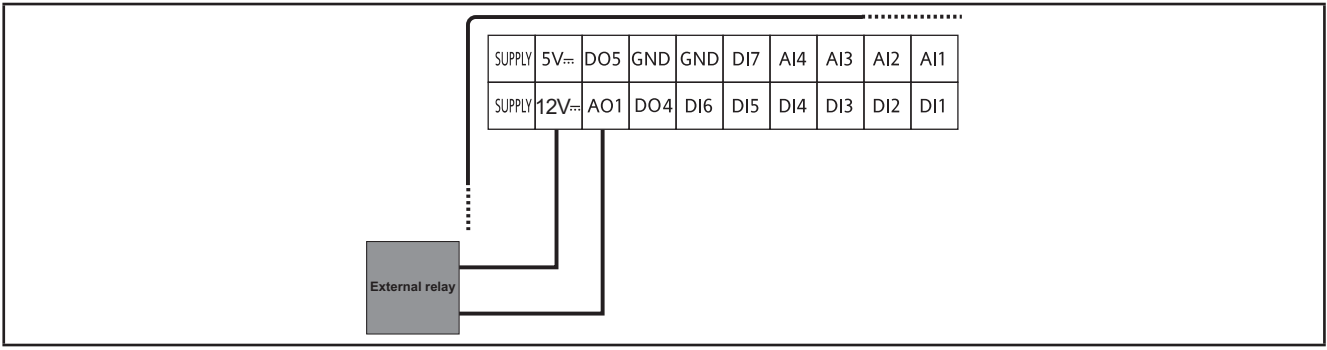

**Fig. 20.** Example of EWCM 436D PRO connection to an external relay

#### **Example of AO3-AO4 / AO5 connection**

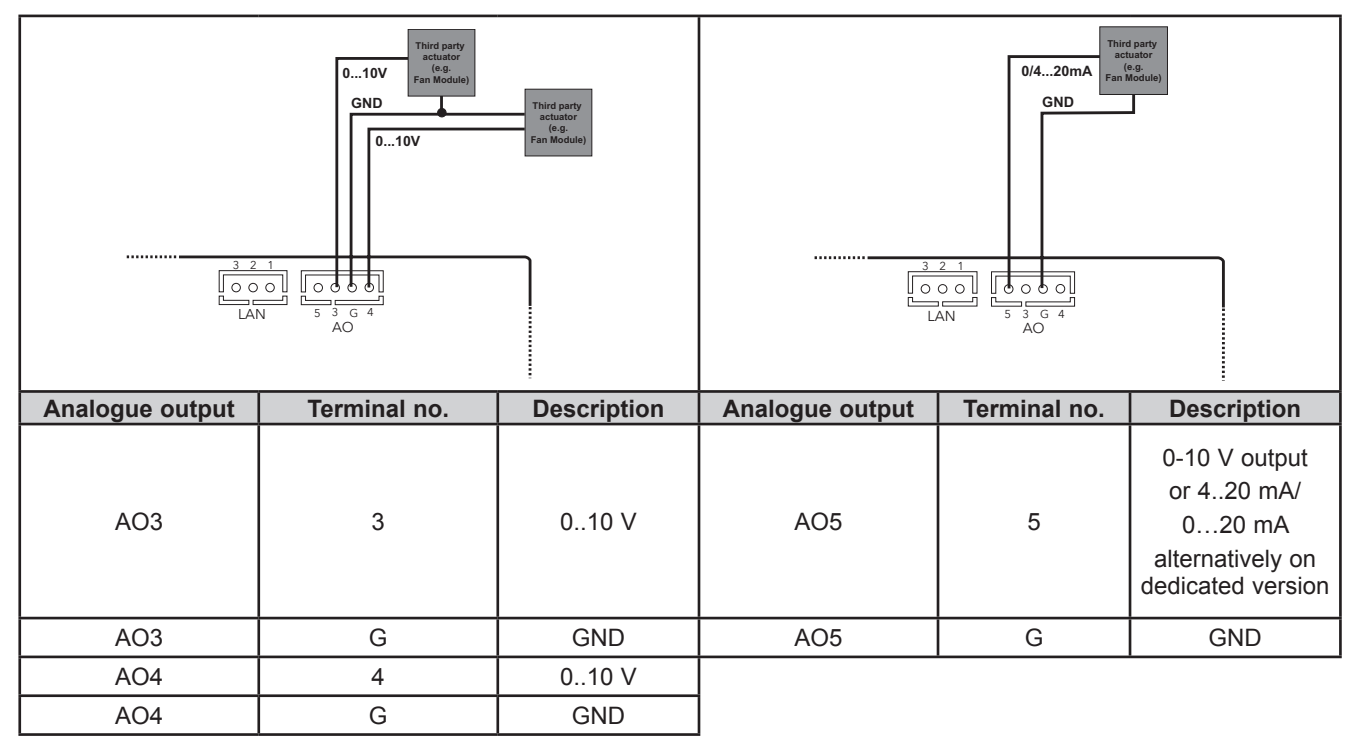

**Fig. 21.** Example of EWCM 436D PRO (AO3-AO4) connection with 1 0-10 V fan module

**Fig. 22.** Example of EWCM 436D PRO (AO5) connection with 1 0…20 mA / 4…20 mA fan module

#### **Example of DO5 connection**

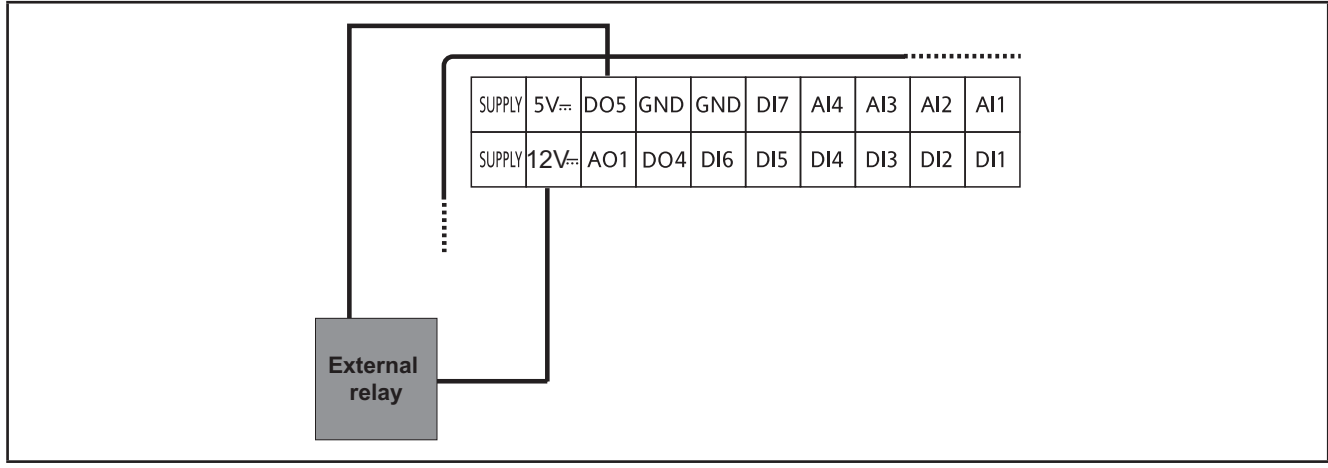

**Fig. 23.** Example of EWCM 436D PRO connection to an external relay

**NOTE:** Identical example.

### **3.2.3. Standard configuration with high voltage outputs**

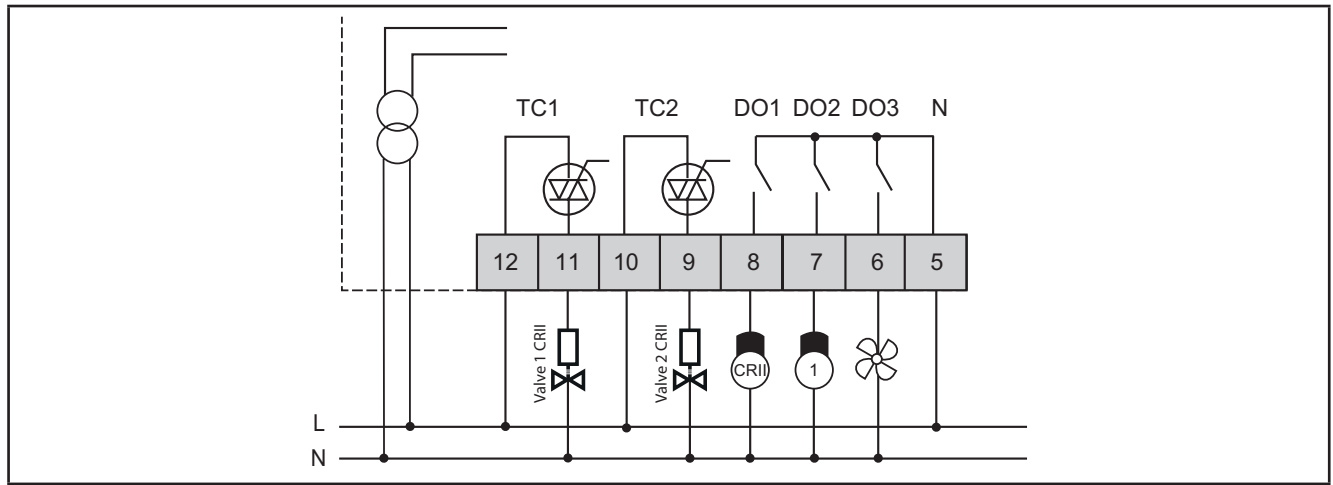

**Fig. 24.** Example of connection of high voltage outputs

### **3.2.4. Standard configuration of digital/analogue inputs**

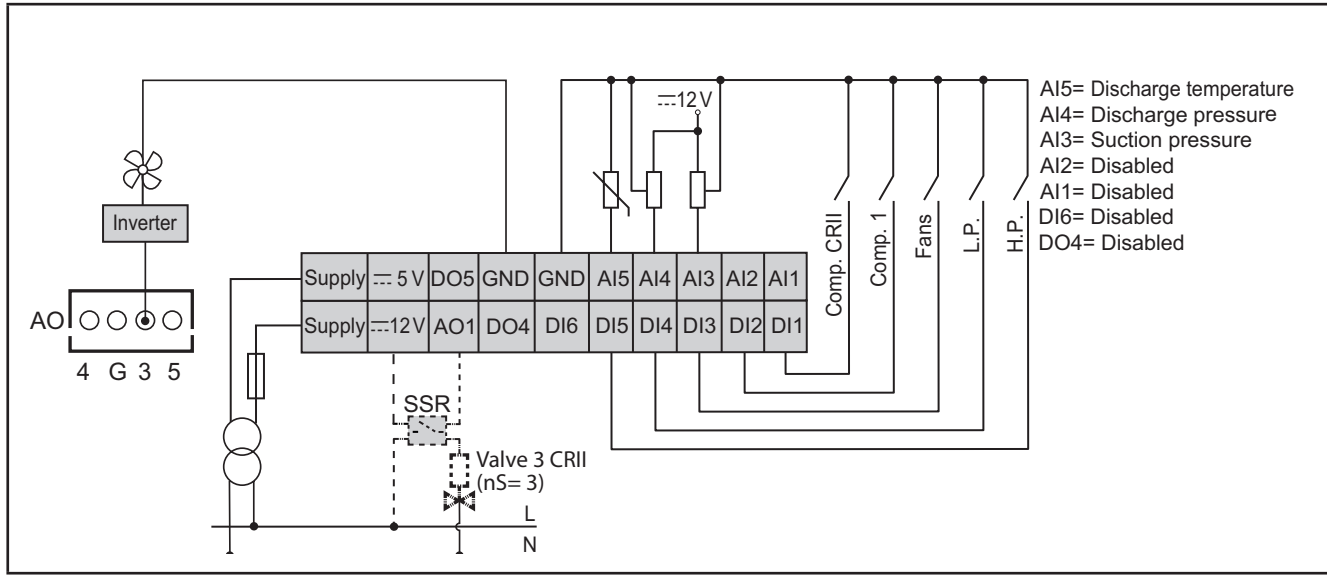

**Fig. 25.** Standard configuration of digital/analogue inputs

## **3.3. Example of SKP 10 connection**

**NOTE**: The max distance of the LAN wiring is 100 m.

#### **3.3.1. SKP 10**

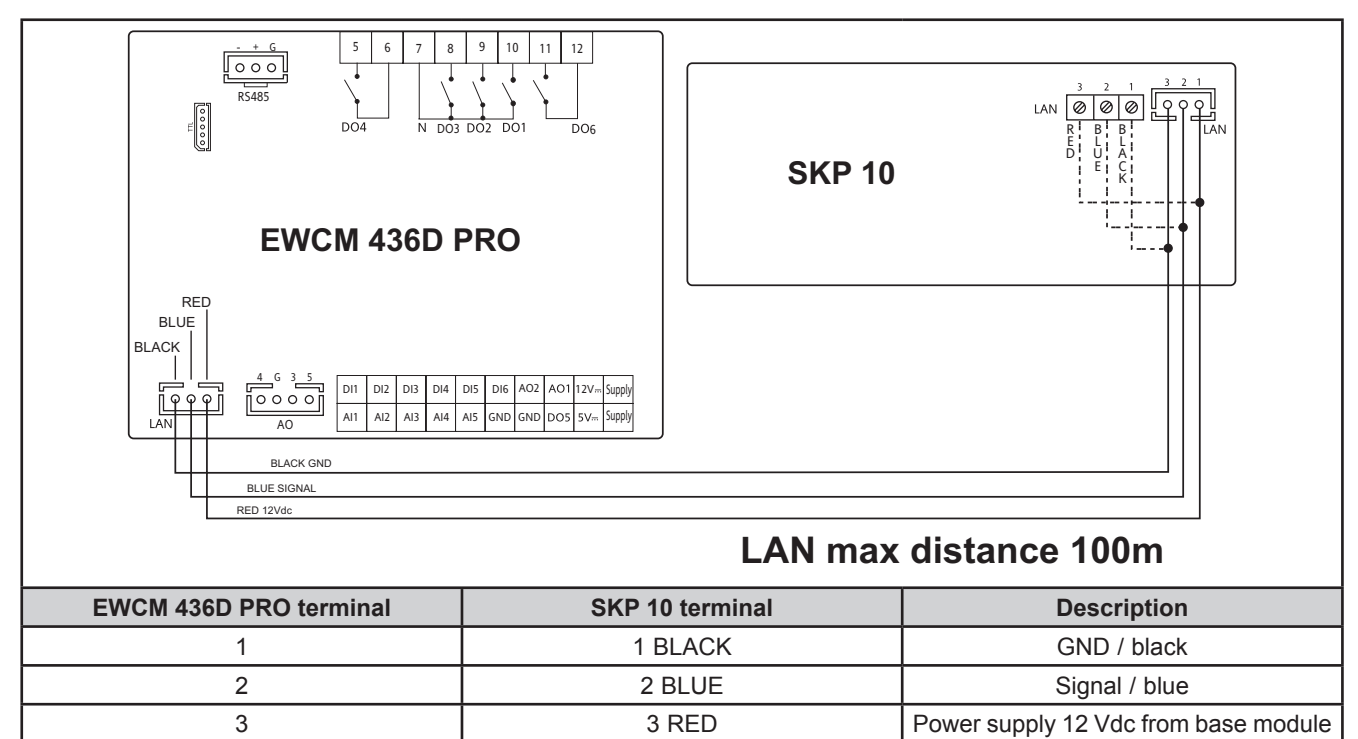

**Fig. 26.** Connection of EWCM 436D PRO / SKP 10

### **CHAPTER 4**

### **Technical data**

All components in the **EWCM 436D PRO** controllers system meet the European Community (CE) requirements for open devices. They must be installed in a casing or other designated place to suit the environmental conditions and minimise the risk of involuntary contact with high voltages. Use metal casings to improve the immunity of the **EWCM 436D PRO** system to electromagnetic fields. This device meets the CE requirements indicated in the table below.

## **WARNING**

#### **INCORRECT OPERATION OF THE DEVICE**

Do not exceed any of the nominal values specified in this chapter.

**Failure to follow these instructions can result in death, serious injury, or equipment damage.**

The application of incorrect current and voltage values to the analogue inputs and outputs may damage the electronic circuits. Moreover, connecting a current input device to an analogue input configured for voltage and vice versa will also damage the electronic circuits.

## *NOTICE*

#### **INOPERABLE DEVICE**

- Do not apply voltages higher than 11 Vdc. to the analogue inputs of the controller or the input/output expansion module if the analogue input is configured as a 0-10 V input.
- Do not apply currents over 30 mA to the controller analogue inputs or the input/output expansion module when the analogue input is configured as an input 0-20 mA or 4-20 mA.
- Make sure that the signal applied corresponds to the analogue input configuration.

**Failure to follow these instructions can result in equipment damage.**

## **4.1. General Specifications**

### **4.1.1. Controller Modules**

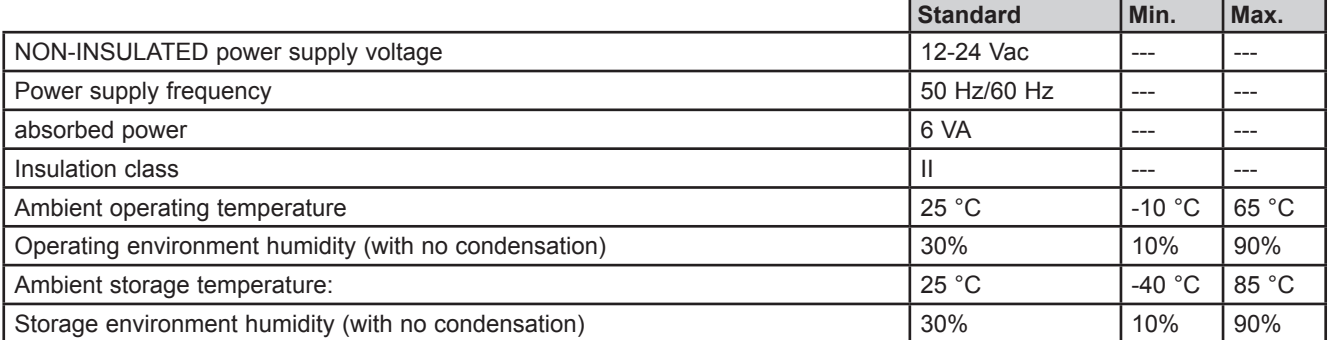

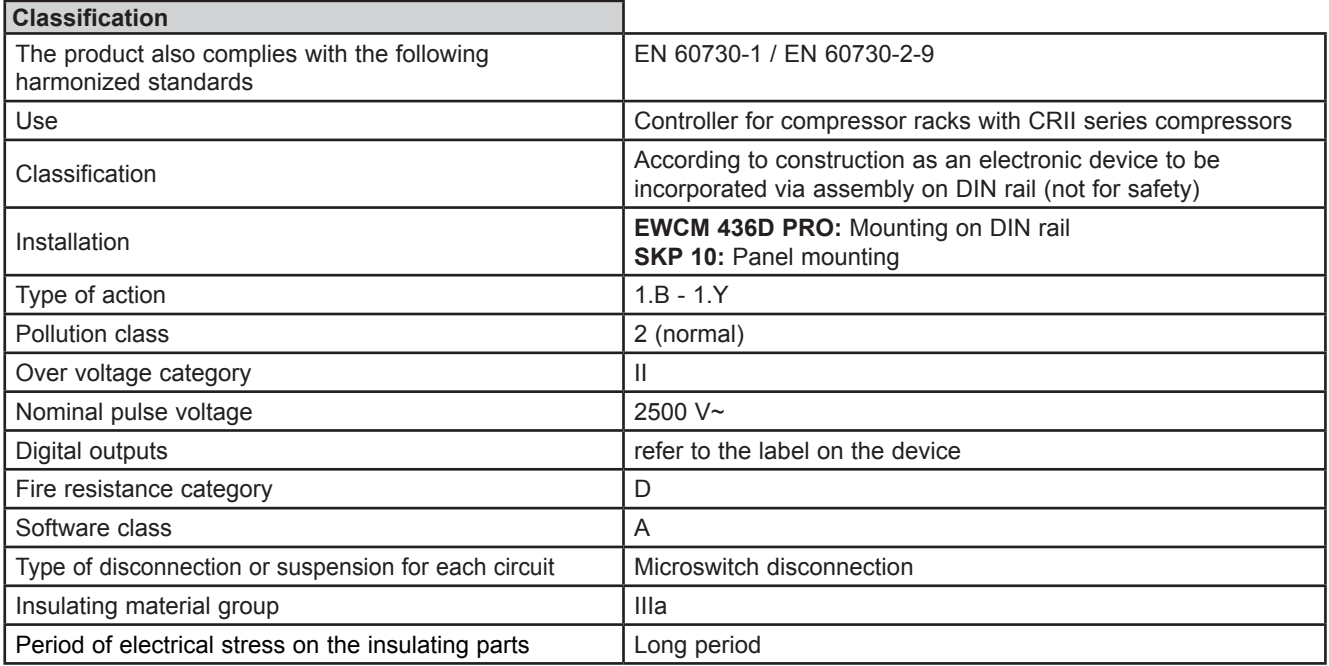

### **4.2. I/O features**

#### **4.2.1. Controller Modules**

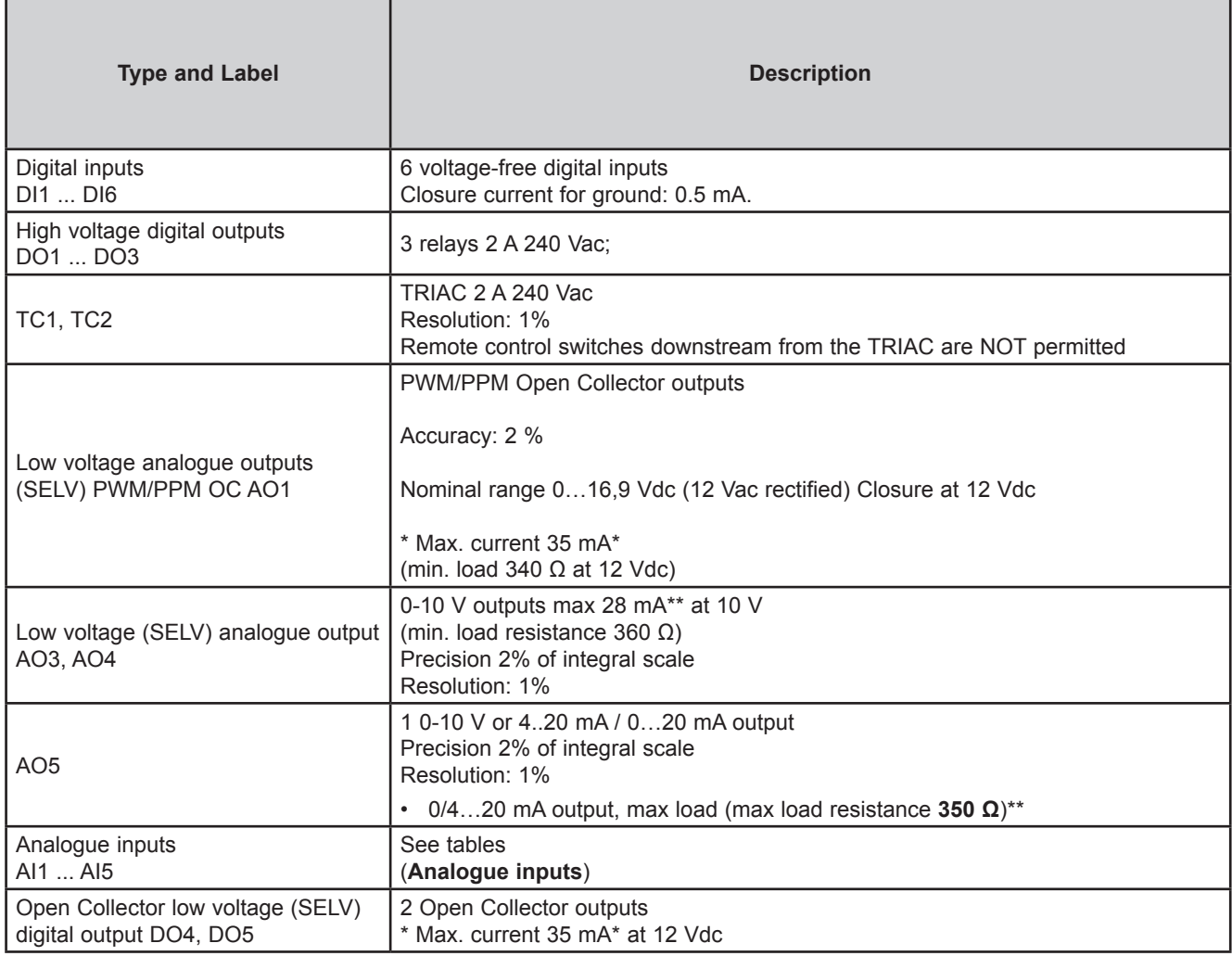

\*The outputs AO1, AO2 and DO5 (usually connected to the device's auxiliary 12Vc output) cannot deliver more than 70mA in all) Also consider any other loads connected to the same 12 Vdc auxiliary output.

If the **SKP 10** keypad is connected to the device, the current becomes 55 mA.

\*\*Outputs AO3, AO4 and AO5 cannot deliver more than 40 mA total

#### **Analogue inputs**

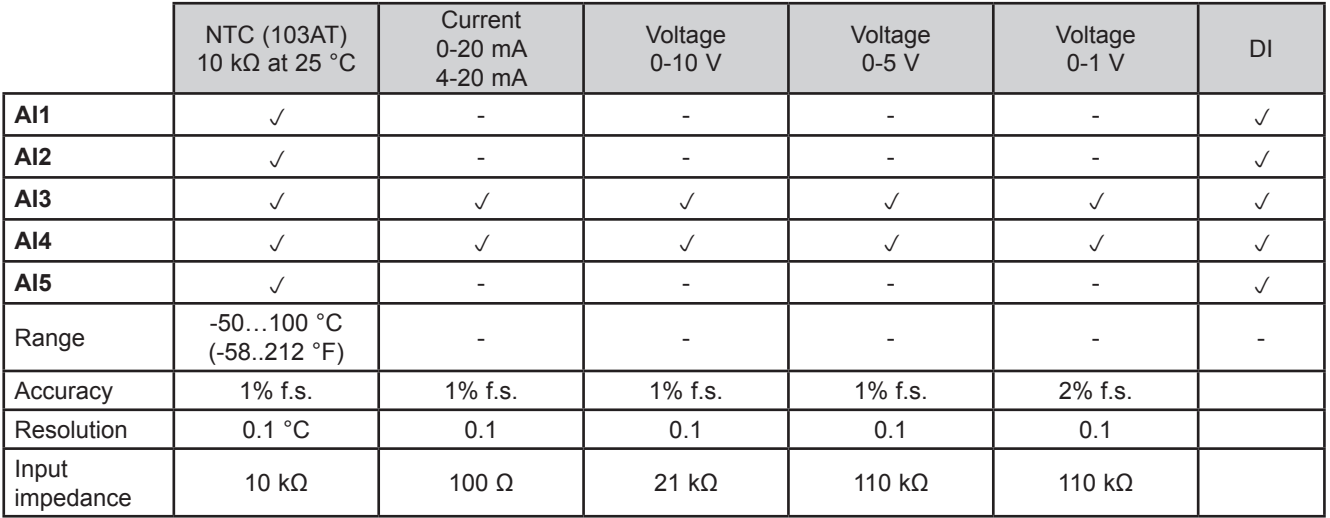

**NOTE:** DI: Digital input with voltage-free contact.

**Probes not included - contact the Eliwell Sales Office for accessories.**

### **4.3. Serial ports**

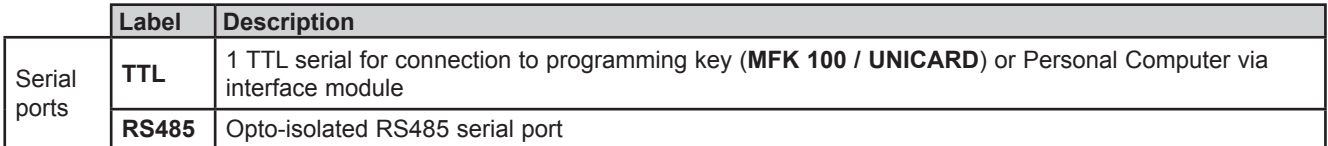

### **4.3.1. Power supply**

The electrical power supplies must be classified Safety Extra Low Voltage (SELV) according to IEC 61140. These electrical power sources are isolated between the input and output electrical circuits of the power supply and are separated by ground (earth), PELV systems and other SELV systems.

## **A A DANGER**

#### **RING GROUND CAUSING ELECTRICAL SHOCK AND/OR EQUIPMENT MALFUNCTION**

- Do not connect the connection to 0 V on the power supply/transformer powering this device to an external earth connection (ground).
- Do not connect the connection to 0 V or earth (ground) on the sensors and actuators connected to this device to an external ground connection.
- If necessary, use separate power supplies/transformers to power the sensors and actuators isolated from this device.

#### **Failure to follow these instructions will result in death or serious injury.**

In any case, the specified voltage field is not maintained, and the products may not function as expected. Use suitable safety interlocks and voltage monitoring circuits.

## **WARNING**

#### **RISK OF OVERHEATING AND FIRE**

- Do not connect the equipment directly to mains power for all versions
- To power this devices, use exclusively safe isolated power supplies/transformers (SELV).

#### **Failure to follow these instructions can result in death, serious injury, or equipment damage.**

The device must be connected to an appropriate power supply/transformer with the following characteristics:

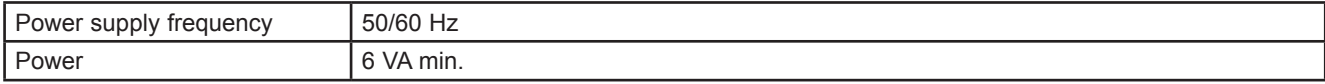

## *NOTICE*

**INOPERABLE DEVICE**

Power the device only with alternating current.

**Failure to follow these instructions can result in equipment damage.**

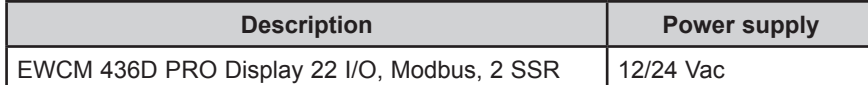

### **4.4. Mechanical technical specifications**

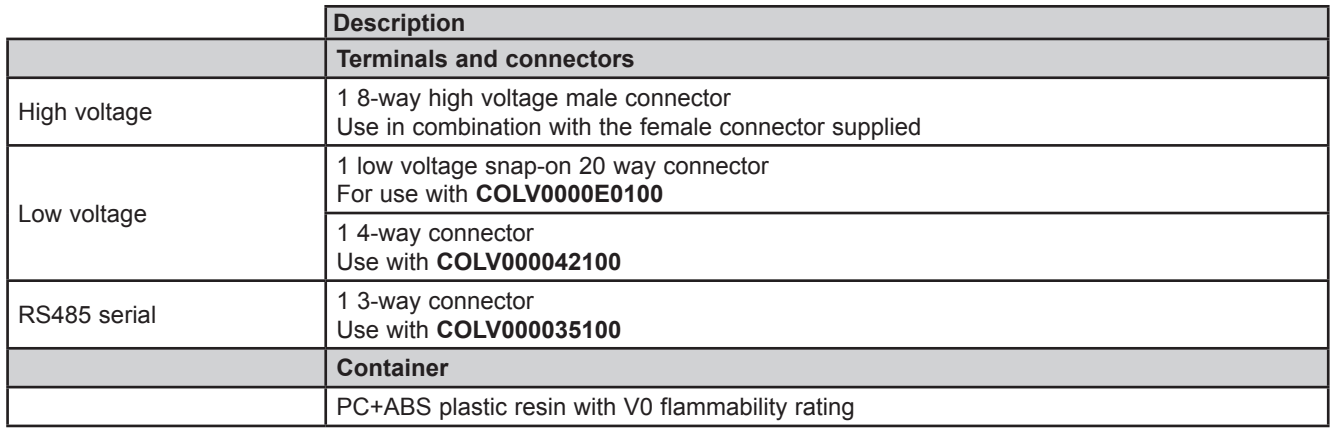

## **4.5. Dimensions**

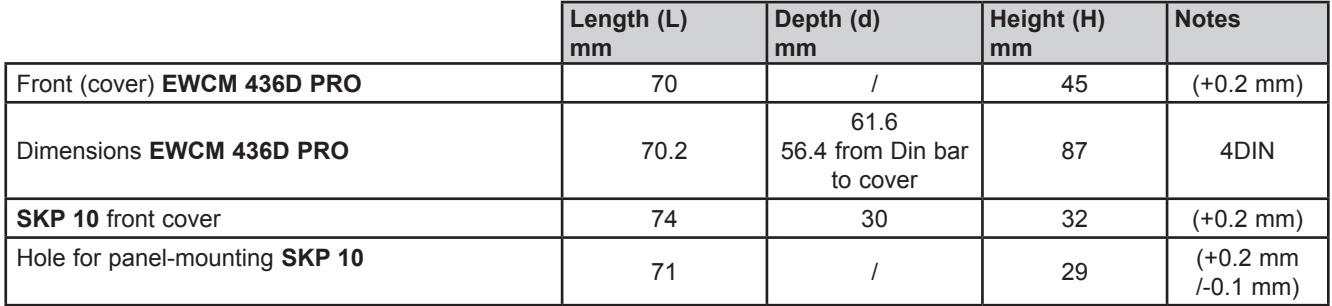

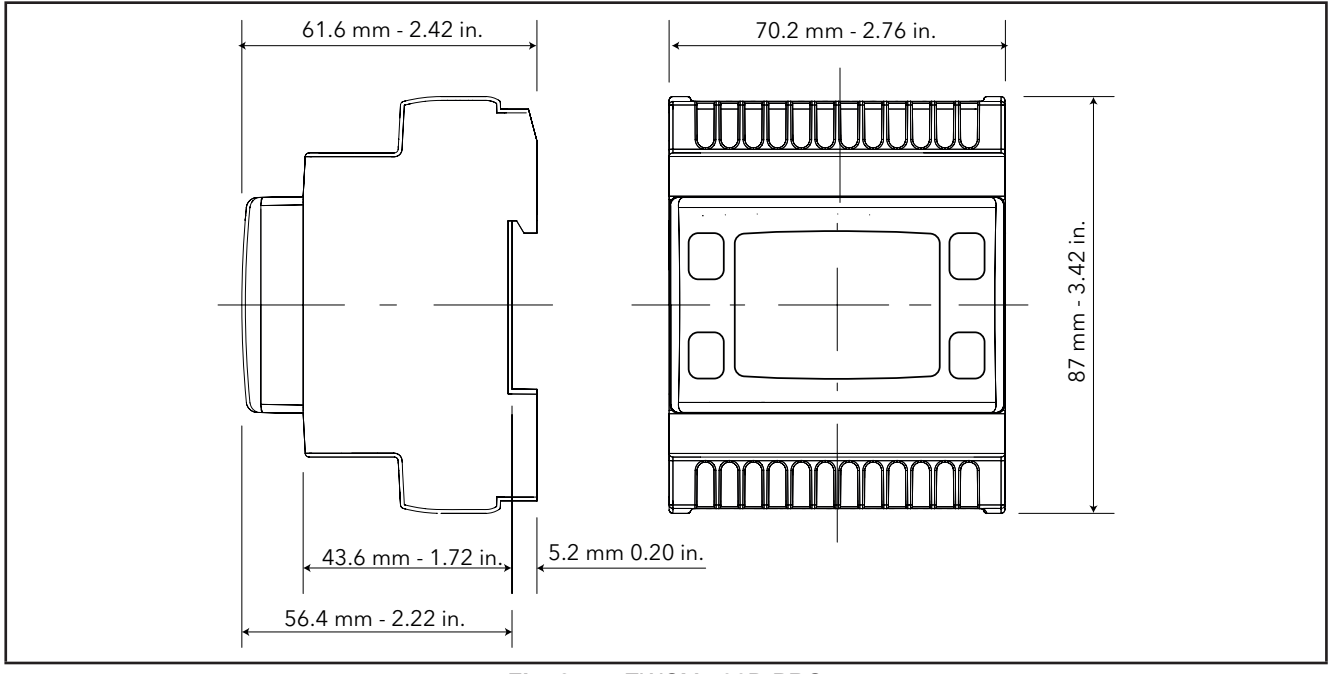

**Fig. 27.** EWCM 436D PRO

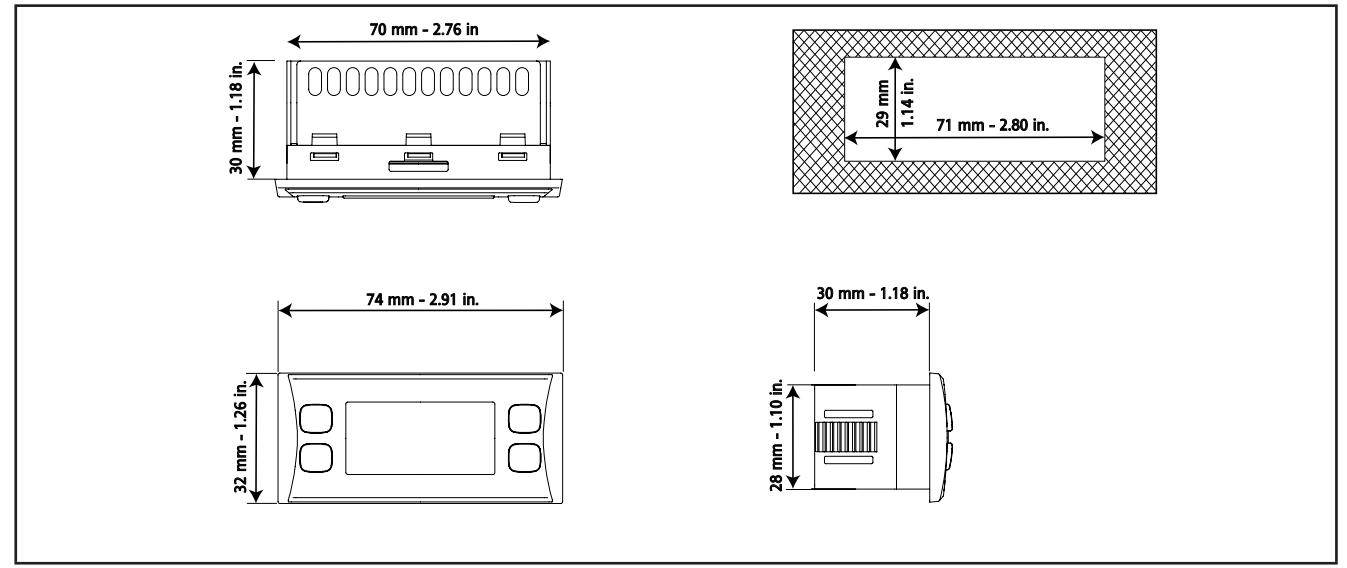

**Fig. 28.** SKP 10
# **CHAPTER 5 User Interface (folder PAR/UI)**

The interface, comprising the front cover of the controller, allows you to perform all operations needed to use the device.

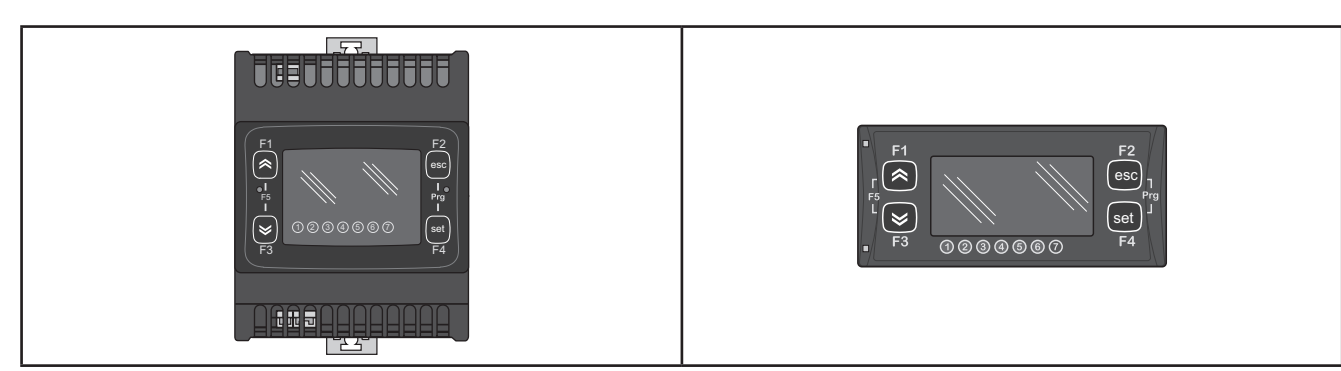

**Fig. 29.** EWCM 436D PRO **Fig. 30.** SKP 10

## **5.1. Keys**

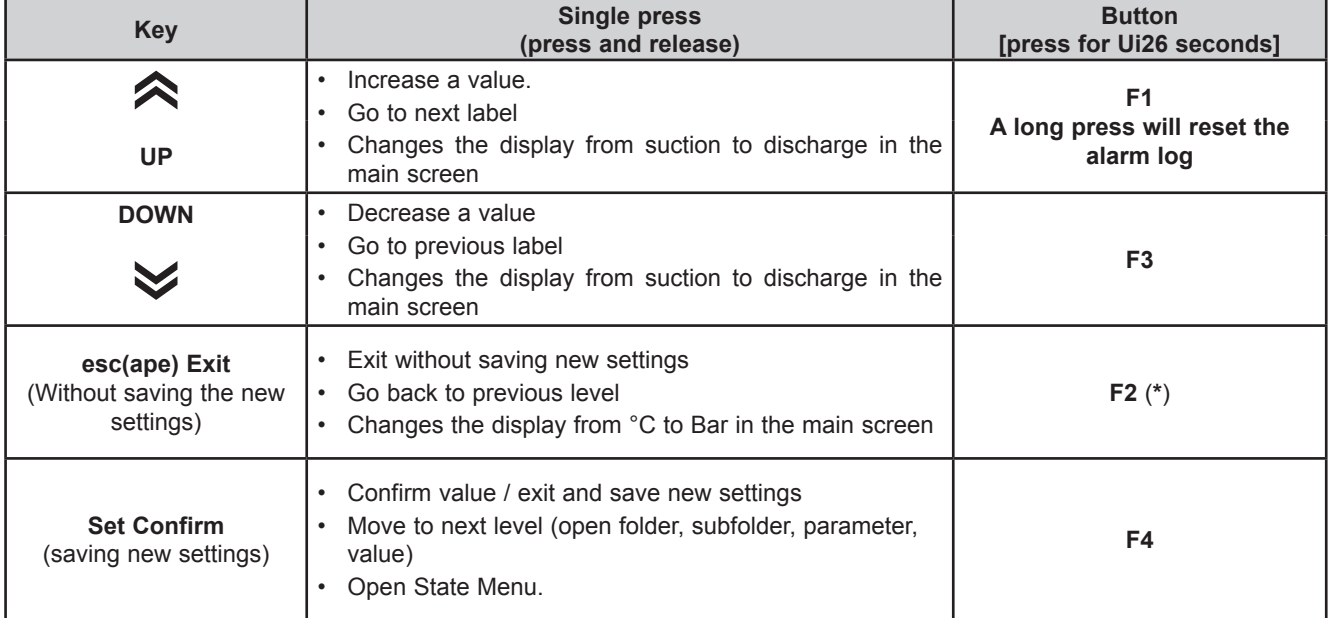

(**\***) The display on the main screen can also be switched between °C and Bar from SKP 10 by pressing the esc key (**F2**) on the keypad for at least 3 seconds.

## **5.1.1. Description of keys – combined action**

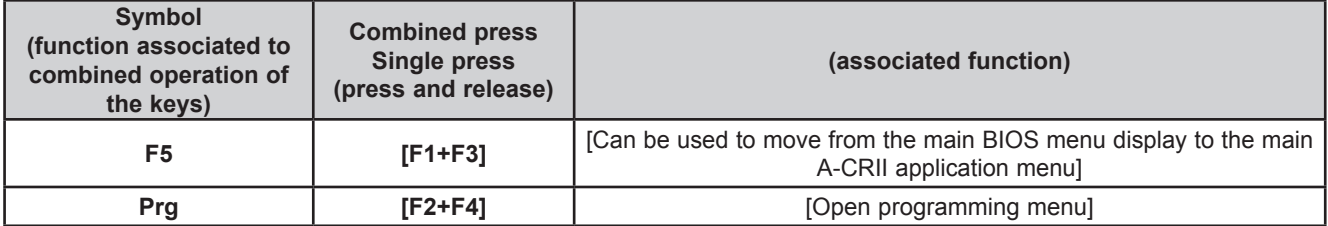

## **5.2. LEDs and Display**

The display has 18 icons (LEDs) split into 3 categories:

- States and Operating Modes
- Values and Units of Measure
- Utilities

### **5.2.1. Display**

The display shows the value/resource set for the "main display". Values of up to 4 digits or 3 digits plus sign can be displayed.

### **5.2.2. LED**

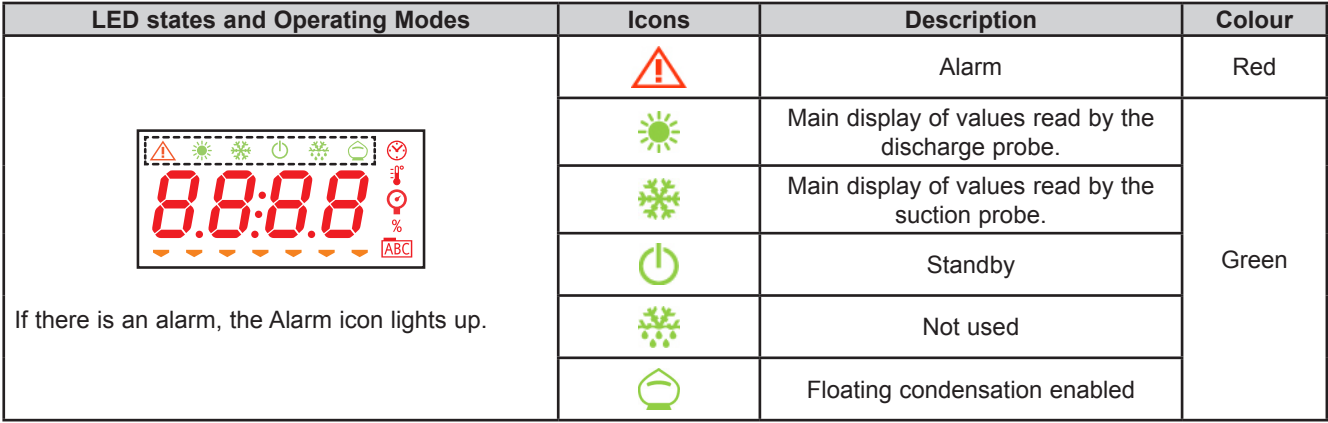

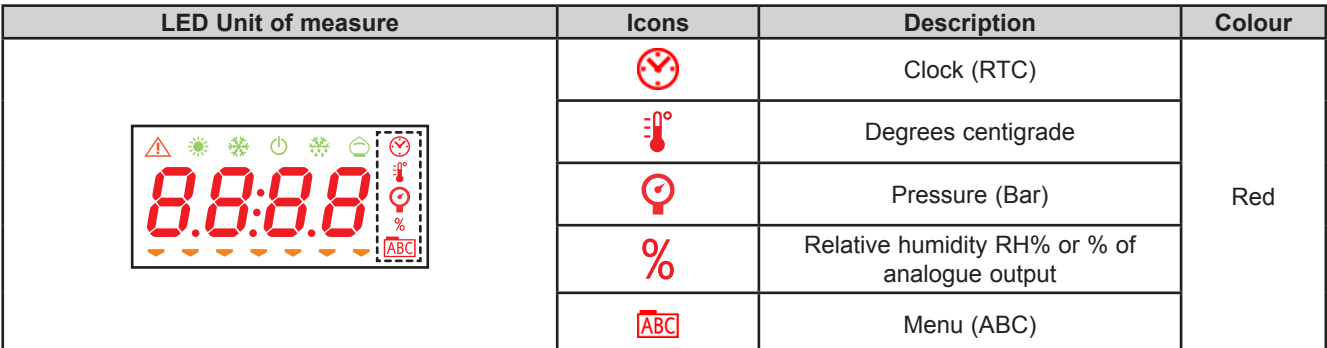

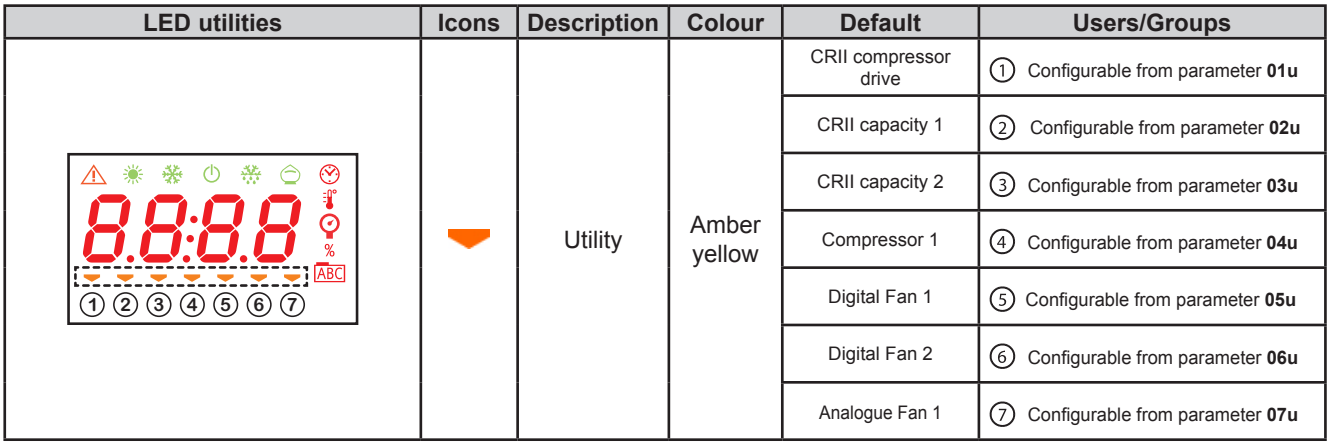

## **5.3. First switch-on**

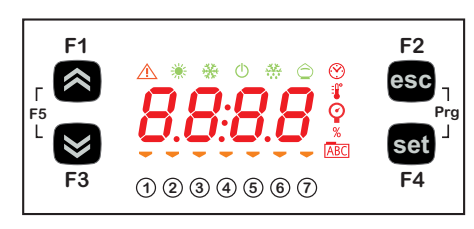

When first switching on, the controller runs a lamp test to check its own integrity and that it is working correctly.

---------- The Lamp Test lasts for a few seconds. In this short time, all the LEDs and figures on the display flash at the same time.

When the controller is switched on the adjustment is always active. In the main screen the device presents the suction probe value in "bar". The user can edit the main screen, see 5.1. Keys on page 37 If the instrument is in stand-by it will show "OFF".

## **5.4. Access to folders - Menu structure**

Folders are organized into menus. Access is defined by the keys on the front cover (see **5.1. Keys on page 37**).

The methods of accessing the different menus is given below (or in the chapters indicated).

The device has two Programming menus:

- o BIOS menu, for the "native" configuration of the controller (I/O, various peripherals)
	- o Probe configuration parameters
	- o Communication parameters
	- o Input and output states
- o A/CRII application menu

To access the BIOS menu Press F1+F3 at the same time.

To access the A/CRII application menu Press F2+F4 at the same time.

### **5.5. BIOS menu**

**EWCM 436D PRO** has a BIOS menu to manage the "States" and "Programming" menu.

#### **5.5.1. BIOS "States" menu**

The resource values can be viewed in the states menu.

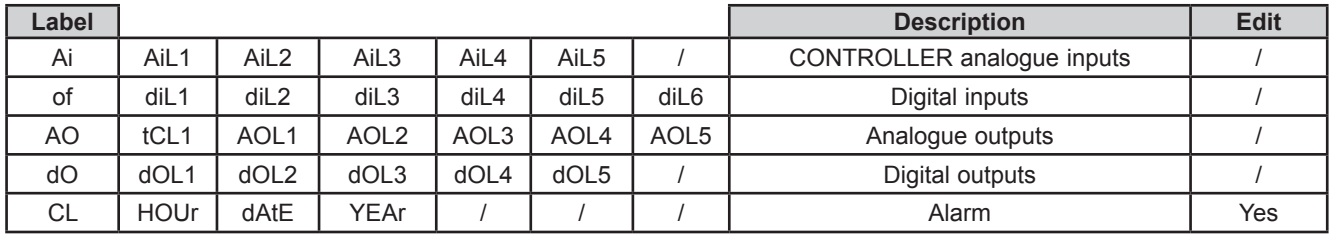

As shown in the table, the time can be edited and viewed.

### **Viewing Inputs/Outputs (Ai, di, AO, dO)**

#### **Input/output display**

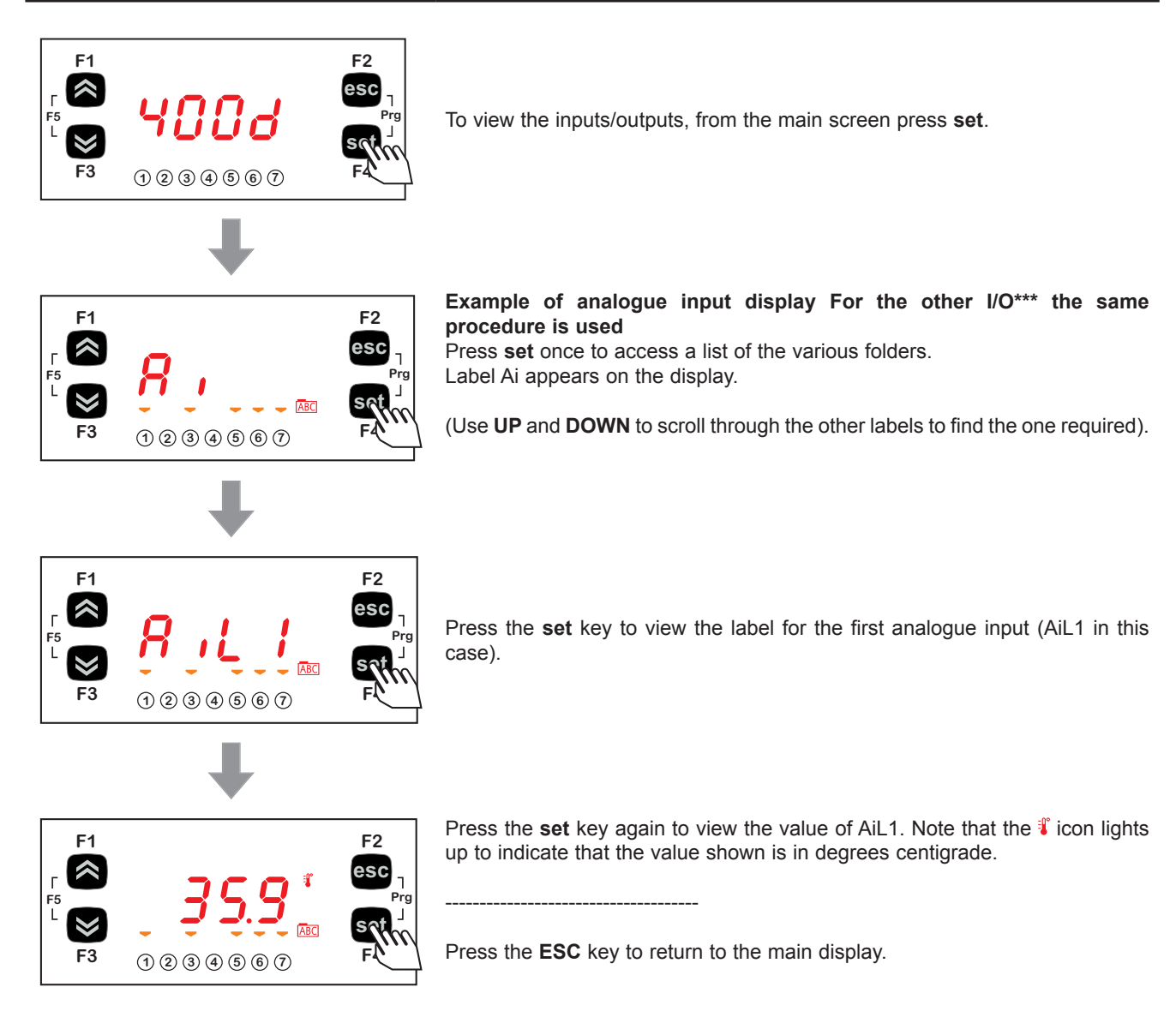

\*\*\*For digital inputs / analogue inputs configured as digital, the value will be:

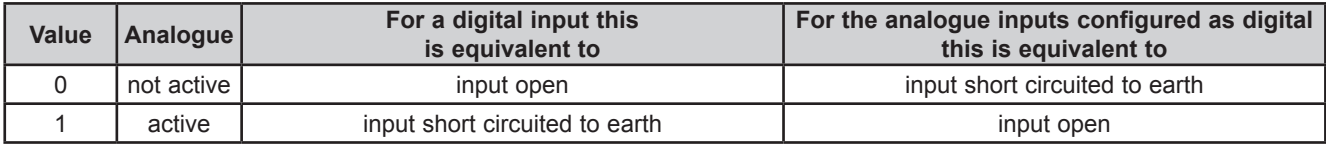

### **Setting the clock (CL)**

**EWCM 436D PRO** has a clock (RTC) used to manage the alarm log as a programmable timer thermostat. The instructions on how to set the time are given below: the same procedure can be used to edit the date and year.

#### **Clock settings**

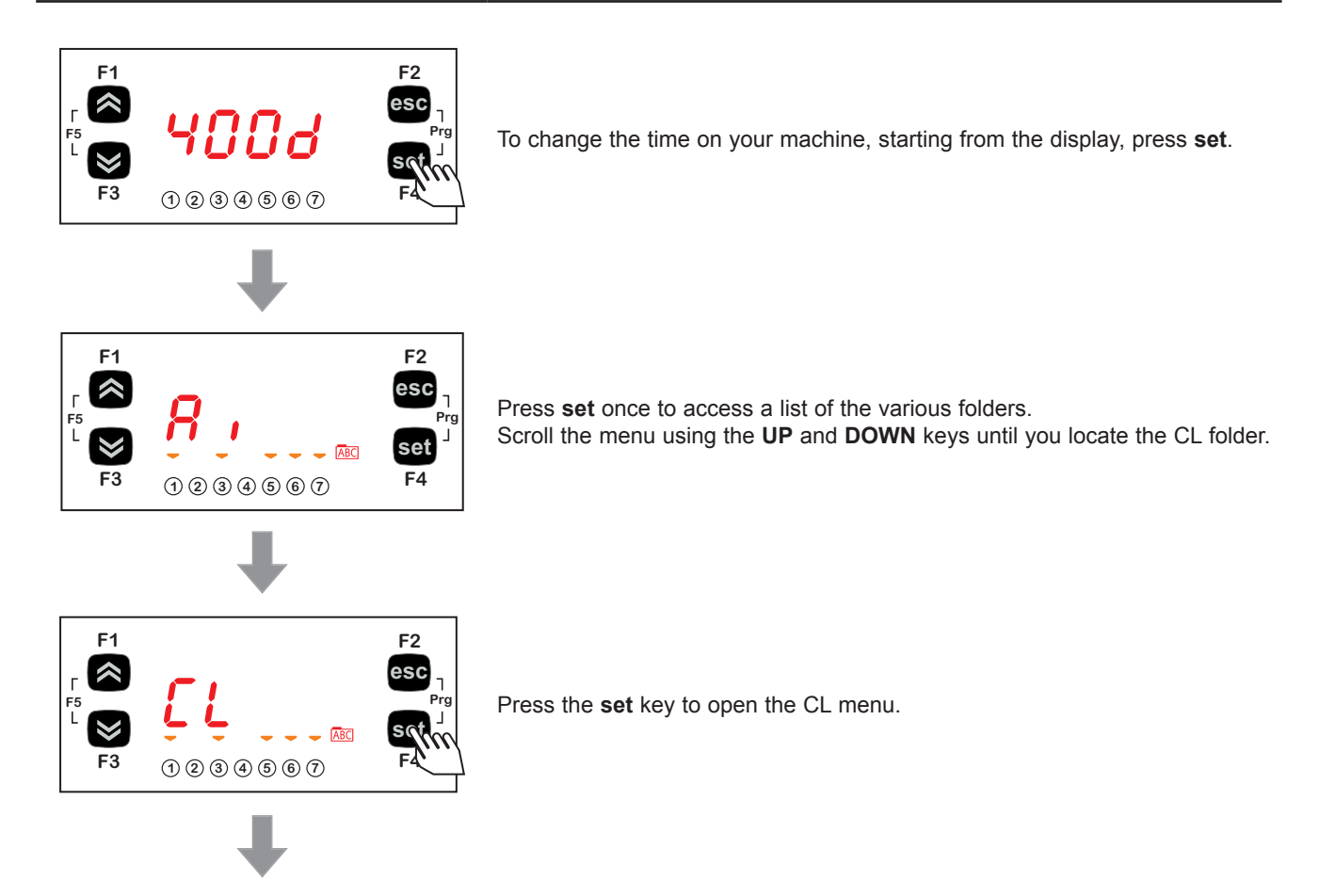

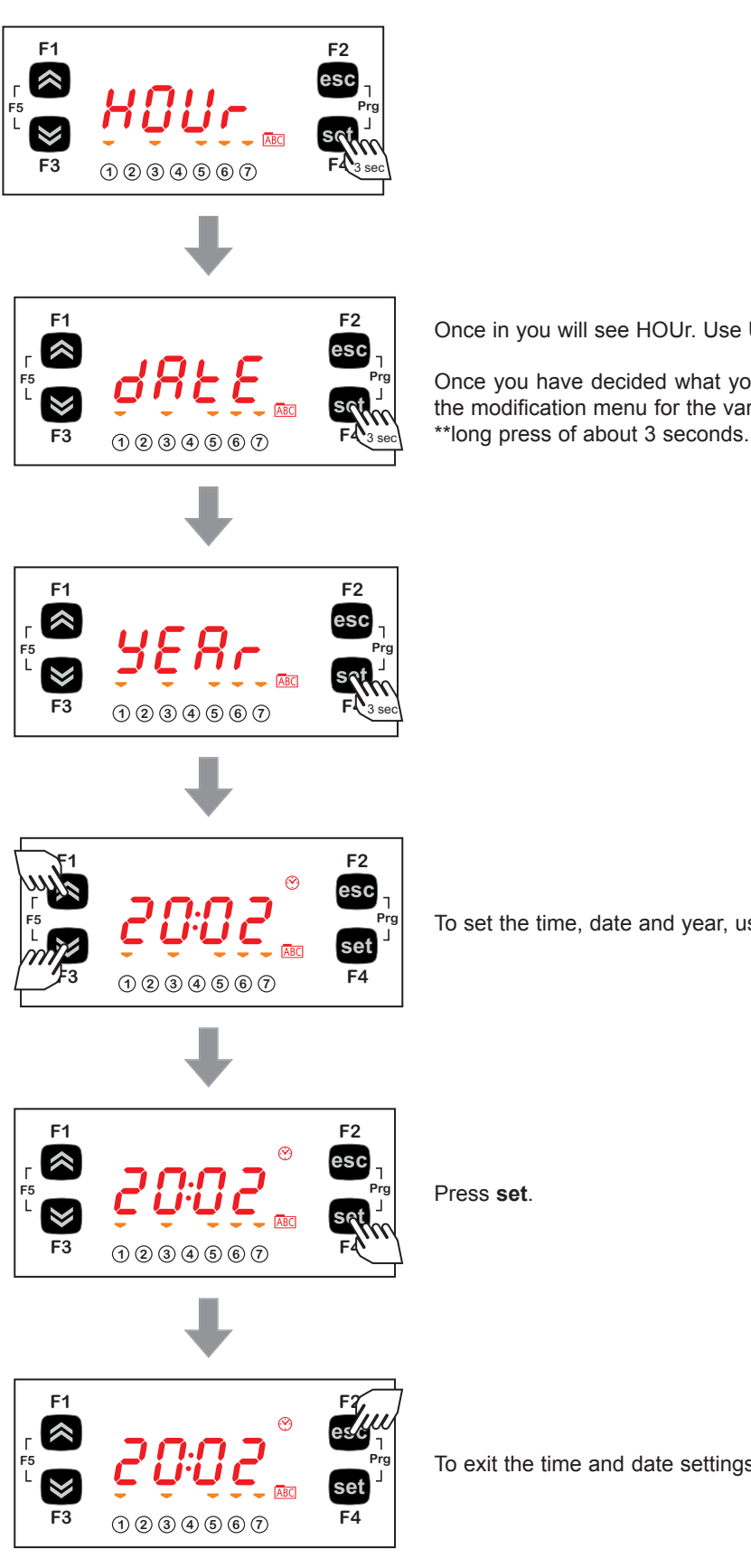

Once in you will see HOUr. Use **UP** and **DOWN** to set the time, date or year.

Once you have decided what you want to set, press the [**set**]\*\* key to enter the modification menu for the variable selected.

To set the time, date and year, use **UP** and **DOWN** to find the chosen value.

To exit the time and date settings and return to the main screen, press **esc**.

### **5.5.2. BIOS programming menu**

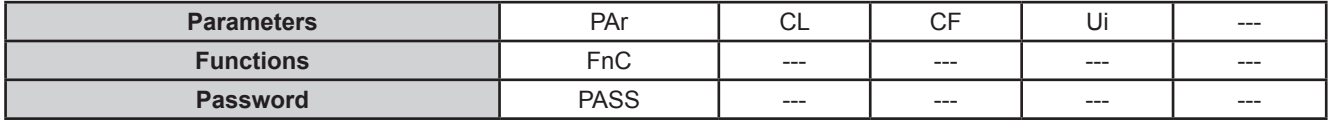

#### **Parameters (PAr folder)**

The instructions on how to edit a machine parameter are given below. For example, considering the CL configuration parameter folder, parameter **CL00** (folder PAr/CL/CL00).

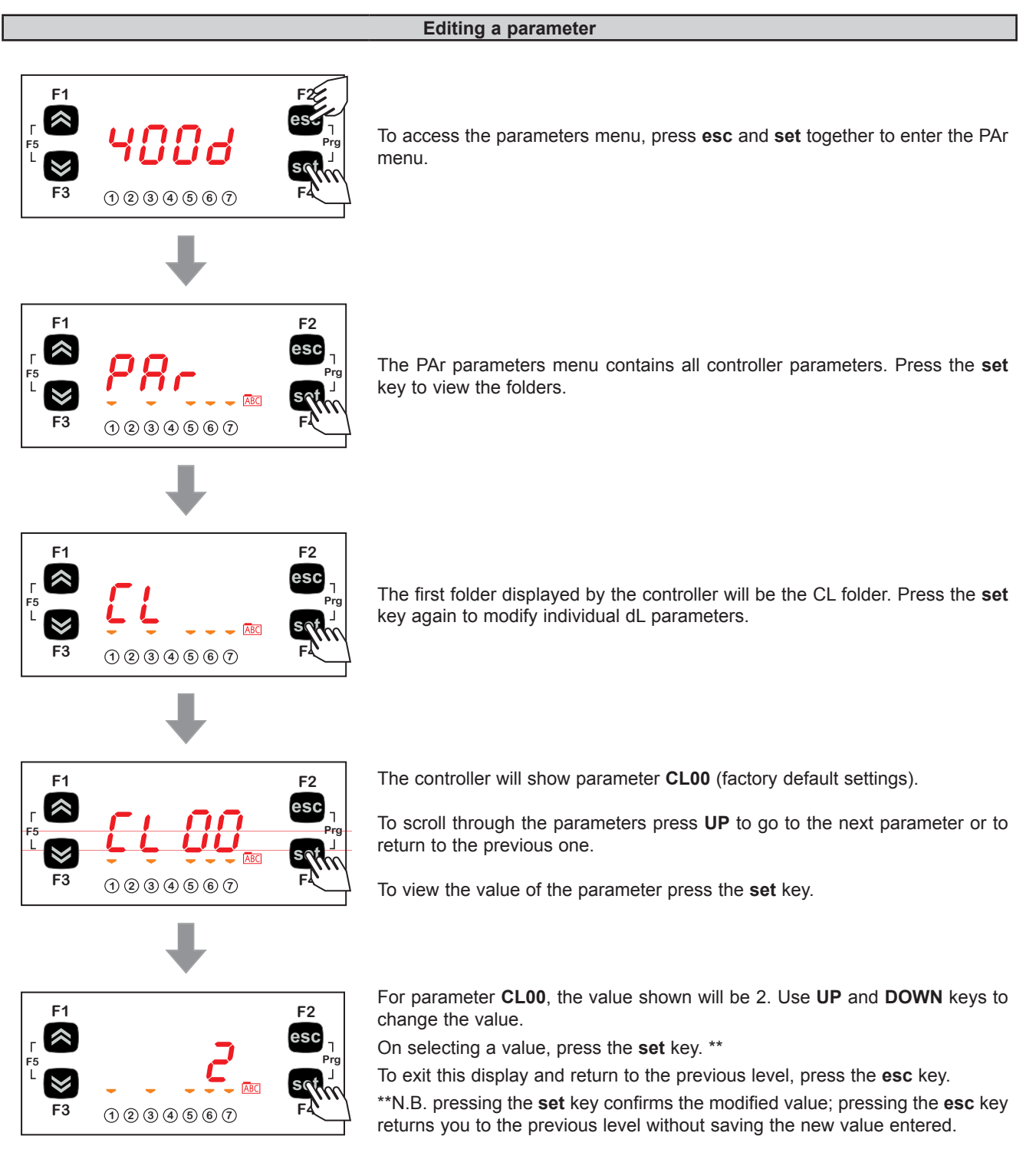

### **5.5.3. Functions (folder Par/FnC)**

#### **CC folder**

The key must be connected to the TTL serial port (See **CHAPTER 12 on page 82**) and allows the rapid programming of instrument parameters.

Access the BIOS programming menu, scroll through the folders with **UP** or **DOWN** to view the FnC folder.

Select it with **F4** (Set), scroll through the folders with **UP** or **DOWN** and select with **F4** (Set) (e.g. **CC**).

Scroll through the various parameters available with **UP** or **DOWN** (**UL**, **dL**, **Fr**) and select the required parameter with **F4** (Set):

- Upload (**UL**): select **UL** and press **F4**. This function uploads the programming parameters from the instrument. If the operation is successful, the display will show "**yES**", otherwise it will show "**Err**".
- Format (**Fr**): This command is used to format the key. **NOTE**: Formatting with the **Fr** function will delete all data present. This operation cannot be reversed.
- Download (**dL**): Connect the key (See **CHAPTER 12 on page 82**) when the instrument is switched off. At power-on, data will automatically start downloading from the USB key to the instrument. At the end of the lamp test, the display will show "**yES**" if the operation was successful and "**Err**" if it failed.

**NOTE:** After the download, the instrument will use the newly uploaded map settings.

The parameters map can be downloaded when switching on the instrument (Download parameters from reset), using the same procedure described in Chapter 12.3 on page 83.

#### **Setting a password (Par/PASS folder)**

Access the PASS folder (from the main display pressing both **esc** and **set** [**esc**+**set**] and search the folder using **UP**/**DOWN**). Set the PASS value to view the parameters visible for that password.

#### **Setting the password**

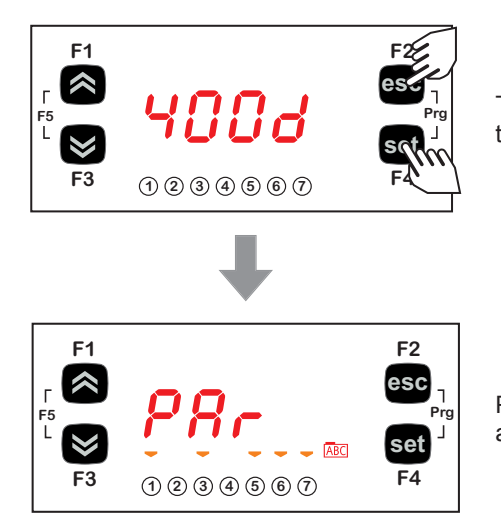

To view the PASS folder in the main display, press **esc** and **set** at the same time. [**esc**+**set**]

Pressing both keys will open the menu containing the list of folders. Use **UP** and **DOWN** to scroll through the list to the PASS folder.

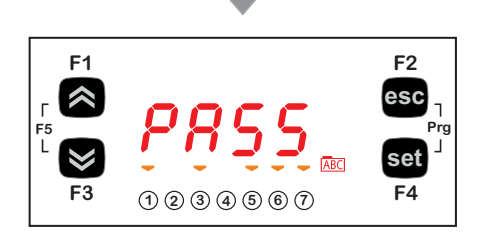

Press **set** to enter the folder PASS. From here, set the password (installer or manufacturer), press **set** and exit.

Now open and view parameters to change a value (see **5.5.2. Bios programming menu on page 43**).

# **5.6. A/CRII application menu**

### **5.6.1. A/CRII states menu**

The resource values can be viewed in the "States" menu.

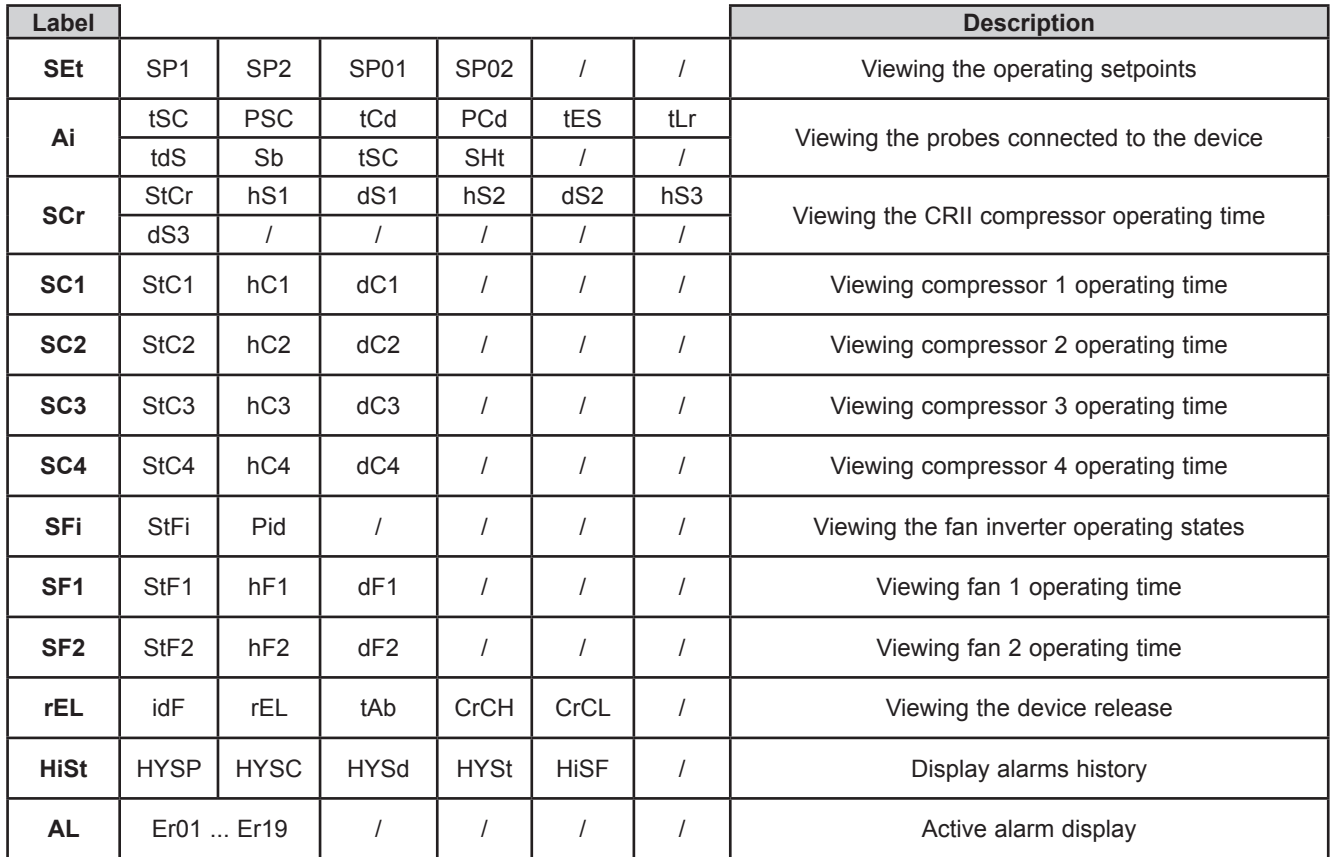

As shown in the table, the time can be edited and viewed.

#### **Viewing the state menu**

#### **Viewing the "States" menu**

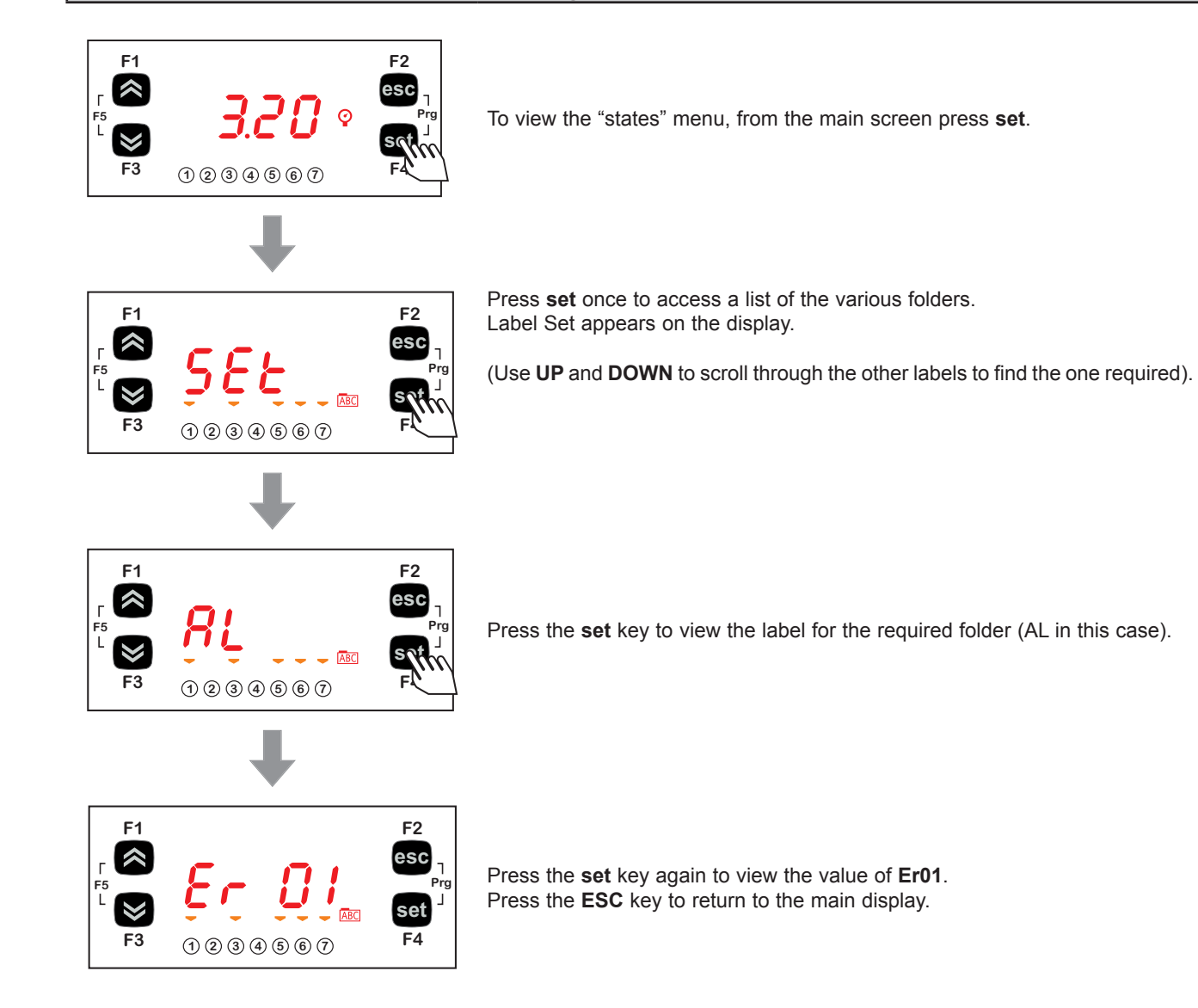

### **5.6.2. A/CRII Programming menu**

#### **Programming menu display**

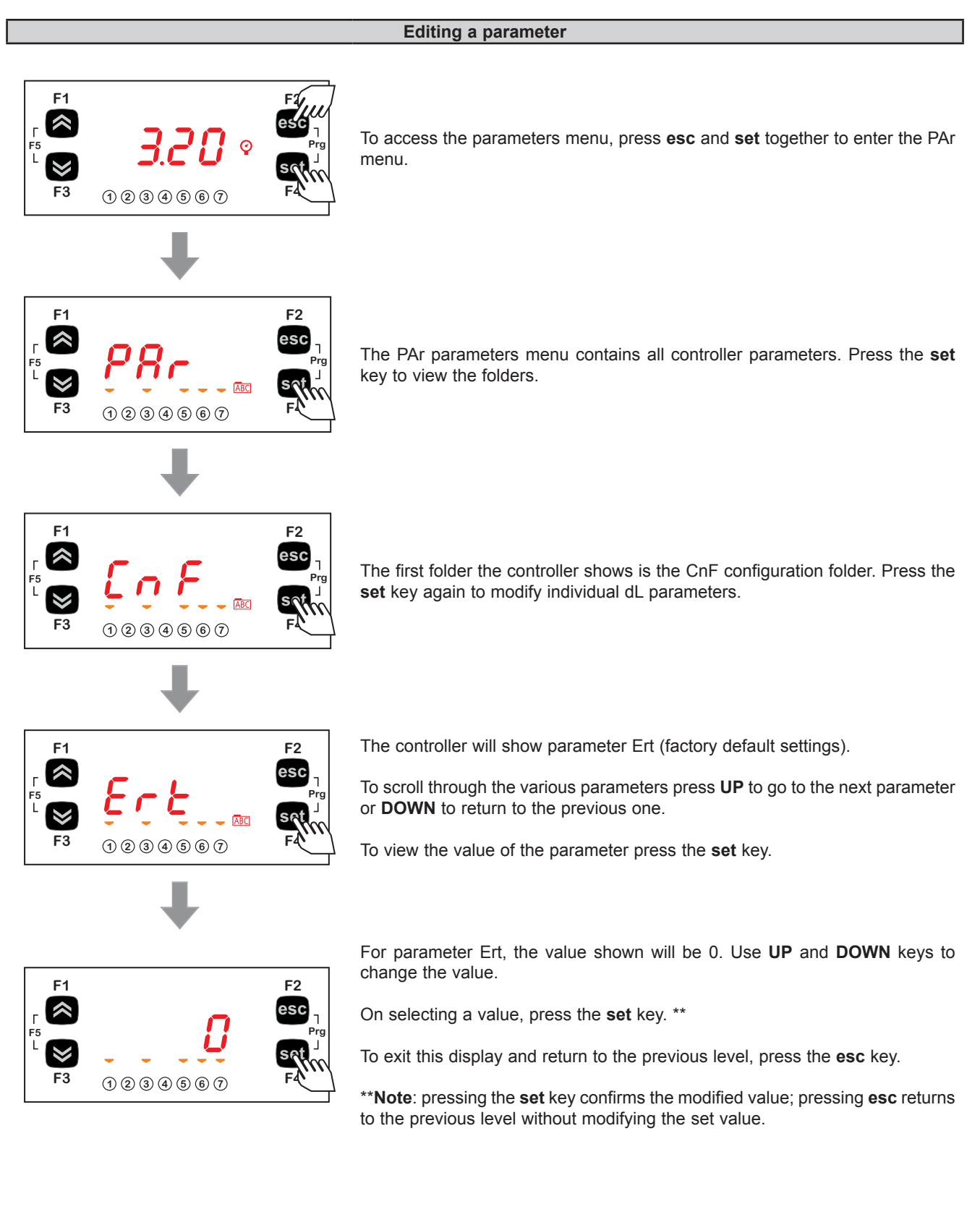

# **CHAPTER 6**

# **Physical I/O configuration (folder PAR/CL...CR)**

The application of incorrect current and voltage values to the analogue inputs and outputs may damage the electronic circuits. Moreover, connecting a current input device to an analogue input configured for voltage and vice versa will also damage the electronic circuits.

# *NOTICE*

#### **INOPERABLE DEVICE**

- Do not apply voltages above 11 Vdc to the analogue inputs on the controller or the inputs/outputs expansion module when the analogue input is configured as a 0-10 V input.
- Do not apply currents over 30 mA to the controller analogue inputs or the input/output expansion module when the analogue input is configured as an input 0-20 mA or 4-20 mA.
- Make sure that the signal applied corresponds to the analogue input configuration.

**Failure to follow these instructions can result in equipment damage.**

## **6.1. Analogue inputs**

There are a total of 5 analogue inputs referred to below as AiL1…AiL5. Using the parameters, a physical resource (probe, digital input, voltage/current signal) can be "physically" configured for each type of input:

- 3 inputs can be configured as temperature probes (NTC type probe) or as digital inputs.
- 2 inputs (AiL3 and AiL4) can be configured as temperature probes, an NTC type probe, as digital inputs or current/voltage input (signal 0-20 mA / 4-20 mA / 0-10 V, 0-5 V, 0-1 V).

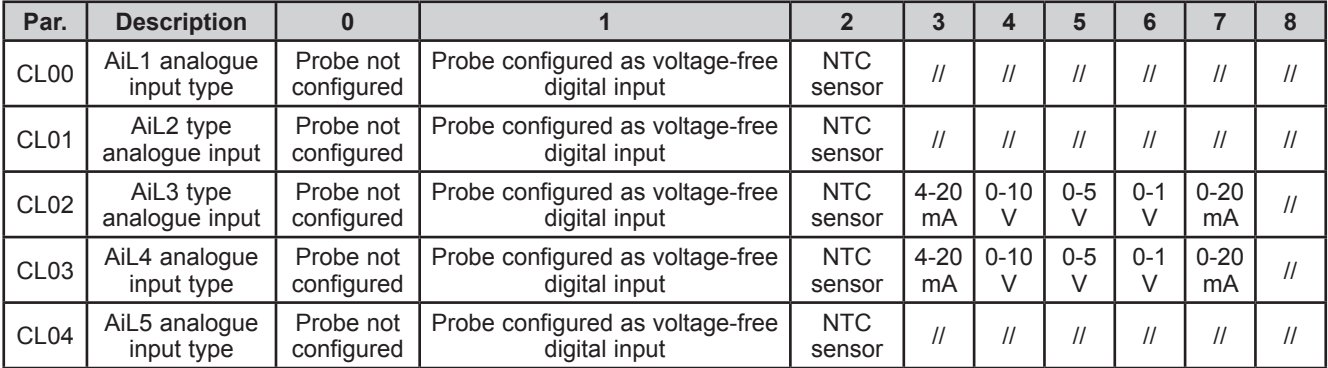

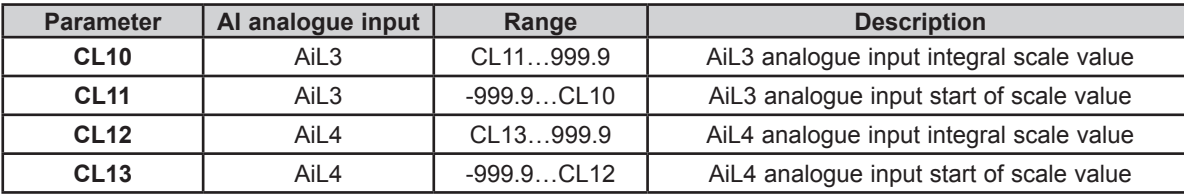

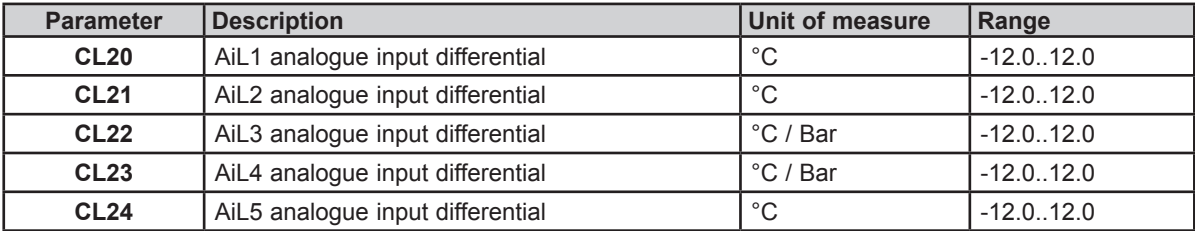

## **6.2. Digital inputs**

There are 6 voltage-free digital inputs, identified below as DI1…DI6.

## **6.3. Digital outputs**

See **CHAPTER 3 Electrical connections on page 19** for the number and capacity of relays/open collectors and for information on the symbols used on labels supplied with the device.

- Power supply High voltage outputs, relay.
- Low voltage (SELV) outputs, open collector.

The digital outputs are identified as DO1 ... DO5.

### **6.4. Analogue outputs**

See **CHAPTER 3 Electrical connections on page 19** for the number and type of analogue outputs used and for information on the symbols used on labels supplied with the controller.

There are 6 analogue outputs: high voltage output/s and low voltage (SELV) outputs, the exact number of which depends on the version and which have the following characteristics:

#### **Table A – Analogue outputs**

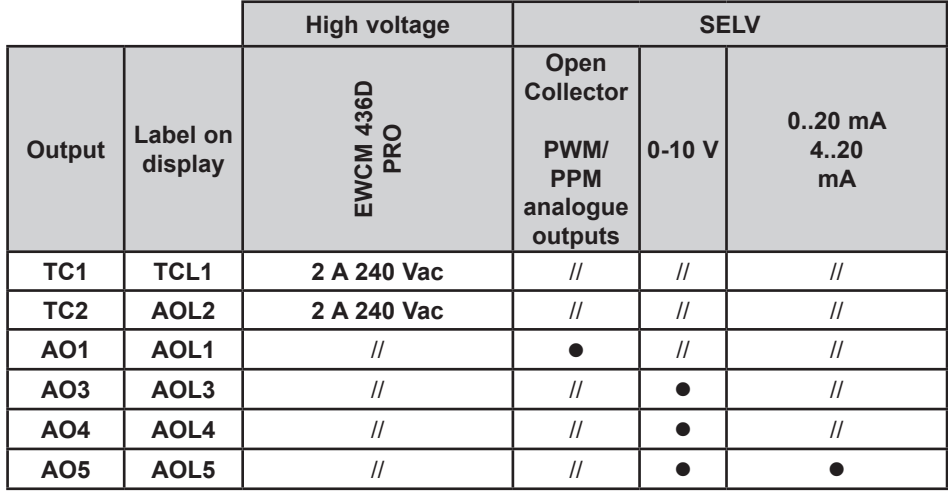

#### **TRIAC analogue outputs (TC1, TC2)**

A high voltage TRIAC output is used to control coils 1 and 2 on the CRII compressor. The TRIAC TC1, TC2 output, when partialized, suppresses the half-wave at the zero-crossing. The AO1 output is configured to control the third valve on the CRII compressor (**ns** = 3).

# **WARNING**

#### **INCORRECT OPERATION OF THE DEVICE**

Do not install contactors or other interposition relays downstream from the Triac outputs.

#### **Failure to follow these instructions can result in death, serious injury, or equipment damage.**

#### **Configuration of low voltage (SELV) analogue outputs**

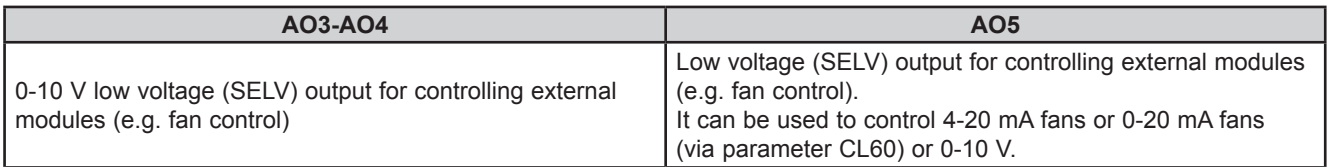

To configure, see the table below. All analogue outputs can be configured as digital or proportional.

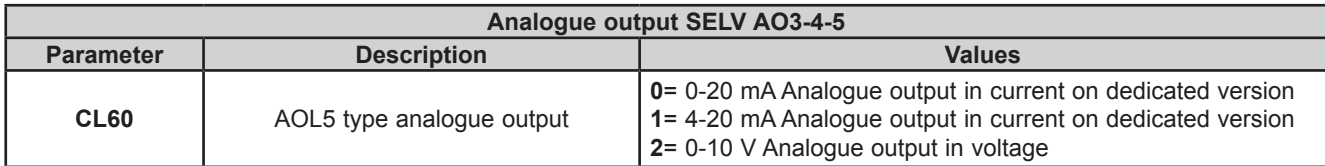

The following can be piloted:

- Loads with output modulation or
- Loads with on/off type switching using
	- o the output as 0-10 V switch (AO3-4).
	- o the output as a 0-10 V (AO5) switch or 4…20 mA/0…20 mA.

## **CHAPTER 7**

## **Device configuration (folder PAR/CnF...LEd)**

The **EWCM 436D PRO** controllers are programmed to manage CRII compressor racks with two or three solenoid valves. The CRII compressor is controlled via outputs TRIAC TC1, TC2.

To manage a third valve, set the parameter **nS**=3 and connect an external relay to the isolated solid state (SSR), to the analogue output AO1.

# *NOTICE*

#### **INOPERABLE DEVICE**

Control the third CRII valve exclusively via an isolated SSR relay conforming to the regulations in force, connected to the analogue output AO1.

**Failure to follow these instructions can result in equipment damage.**

# *NOTICE*

#### **INOPERABLE DEVICE**

Power the device only with alternating current.

**Failure to follow these instructions can result in equipment damage.**

In addition to controlling the CRII compressor, the **EWCM 436D PRO** control is able to control up to 4 On / Off compressors without capacity control.

## **7.1. Device configuration parameters**

In the folder **CnF** it is possible to configure:

- Select refrigerant type;
- Select number of compressors managed in addition to the CRII compressor;
- Select number of compressors on if there is a suction probe error;
- Select number of solenoid valves on the CRII compressor;
- Select number of digital and analogue fans;
- Enable temperature probes.

### **7.1.1. Type of refrigerant**

Using parameter **Ert** it is possible to configure the type of refrigerant used in the system.

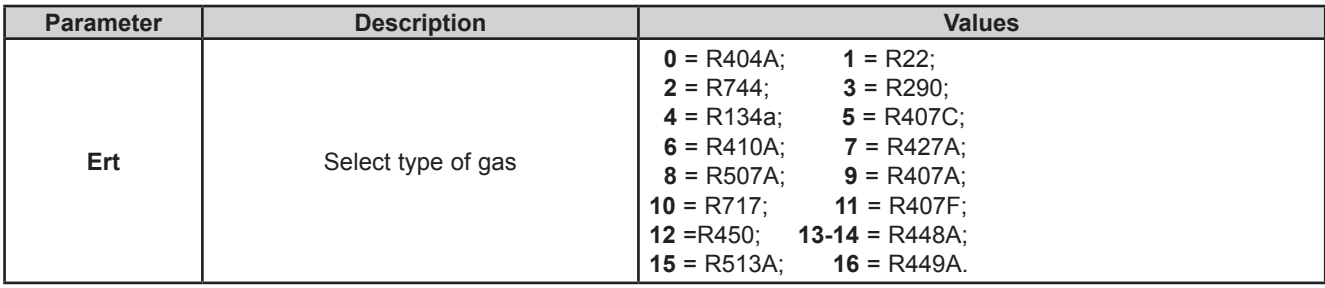

### **7.1.2. Number of compressors - ON/OFF**

Using parameter **CPn** it is possible to select the number of compressors managed by the **EWCM 436D PRO** controller in addition to the CRII compressor.

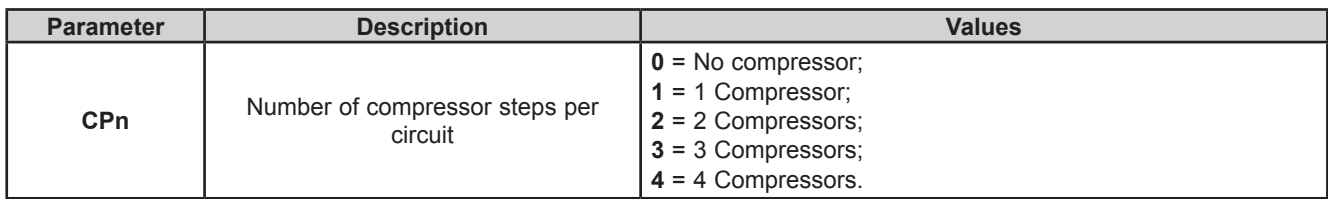

#### **Number of compressors on with probe failure**

It is possible to configure the number of compressors that remain forced on if there is a suction probe error using parameter **CPE**.

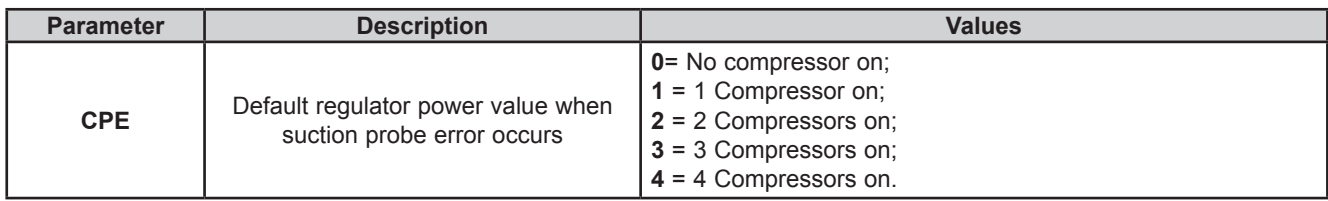

#### **7.1.3. Number of CRII compressor solenoid valves**

It is possible to configure the number of CrII compressor valves, via the parameter **nS**.

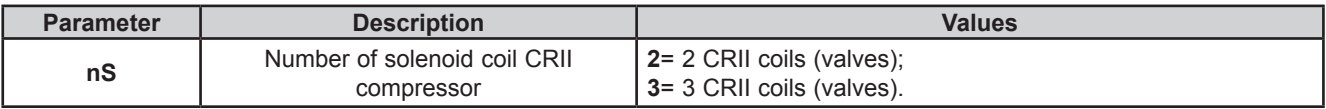

### **7.1.4. Managing the digital and analogue fans**

The **EWCM 436D PRO** controller can manage up to 2 digital outputs to manage the digital fans and up to one analogue output to control the EC fans via the inverter.

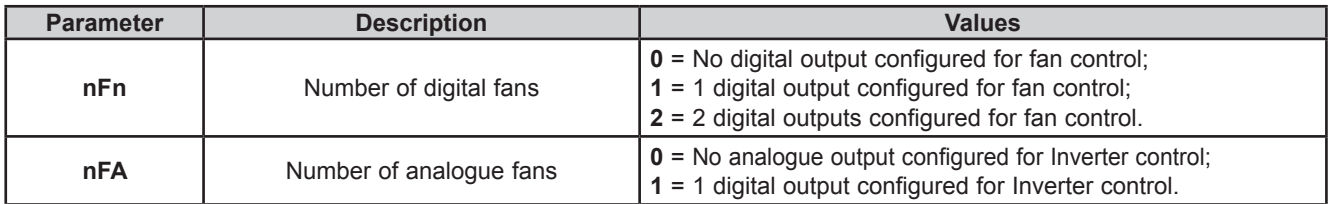

### **7.1.5. Temperature probe enabling**

The **EWCM 436D PRO** controller can manage up to 4 analogue inputs for managing machine alarms and floating condensation. They are enabled by the parameters:

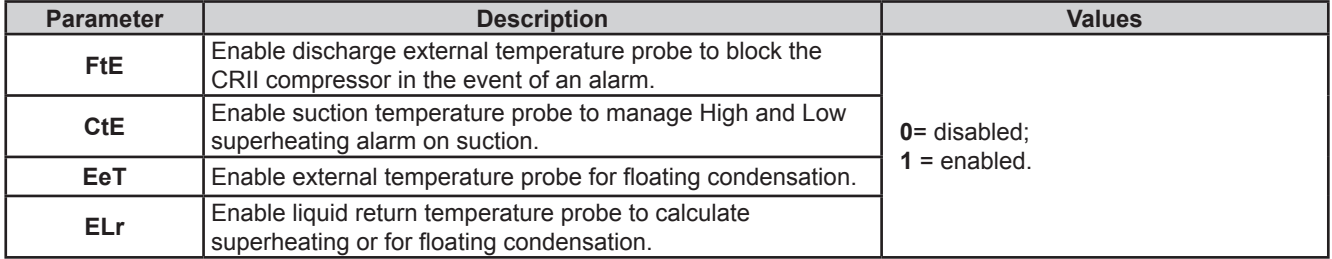

## **7.2. I/O configuration parameters**

### **7.2.1. Configuration of analogue inputs**

The **EWCM 436D PRO** controller can manage 5 analogue inputs of which:

• 3 analogue inputs configurable as temperature inputs, from parameters:

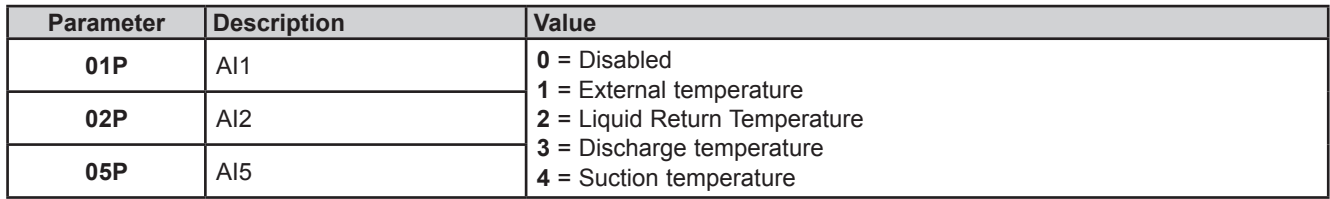

• 2 analogue inputs configurable as pressure inputs, from parameters:

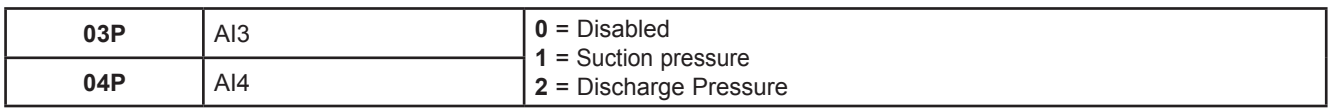

### **7.2.2. Configuration of analogue outputs**

The **EWCM 436D PRO** controller can manage 6 analogue outputs, of which:

- 2 TRIAC TC1 and TC2 outputs, non configurable. They manage only valves 1 and 2 on the CRII compressor;
- 1 analogue output AO1 non configurable. If the parameter **nS** = 3 the analogue output will manage an external solid state relay (SSR) which will control the third valve on the CRII compressor.
- 2 analogue outputs AO3, AO4 type 0...10 V configurable from parameters:

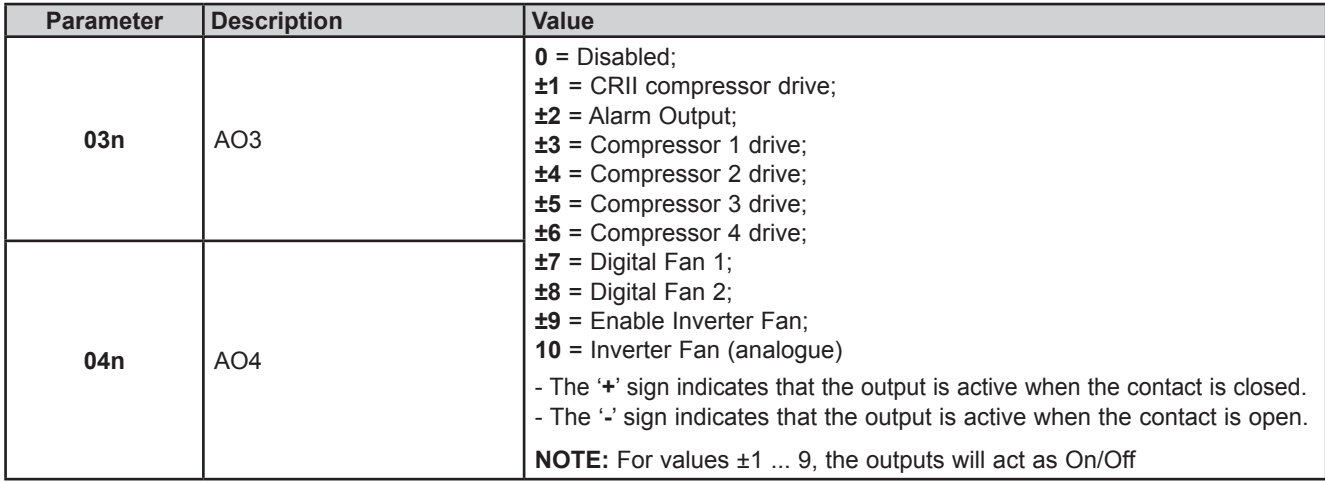

• 1 analogue output AO5 type 0-10 V o 4...20 mA / 0...20 mA, configurable from parameter:

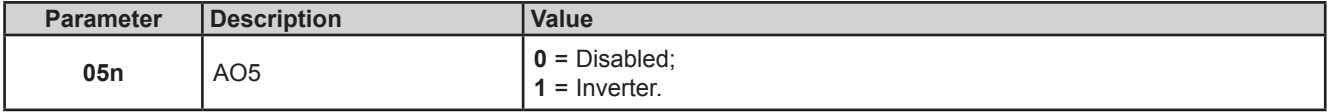

## **7.2.3. Configuration of digital inputs**

The **EWCM 436D PRO** controller has 6 digital inputs, configurable from parameters:

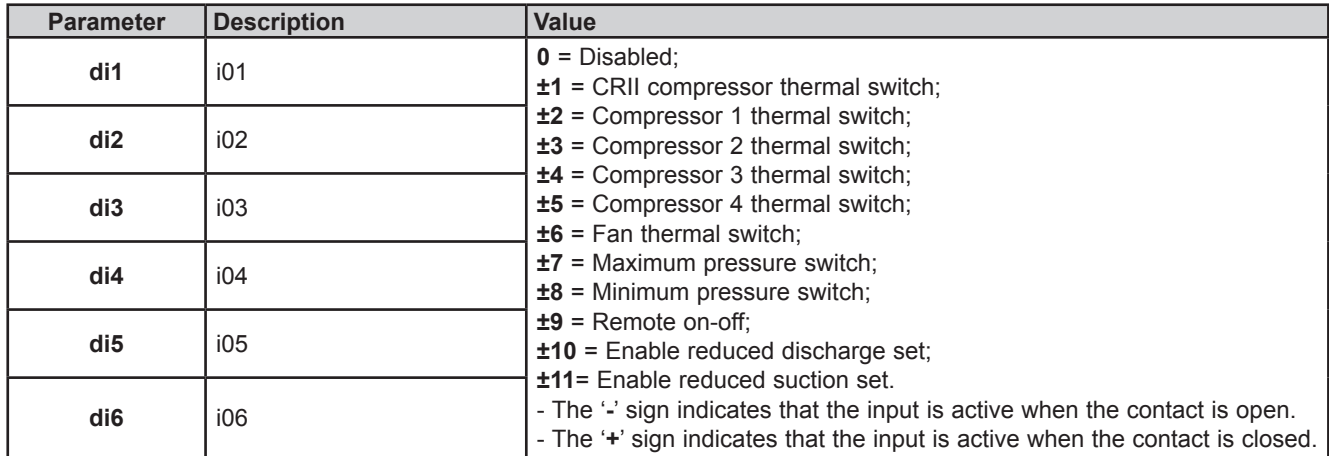

### **7.2.4. Digital output configuration**

The **EWCM 436D PRO** controller has 5 digital outputs configurable from parameters:

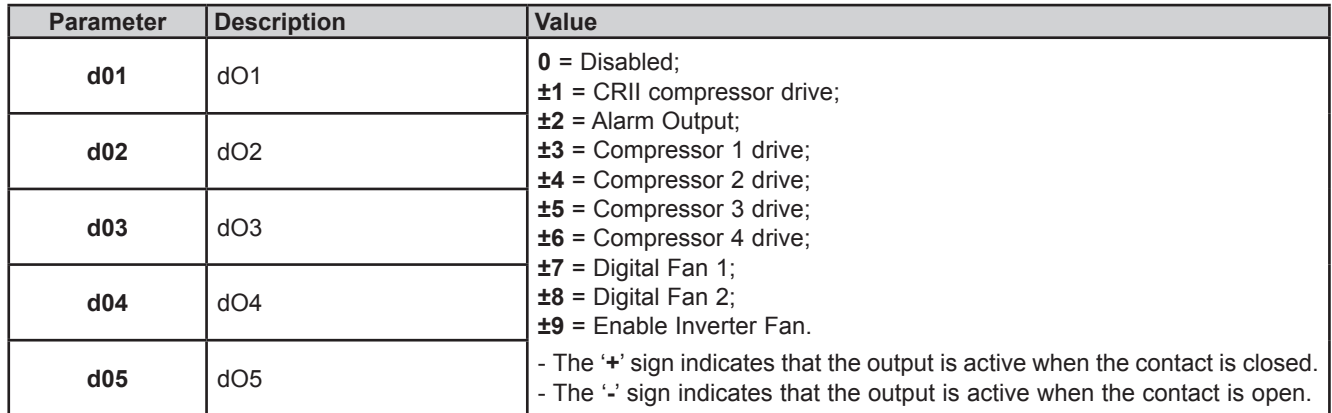

### **7.2.5. LED configuration**

The LEDs on the display can be configured from the parameters, in the LED folder.

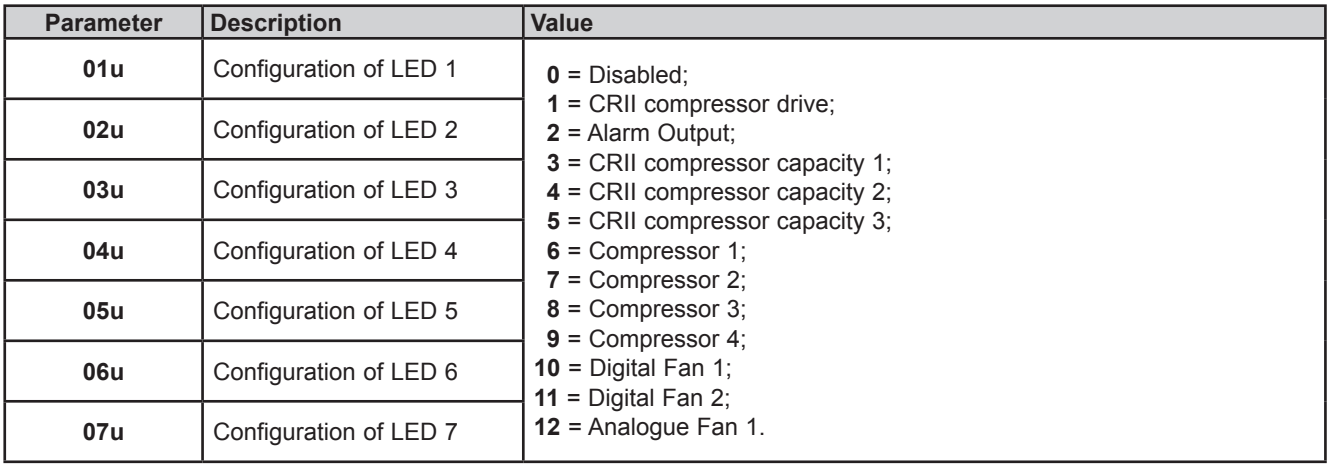

## **CHAPTER 8**

### **Compressors**

The **EWCM 436D PRO** controller bases its adjustment on the suction pressure.

## **8.1. Type of compressors supported**

The **EWCM 436D PRO** controller can manage:

- 1 CRII compressor with up to 3 valves;
- from 1 to 4 compressors with no capacity adjustment (On/Off).

## **8.2. System configurations supported**

The following types of suction systems can be used:

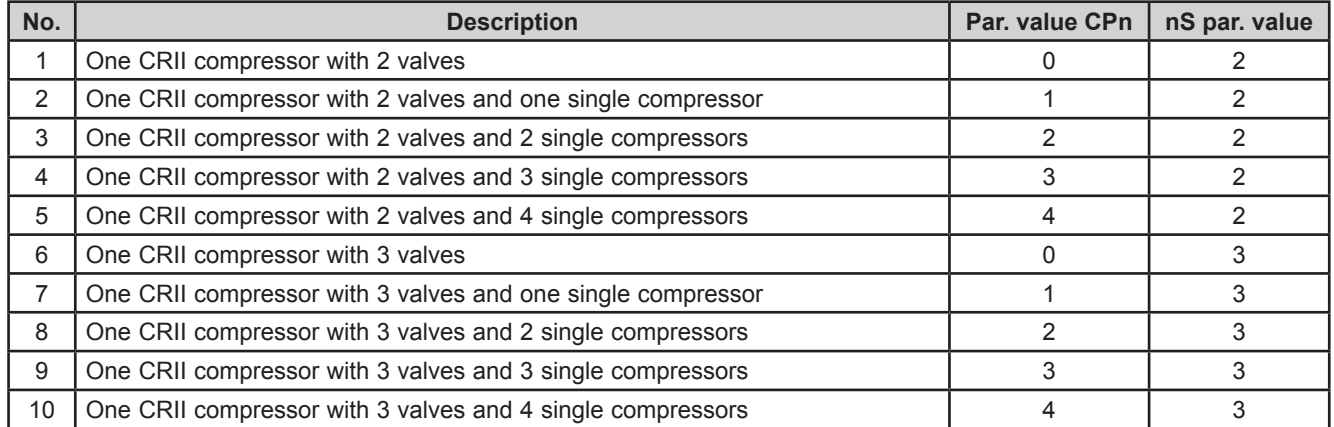

## **8.3. Overview of compressor control**

The purpose of the compressor unit is to maintain the suction pressure within a band around a given Setpoint.

In the compressor on-off chain, the CRII is always the first to come on and the last to go off.

The CRII compressor capacity is modulated via the solenoid valves which are installed to charge and discharge the compressor.

When the solenoid valve is not actuated (TC output = 0 Vac) the compressor presses on the cylinder head, when actuated (TC output = 230 Vac) the compressor releases the pressure.

The modulation follows the up and down pressure trends. If the pressure rises the modulating valve on the CRII compressor is enabled, when it drops it is disabled. If the pressure rises more the power requested from the CRII is increased and another valve is activated. When the power increases further, the digital compressors are also switched on.

The **EWCM 436D PRO** controller activates the CRII compressor valves according to their running time. When the compressor comes on, the controller starts to modulate the TRIAC TC1 or TC2 output with a shorter running time. In the same way, also for the single compressors, the choice of compressor to be switched on, among those which are off, is always based on the one with the shortest running time

These are stored in the non volatile memory and can be viewed in the application state menu, in the folders:

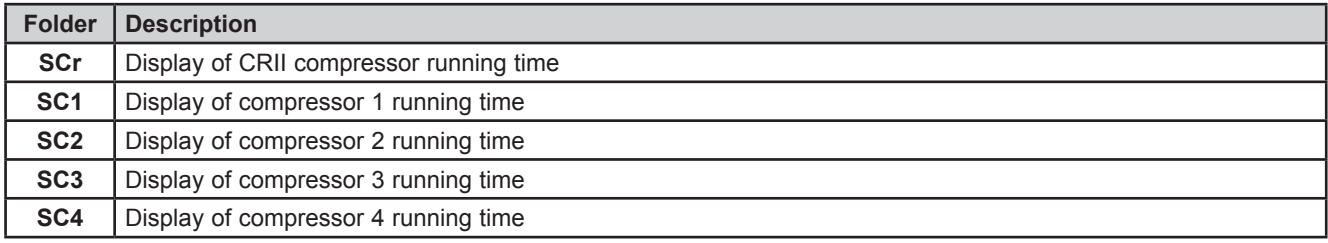

It is possible to reset the running time in the PRG programming menu, in the rSt folder. A CRII compressor can modulate its capacity according to request, from 10% to 100%.

#### **8.3.1. CRII compressor on mode**

When the CRII compressor is off and the safety times defined for parameters **OFc** and **OnC** have expired the compressor comes on if the suction pressure is above the internal upper band for ≥ **dH**. When switched on, the first TC valve also comes on. When the pressure conditions for switching on are met but the time on passed is less than **dH** led 1 on the display flashes. When the compressor comes on, led 1 comes on without flashing and at the same time led 2 or 3 or 4 come on, depending on the valve controlled. If the pressure falls to within the band before time **dH expires,** led 1 stops flashing and the compressor does not come on.

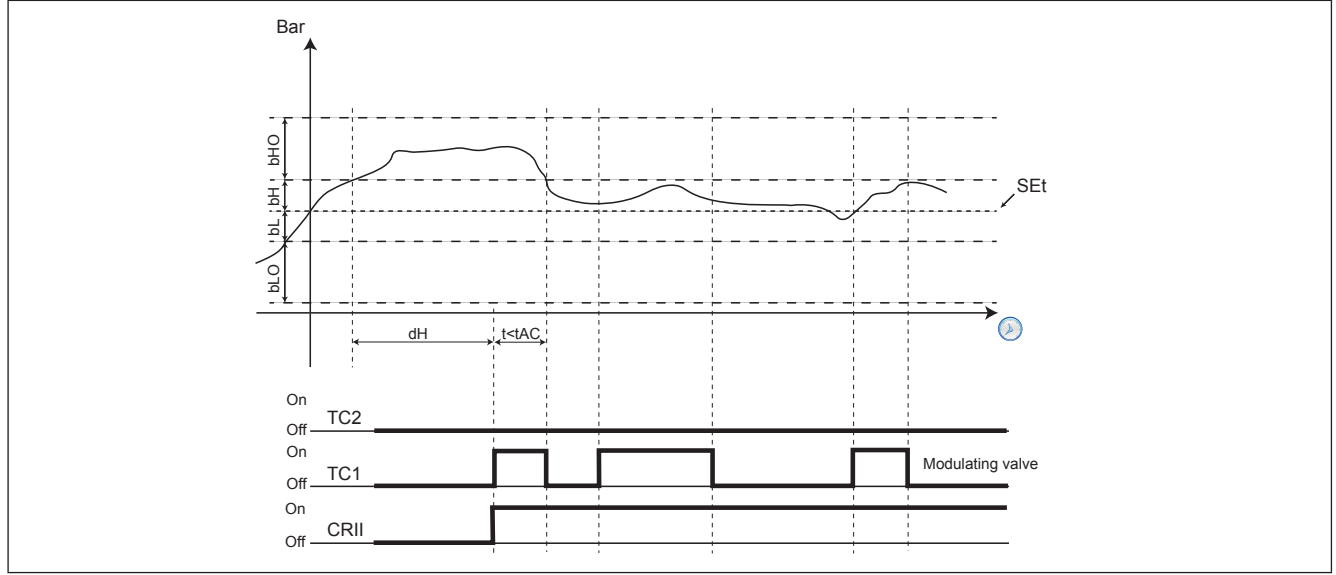

**Fig. 31.** CRII compressor on

#### **8.3.2. Modulation of CRII valves and safety times**

The compressor must be on for the valves to modulate. When switching on, the **EWCM 436D PRO** controller activates the valve with the shortest running time, which becomes the modulating valve.

The parameters determining the minimum on and off times are respectively **OnS** and **OFS.**

Whenever a valve is enabled or disabled, the time in which the valve is on or off is counted.

If a valve is active, and remains so for longer than **OnS** or once disabled, it stays off for longer than **OFS**, no protection will affect the subsequent control.

The TC outputs cannot:

- 1. Be activated or deactivated for a shorter time than the period defined by parameters OnS and OFS;
- 2. Be activated and deactivated within a cycle representing the sum of the parameters OnS and OFS.

The controller automatically determines which of the 2 rules to apply, based on the operating time of the TC outputs.

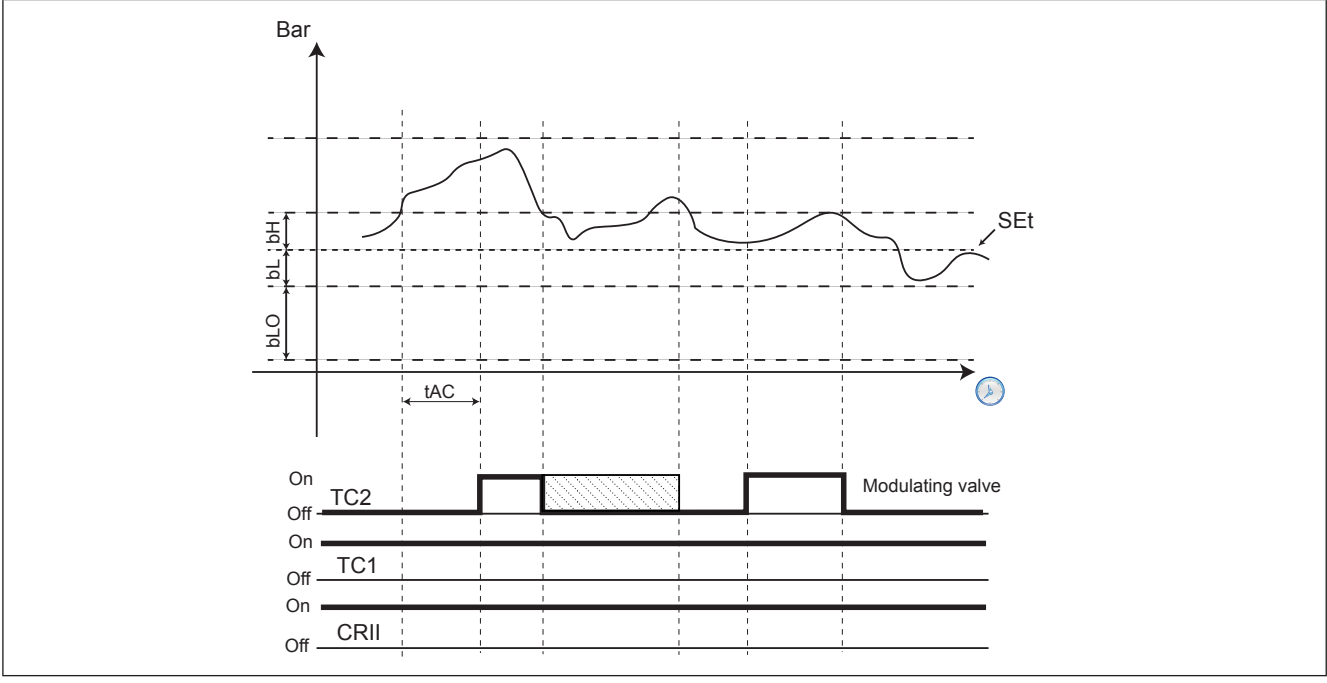

**Fig. 32.** Protection time

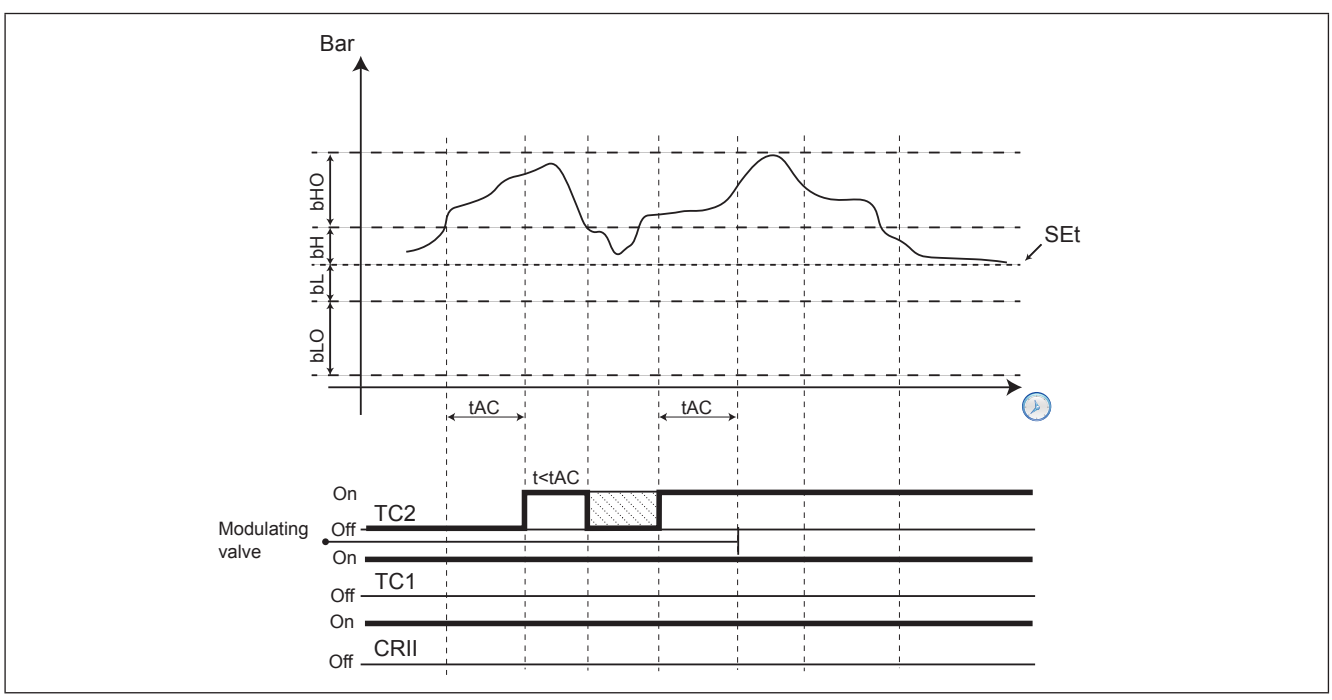

**Fig. 33.** TC2 from modulating to active

The modulating valve is switched when the pressure is between the Setpoint and the upper limit of the internal band. The modulation follows the up and down pressure trends. If the pressure rises the modulating valve is activated, when it drops it is disabled. If the pressure rises too far and exceeds the upper limit of the internal band for longer than **tAC**, the power requested from the CRII is increased, consequently enabling another valve (if available). The last valve activated automatically becomes the new modulating valve, while the previous one will always remain active until the conditions for off or those for which it becomes the modulating valve again, are met. If the pressure returns to within the internal upper limit before the time limit **tAC**, no power increase is requested and the modulating valve is disabled. All of this occurs respecting the above-described logic of the protection timers. The time the pressure must remain out of range to activate a new valve is equal to **tAC/2** if the pressure exceeds the upper limit of the external range.

When the suction pressure is between the internal lower range and the Setpoint the state of the CRII compressor and its valves is crystallised (the valve state does not change).

When the pressure falls below the internal lower range for more than **tdC** the usage power of the CRII is decreased one step. For each subsequent period **tdC** that passes with the pressure below the range limit, the CRII power decreases one step. Until no valves are active. Only at this point will it be possible to start the CRII compressor switch-off procedure

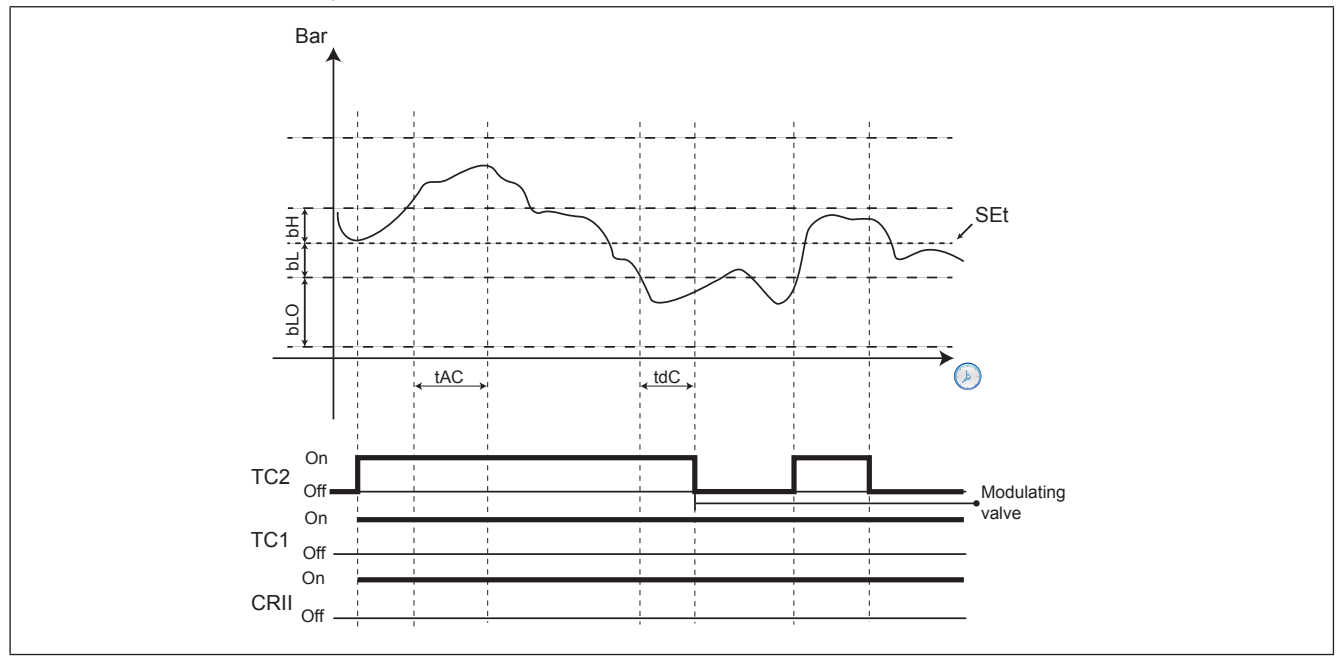

**Fig. 34.** Valve switch-off mode

### **8.3.3. Single compressor switch-on mode**

If the last CRII valve available is activates as a modulating valve and despite its action the pressure remains above the internal upper range for more than **tAC** (**tAC/2** if higher than the external upper range), the modulating valve becomes fixed on and if the suction pressure continues to remain out of range for longer than **dH** then, if one or more single compressors are working to support the CRII, a further increase in power is requested when switching on the first single compressor available with the shortest period of use. Every single other increase in power is required only if On/Off compressors are available and the pressure exceeds and remains out of range for longer than **dH**. If the pressure exceeds the most external range (**bH**+**bHO**) the time spent out of range required for the power increase request is equal to **dHO**. The concept of safety times applies also to single compressors and must be respected.

### **8.3.4. Switching off single compressors**

Single compressors are switched off according to the On-Off and Off-On safety times, determined by parameters:

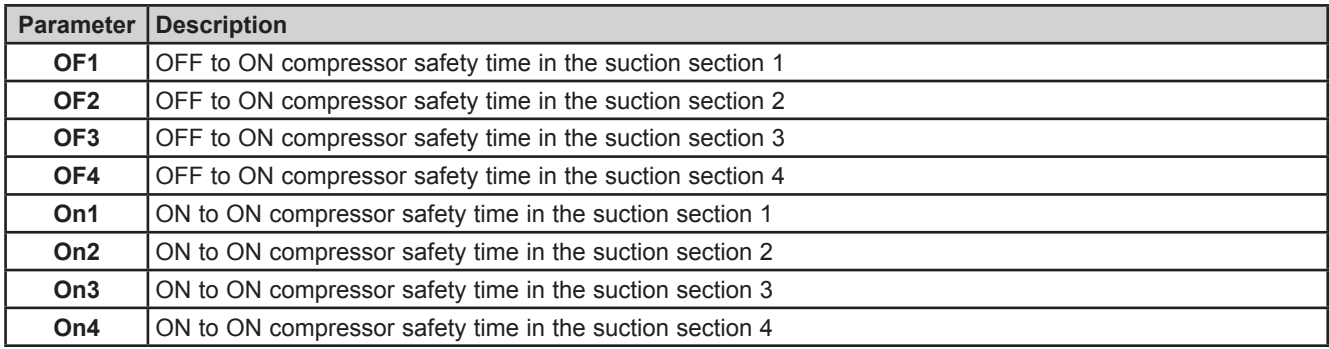

The conditions for switching off single compressors are:

- CRII compressor with only one valve active as a modulating valve;
- Suction pressure lower than the internal range for **dL** (**dLO** for pressure lower than the external lower range).

If both conditions are respected, the compressor with the shortest running time is switched off.

Afterwards, one by one the other single compressors active will be switched off with a delay of **dLO** between one and the next.

### **8.3.5. Switching off the CRII compressor**

The conditions governing the switching off of the CrII compressor are:

- Both CRII valves disabled;
- All single compressors disabled.

Both the conditions must be satisfied for at least **tOF** before the CRII compressor is switched off.

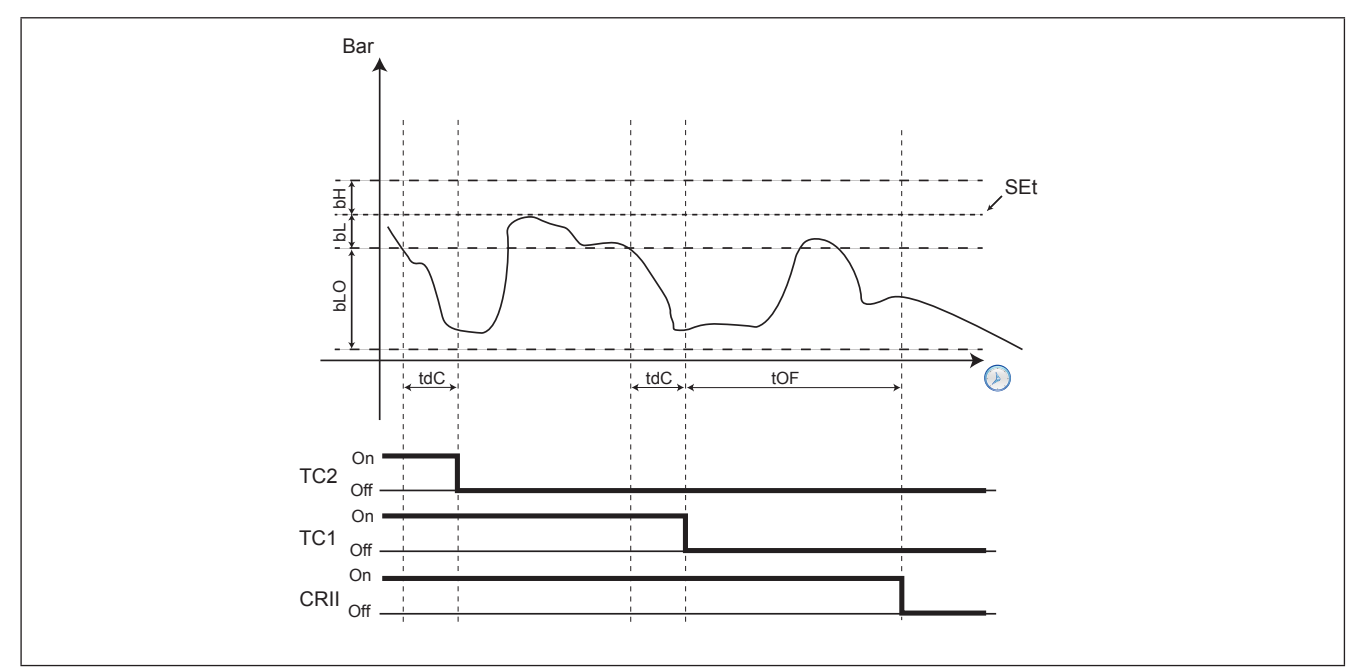

**Fig. 35.** Switching off the CRII compressor

## **CHAPTER 9**

### **Fans (FAn)**

### **9.1. Managing the condensation pressure**

The **EWCM 436D PRO** controller bases its control on the condensation pressure.

#### **9.1.1. Type of condensation supported**

The **EWCM 436D PRO** controller can manage at the same time:

- 2 digital fans;
- Analogue output controlled by PID.

The parameters defining this type of control are:

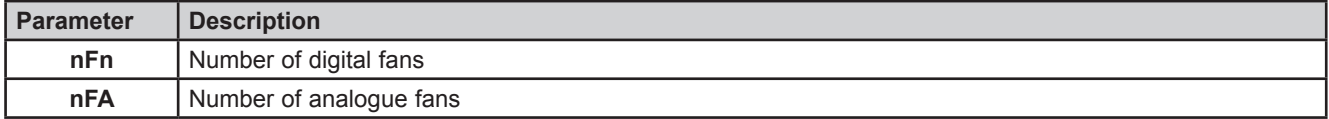

#### **9.1.2. Supported system configurations**

The types of condensation systems that can be used are:

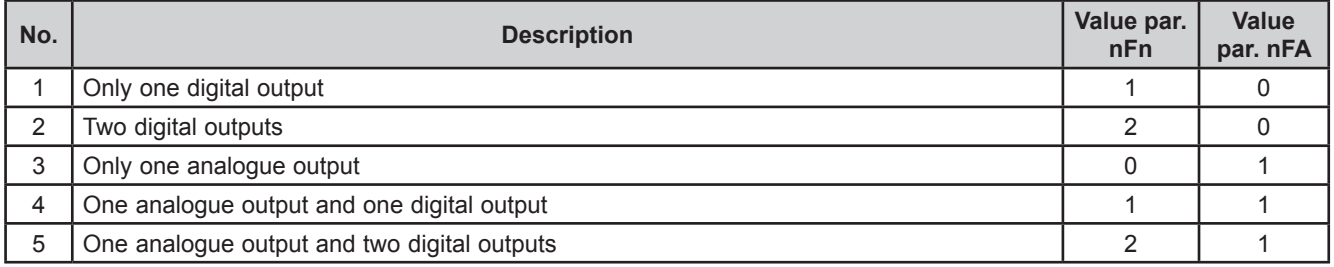

#### **9.1.3. Digital fans**

These are controlled by a proportional range positioned on the side compared to the control setpoint.

The range is divided according to the number of fans. If there are 2 fans the proportional range is divided into 2 and at each "step" a fan is switched on (see Fig. 36).

When the condensation pressure is below the SET, all fans are off; when it is above the SET+Band all fans are on. The hysteresis has a delay in both ON (**Fdn**), and OFF (**FdF**).

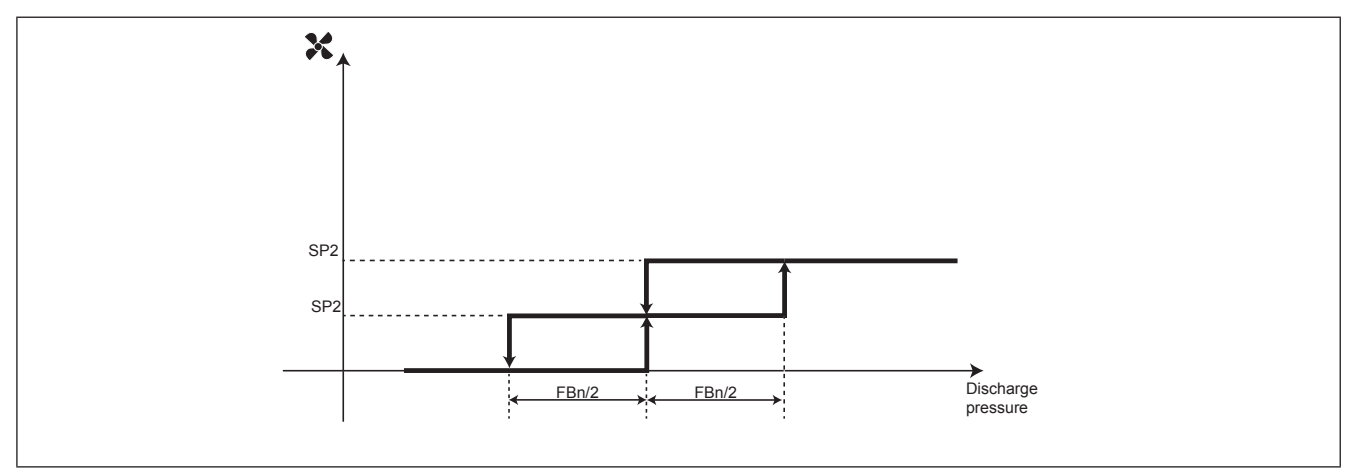

**Fig. 36.** Enabling the digital fans

### **9.1.4. Analogue fan**

The analogue output managing the condensation is controlled by a PID controller, by default only proportional, with a neutral area of 0.2 Bar.

It is possible to configure a minimum value for the analogue output via the parameter **FLP**. if **FLP** ≠ 0 and the output vale from the PID is less than **FLP** but more than 0, then the PID is forced to have an output value of **FLP**.

## **9.2. Floating condensation**

### **9.2.1. Operating conditions**

Enabling the function via **EdC** = On. External temperature is less than the parameter **Het**. The condensation set-point is calculated by adding the external temperature to the parameter **dtC**.

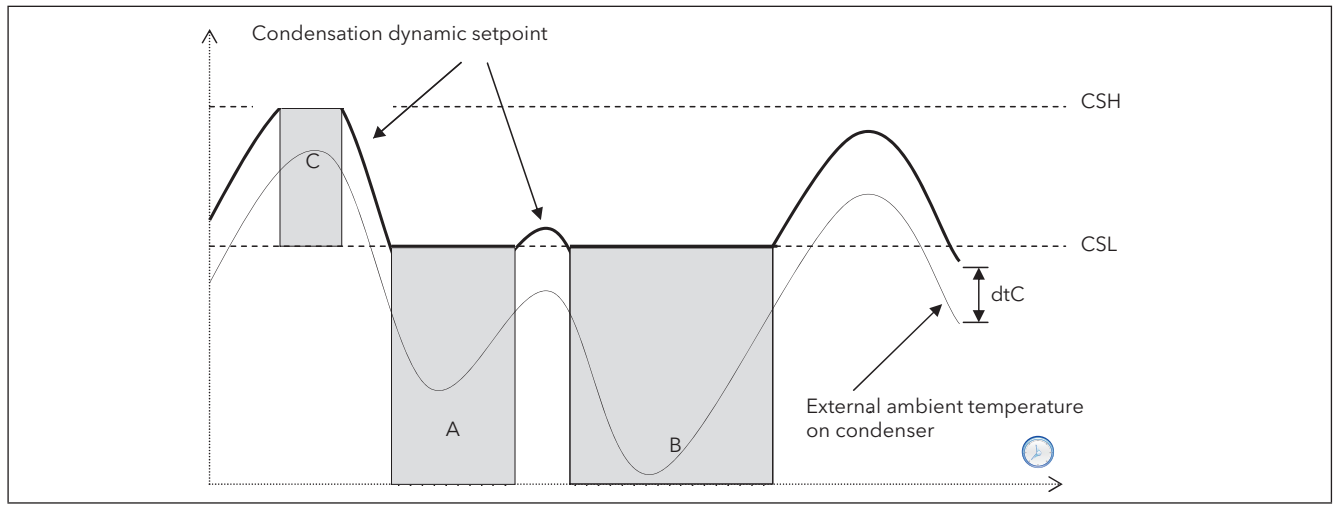

**Fig. 37.** Floating condensation discharge

### **9.2.2. Subcooling**

Subcooling is used to prevent liquid returns to the condenser and prevent the gas subcooling.

It is enabled by the subcooling probe, Parameter **ELr**=On.

Subcooling **UCtemp** (see Fig. 38) is calculated by using the sub-temperature probe value, positioned upstream of the liquid receiver, and that of the discharge probe

**UCtemp** = value converted to temperature (discharge gas pressure) – subcooling probe value

In accordance with the second diagram, a further correction is applied to the fluctuating setpoint (summed to the actual setpoint).

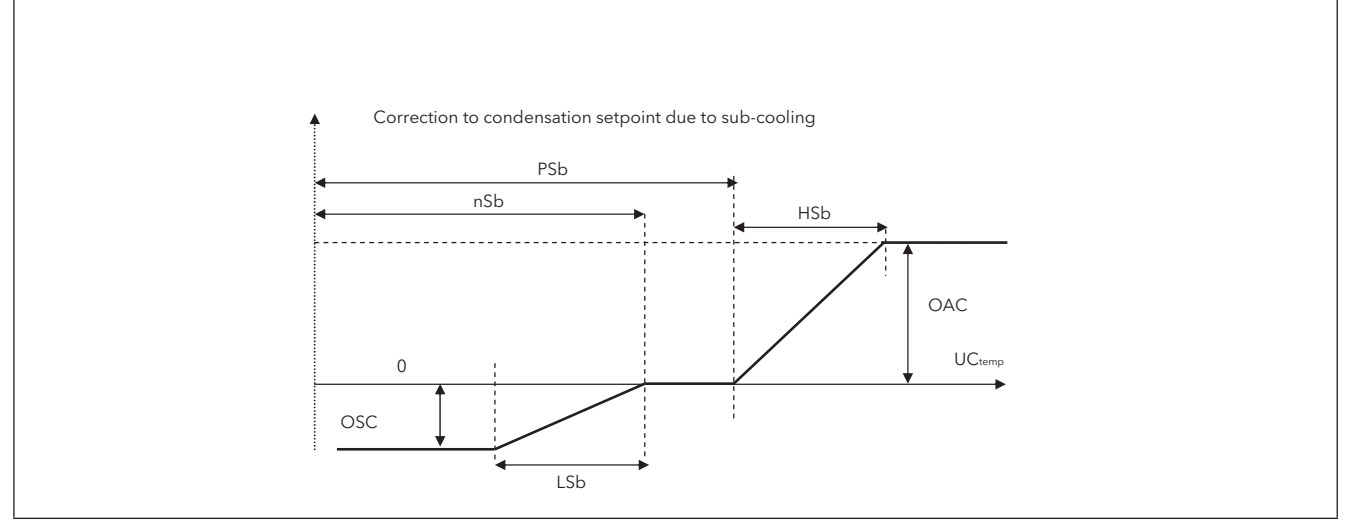

**Fig. 38.** Floating condensation - Subcooling

#### **Note:**

- **• nSb** minimum subcooling value;
- **• PSb** maximum subcooling value;
- If **nSb**<**UCtemp**<**PSb** no correction;
- For external values-.
	- Proportional correction with deviations < **LSb** or **HSb**.
	- Fixed correction deviations greater to or equal to **OSC** or **OAC.**

Having applied the subcooling (where present) there will be the following limitations: The effective value of the floating setpoint will be limited below by **CSL** (areas A and B graph on previous page (See Fig. 37).

The effective value of the floating setpoint is limited above so that it cannot take on values higher than **CSH** (Area C graph on previous page)

# **CHAPTER 10 Parameters (PAR)**

Parameter setting allows the integral configuration of the **EWCM 436D PRO** controllers.

They can be modified through:

- **• MFK 100** and **UNICARD**.
- Keys on front cover or **SKP 10** display.
- Personal computer and **Device Manager** software.

# **WARNING**

**INCORRECT OPERATION OF THE DEVICE**

After editing the BIOS parameters the device must be switched off and on again.

**Failure to follow these instructions can result in death, serious injury, or equipment damage.**

The following paragraphs provide a detailed analysis of each parameter, divided into categories (folders).

Each folder is designated with a label showing 2 or 3 figures (example: CF, UI, etc.).

#### **Visibility levels (BIOS parameters only)**

Four levels of visibility can be set by assigning suitable values to each parameter and folder **serial, Device Manager software** or other configuration software) **or via the programming key**. The visibility levels are:

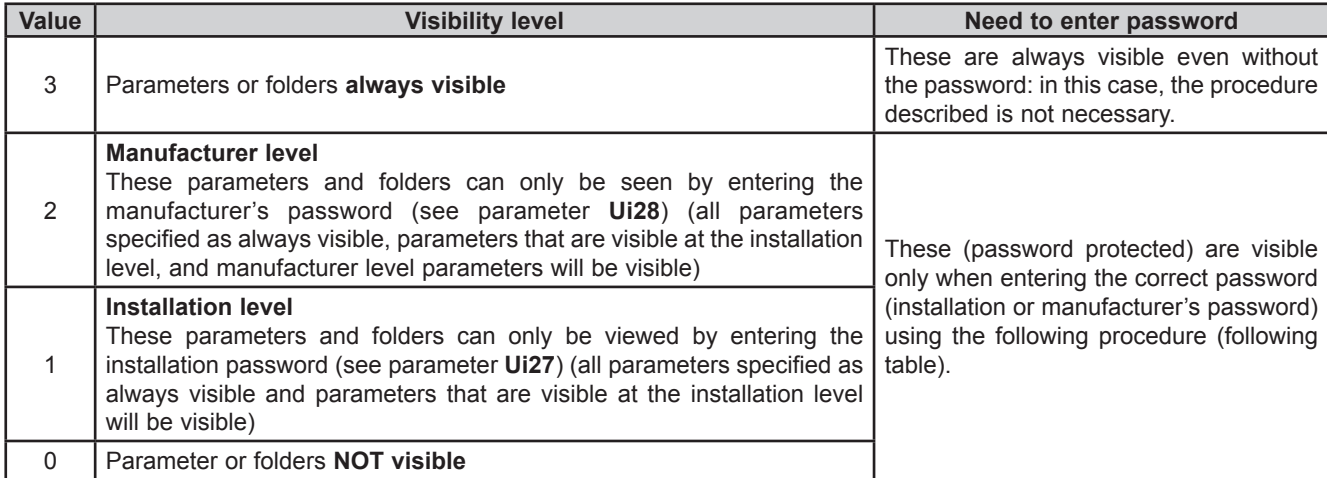

**NOTE:** It is possible to manage the visibility of both parameters and folders (See folders table (Folder)). When modifying the visibility of the folder, the new setting will be valid for all parameters in the folder.

The A-CRII application parameters are always visible, value 3.

## **10.1. Parameters / visibility table, folder visibility table and client table**

The three **tables below** list all information required to read, write and decode all accessible resources in the device.

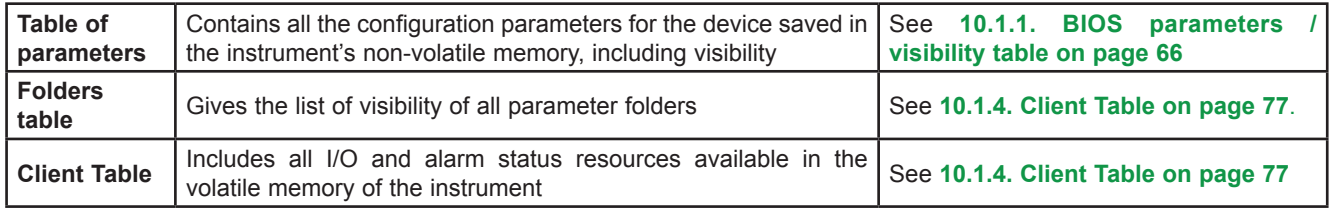

#### **Description of columns:**

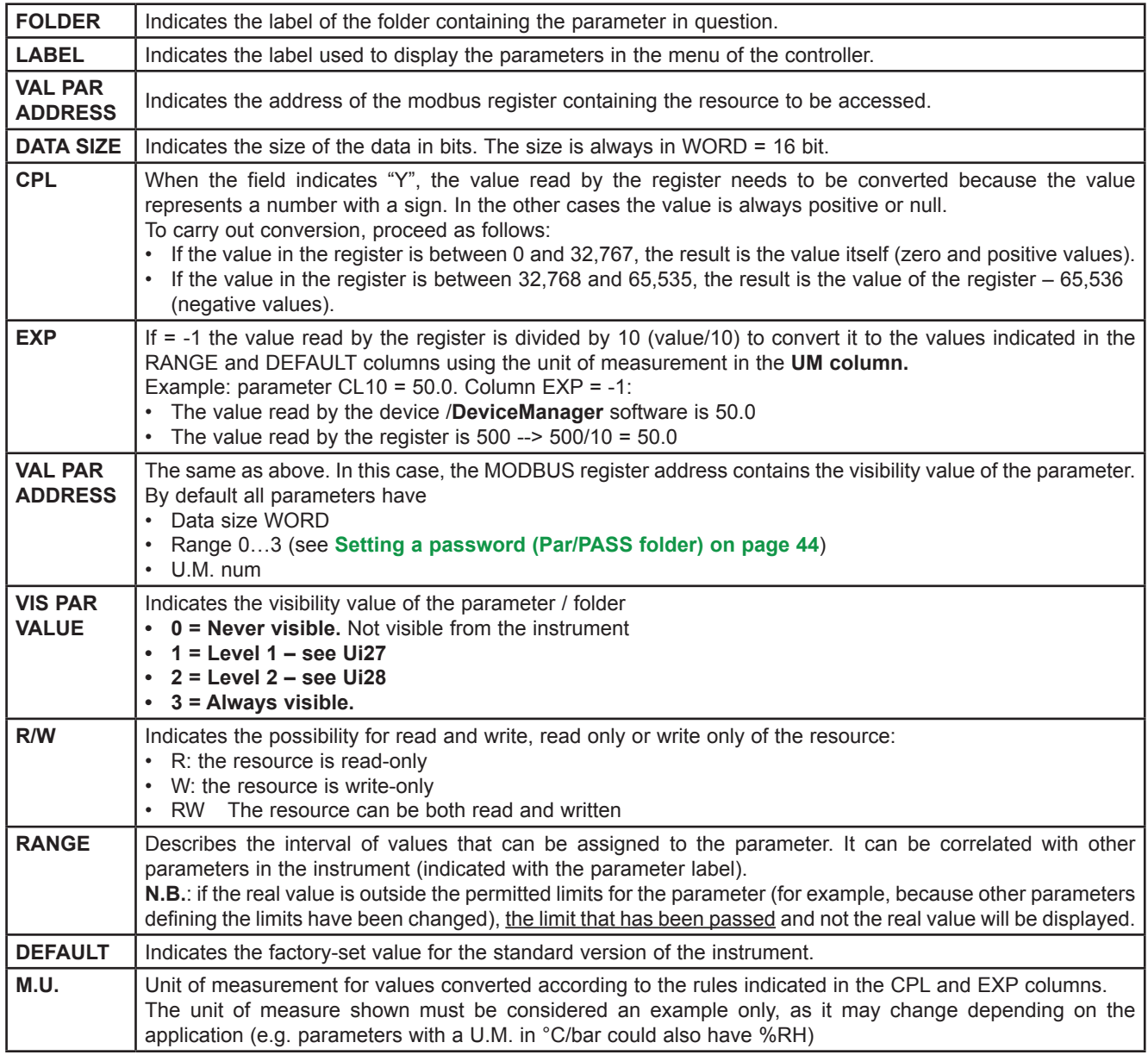

## **10.1.1. BIOS parameters / visibility table**

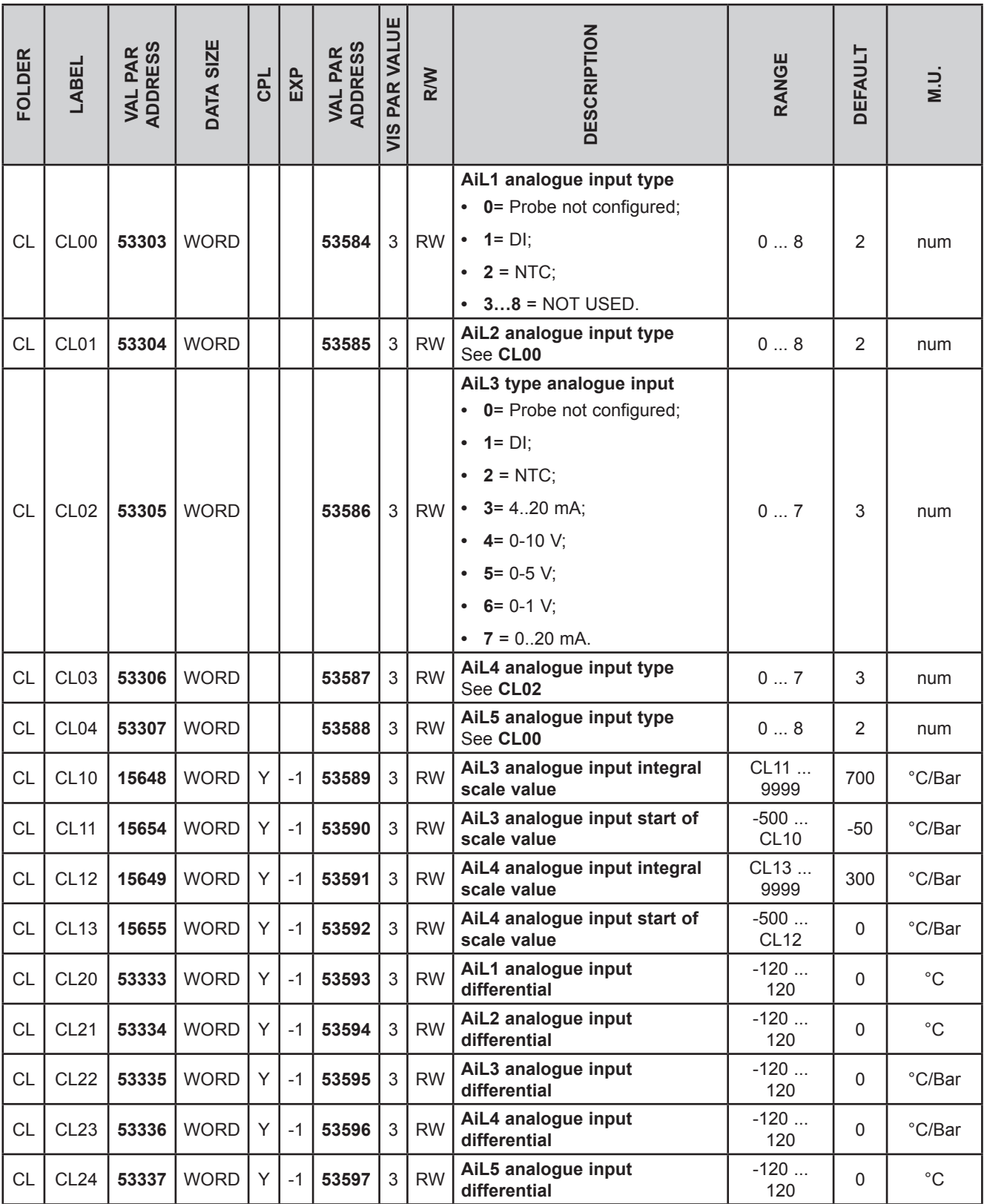

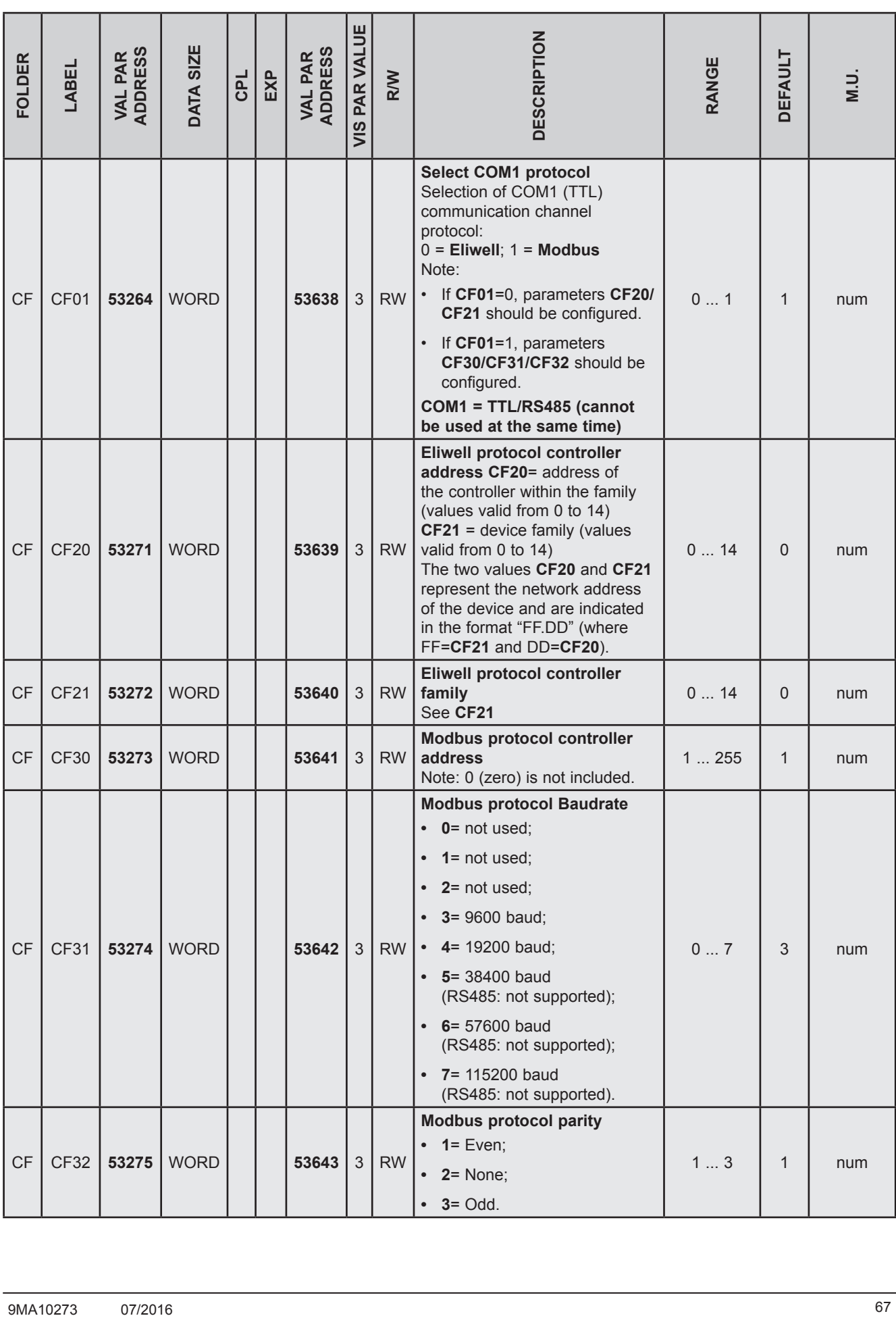

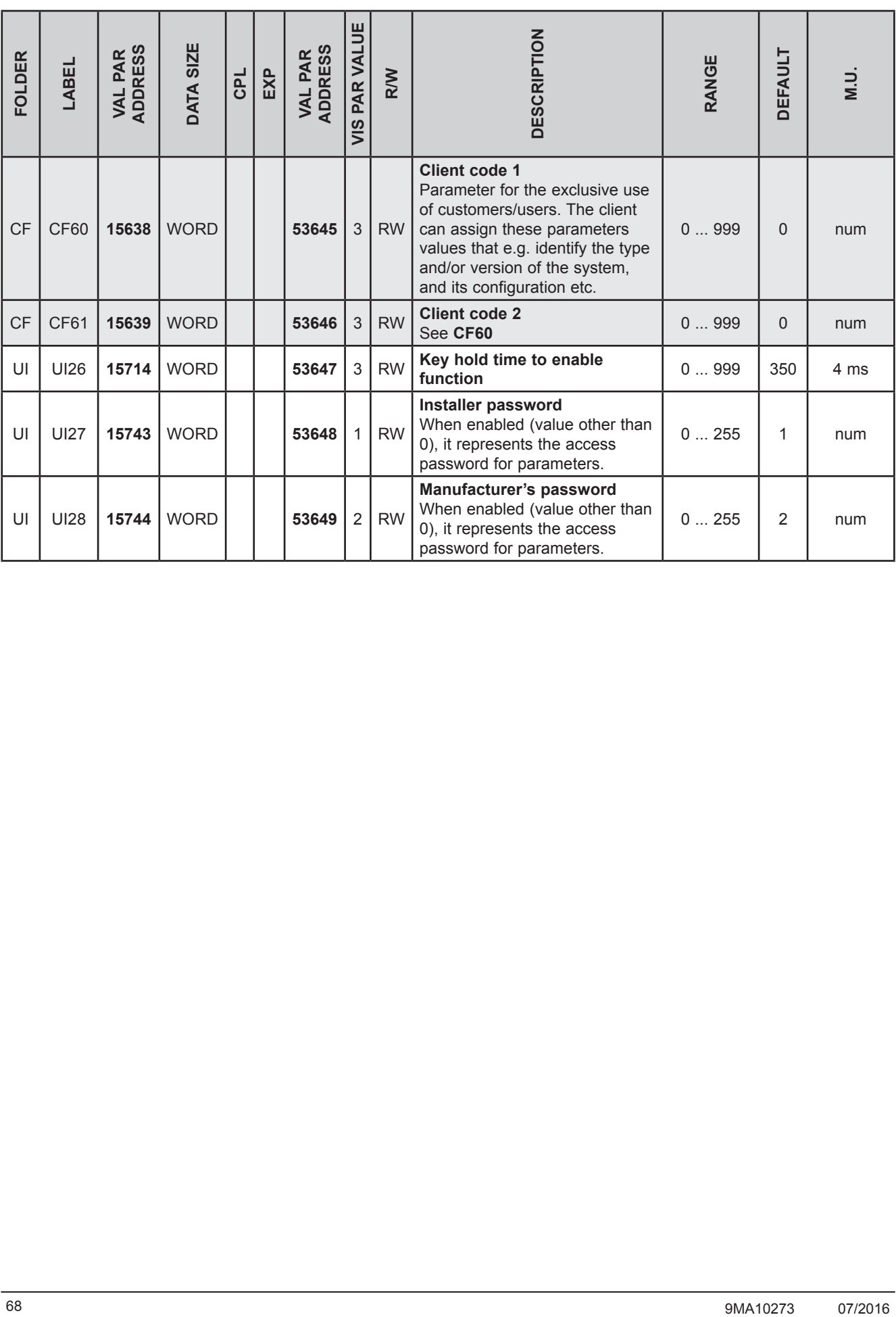

## **10.1.2. Folder visibility table**

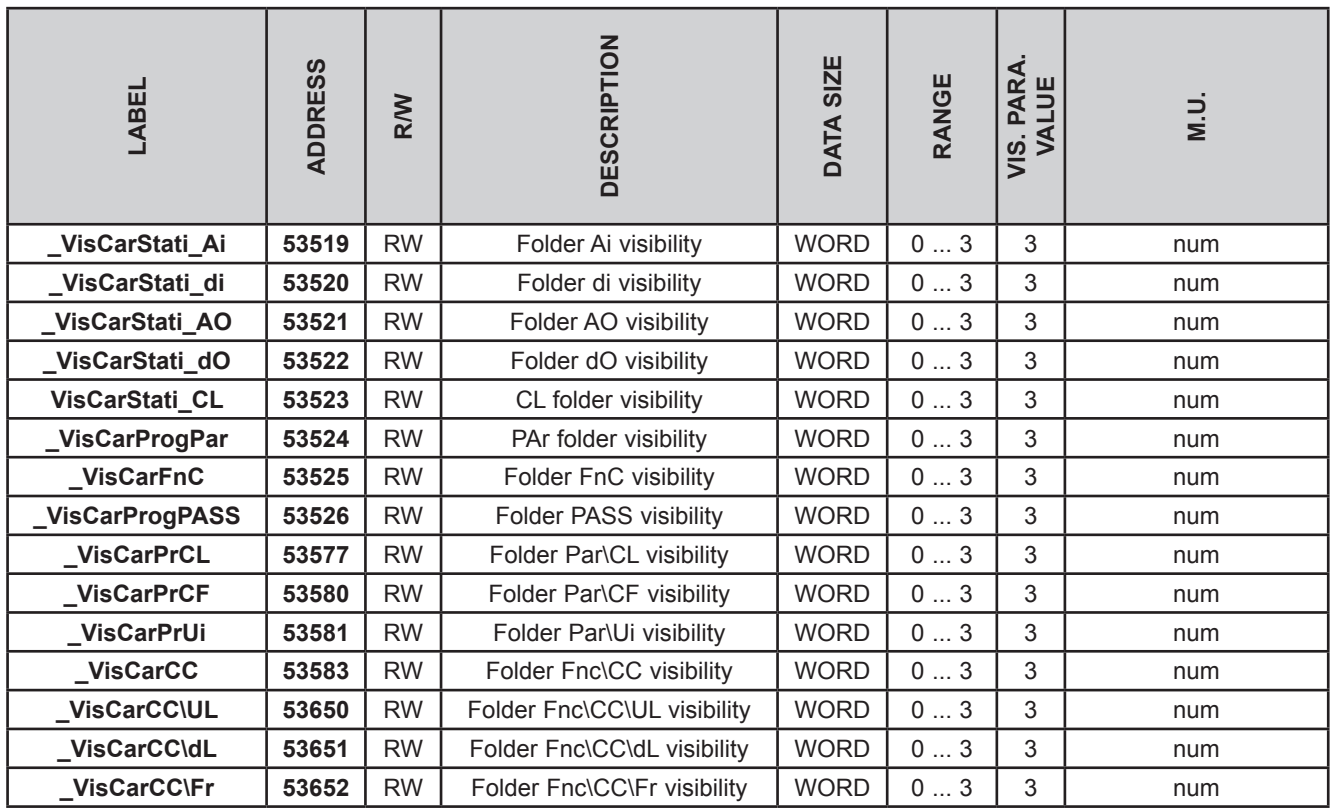

# **10.1.3. Application parameters table**

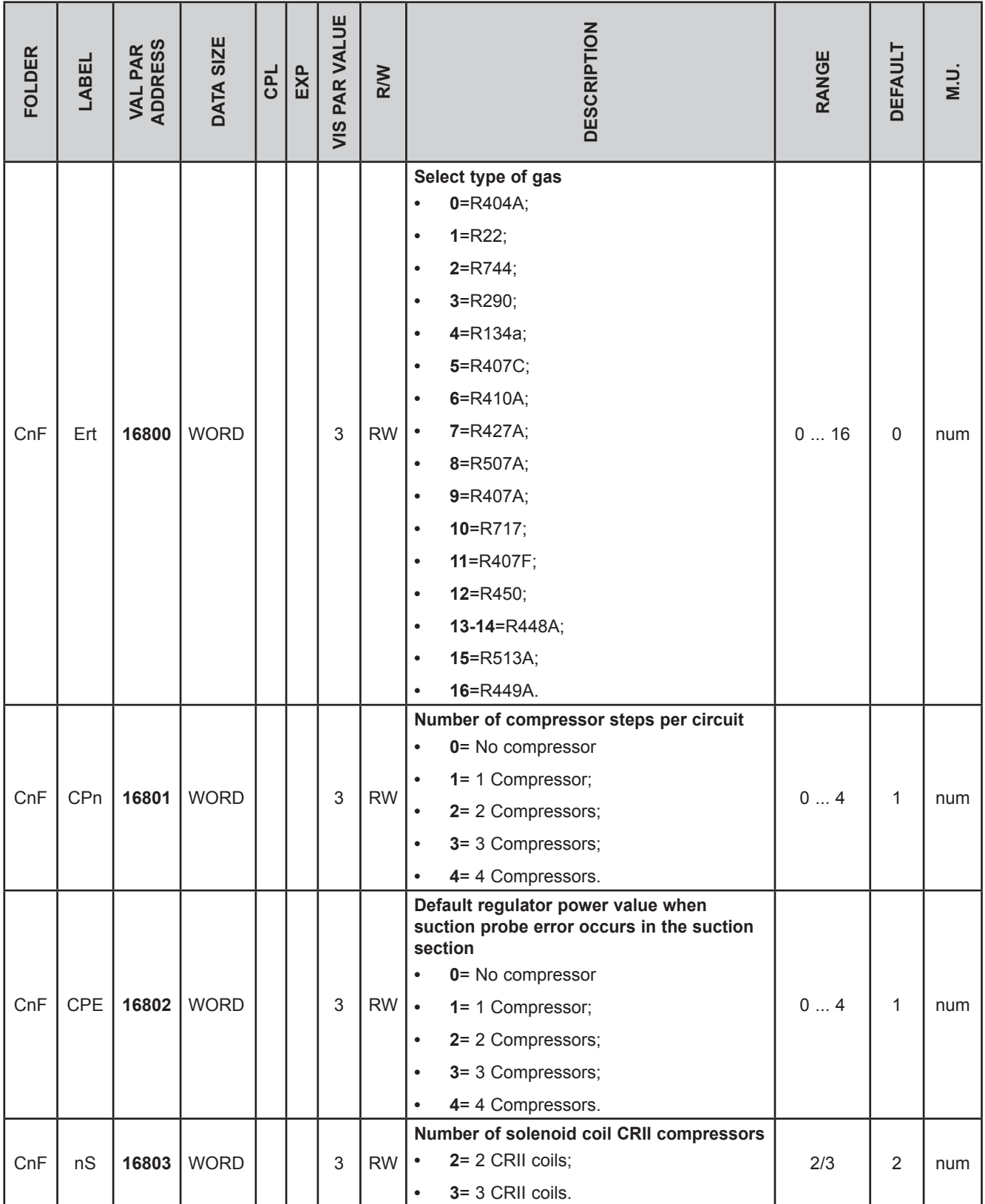

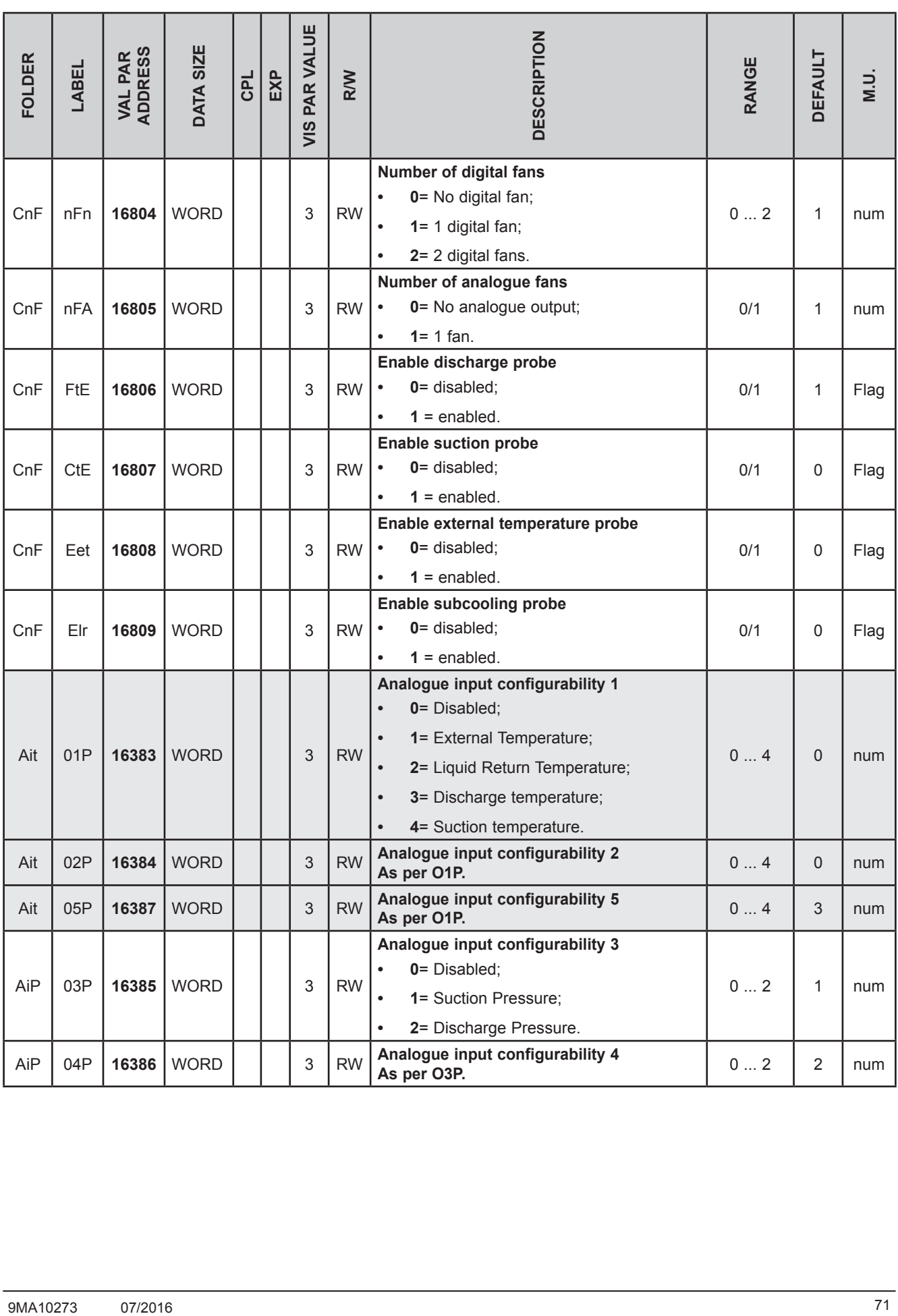

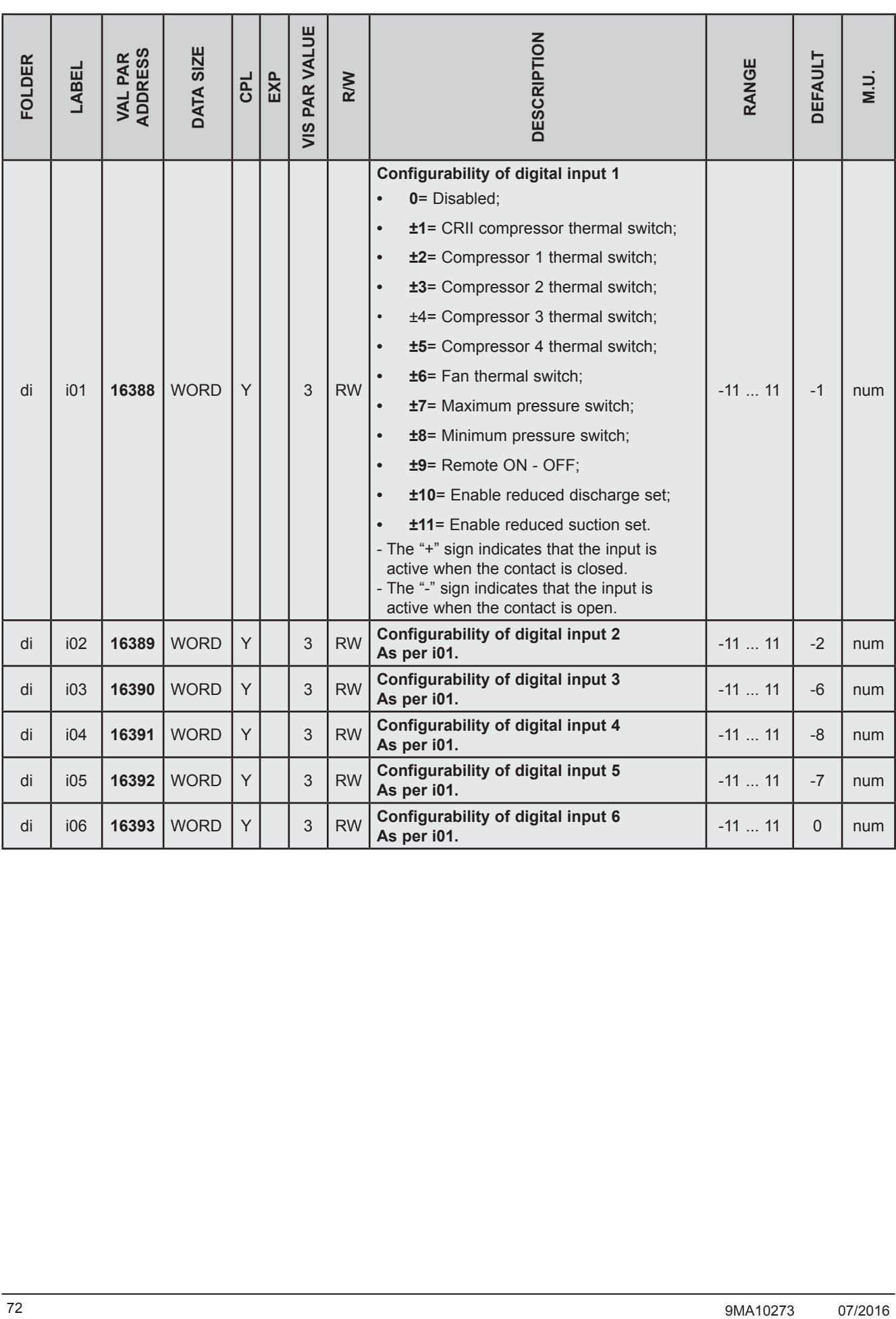
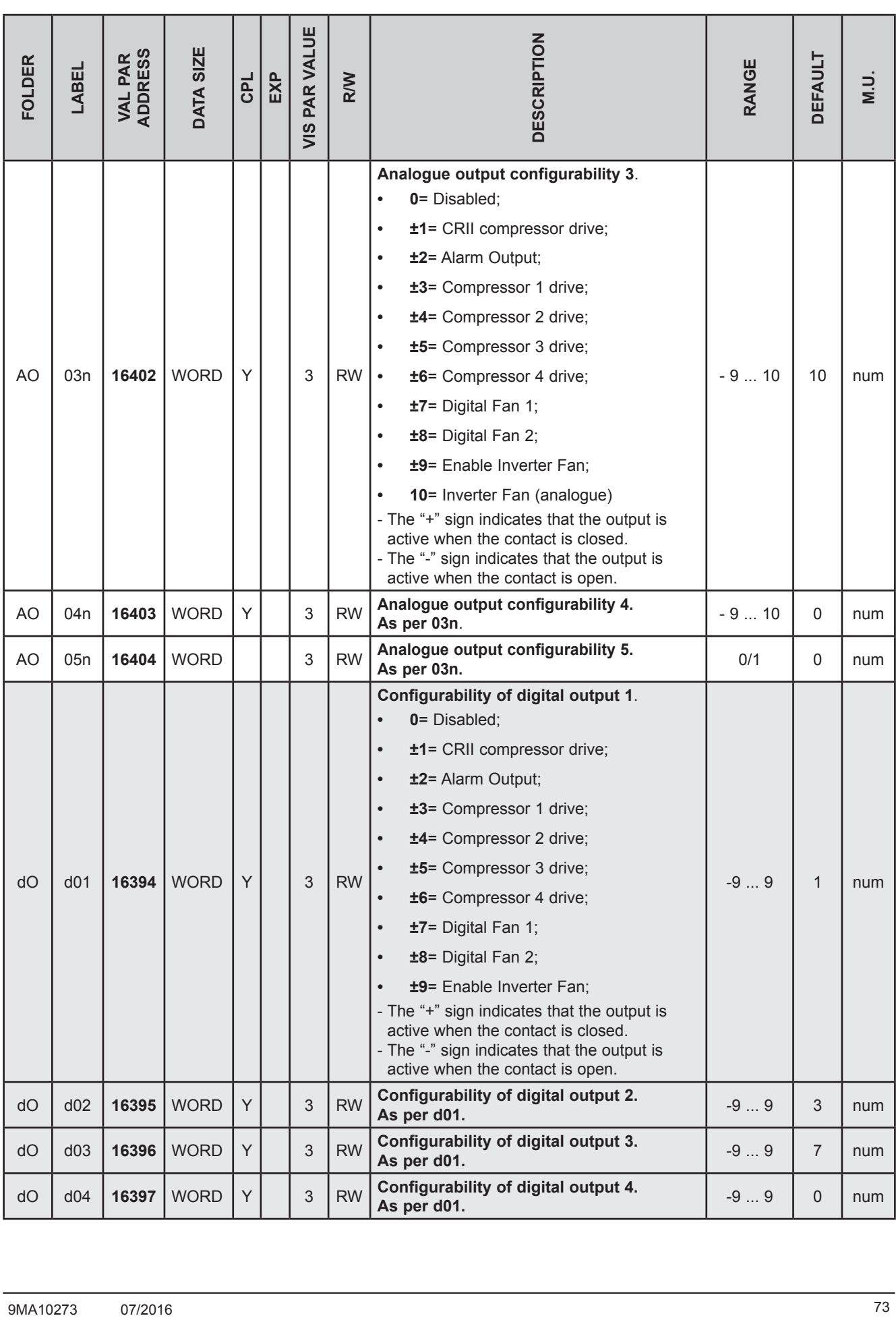

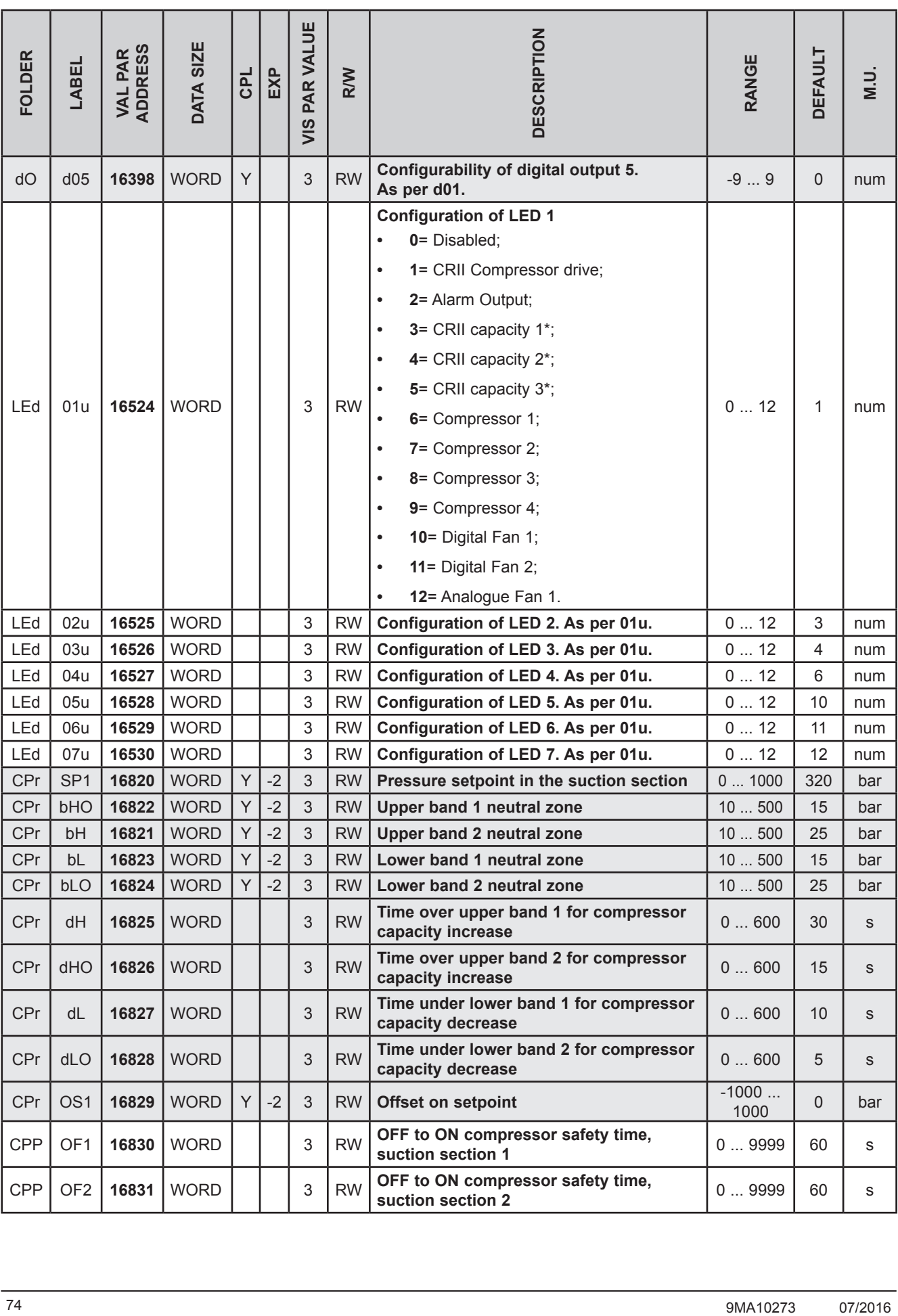

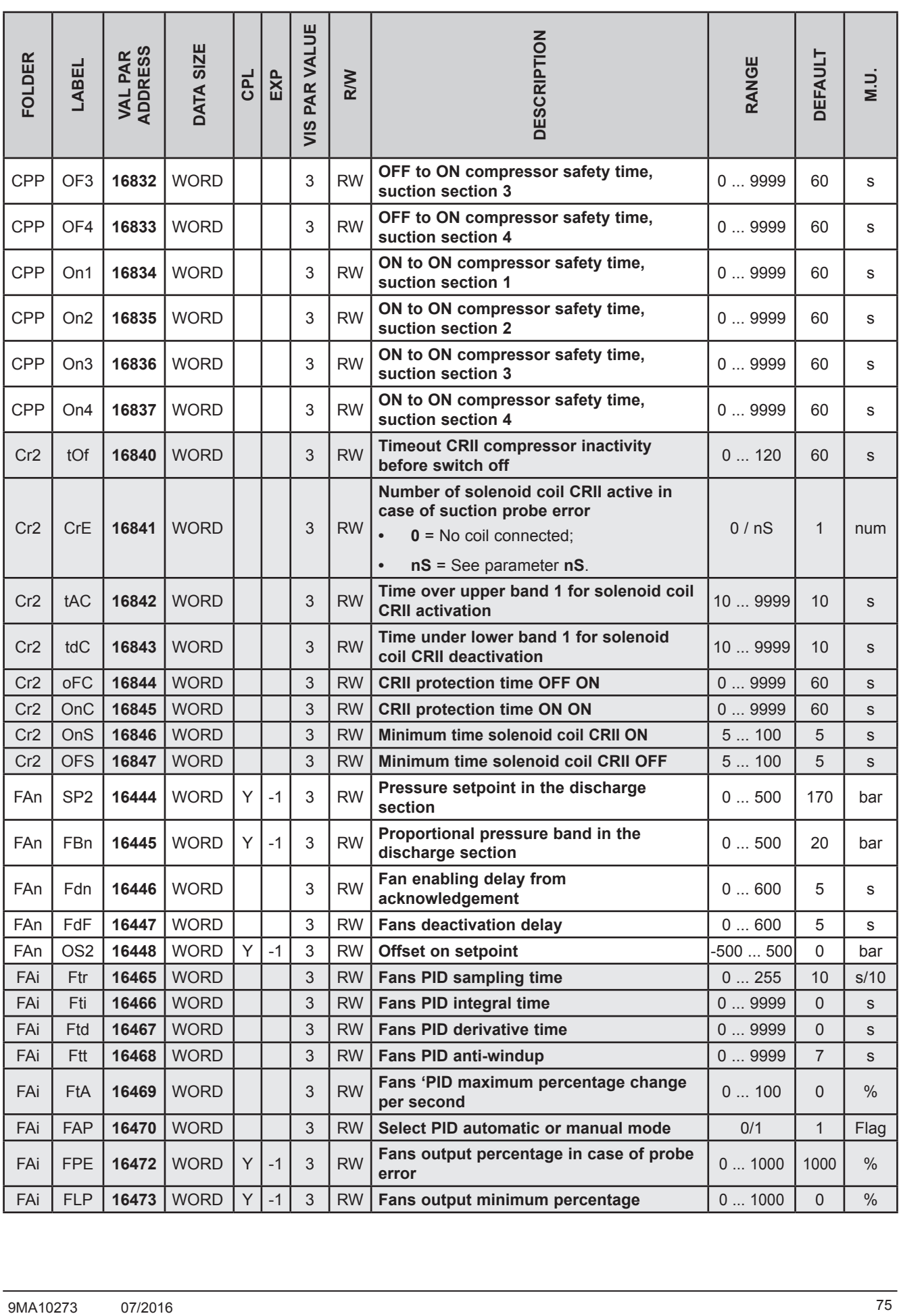

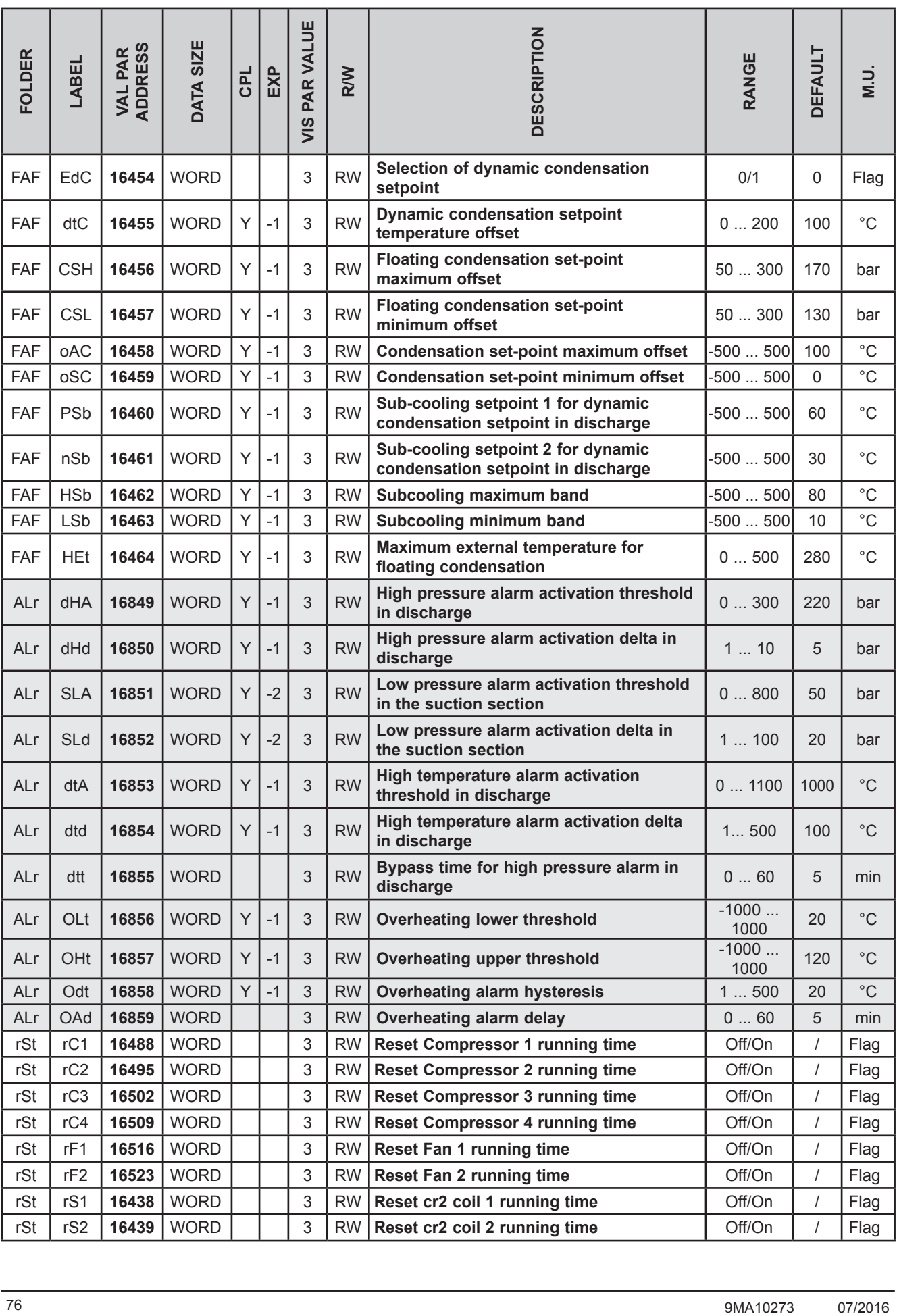

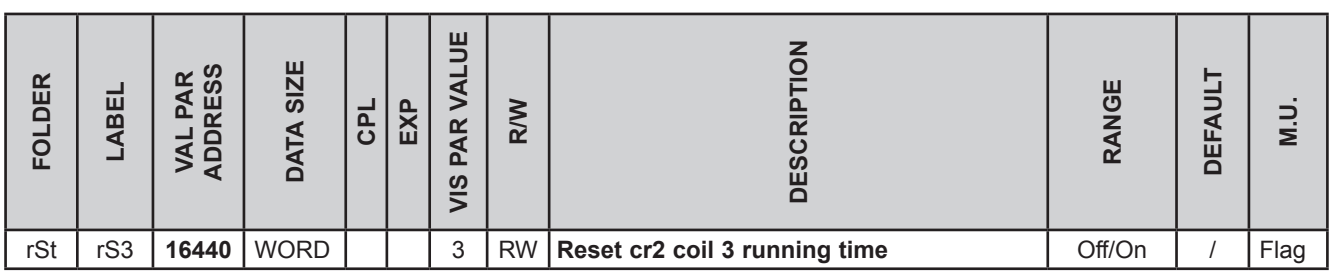

## **10.1.4. Client Table**

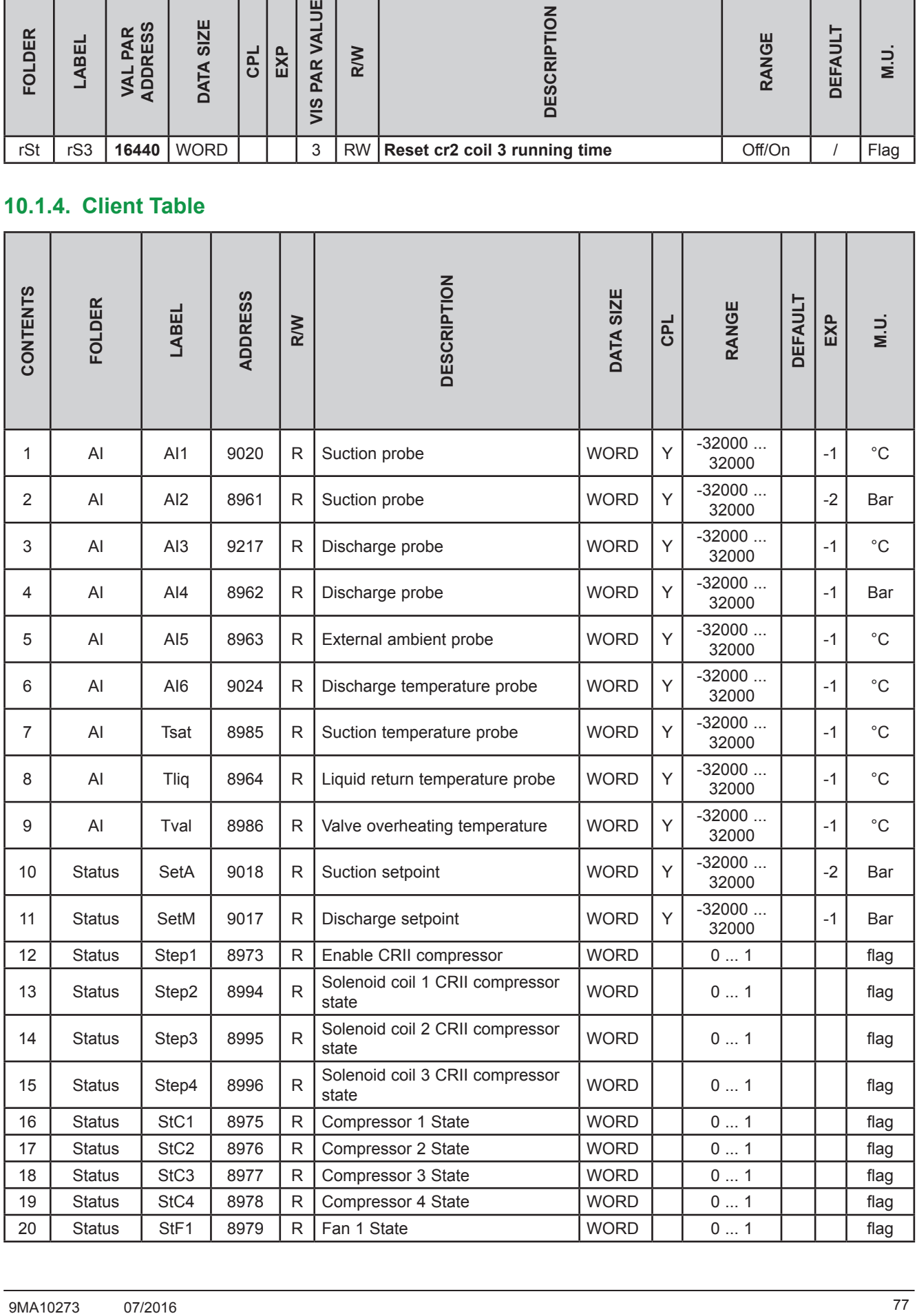

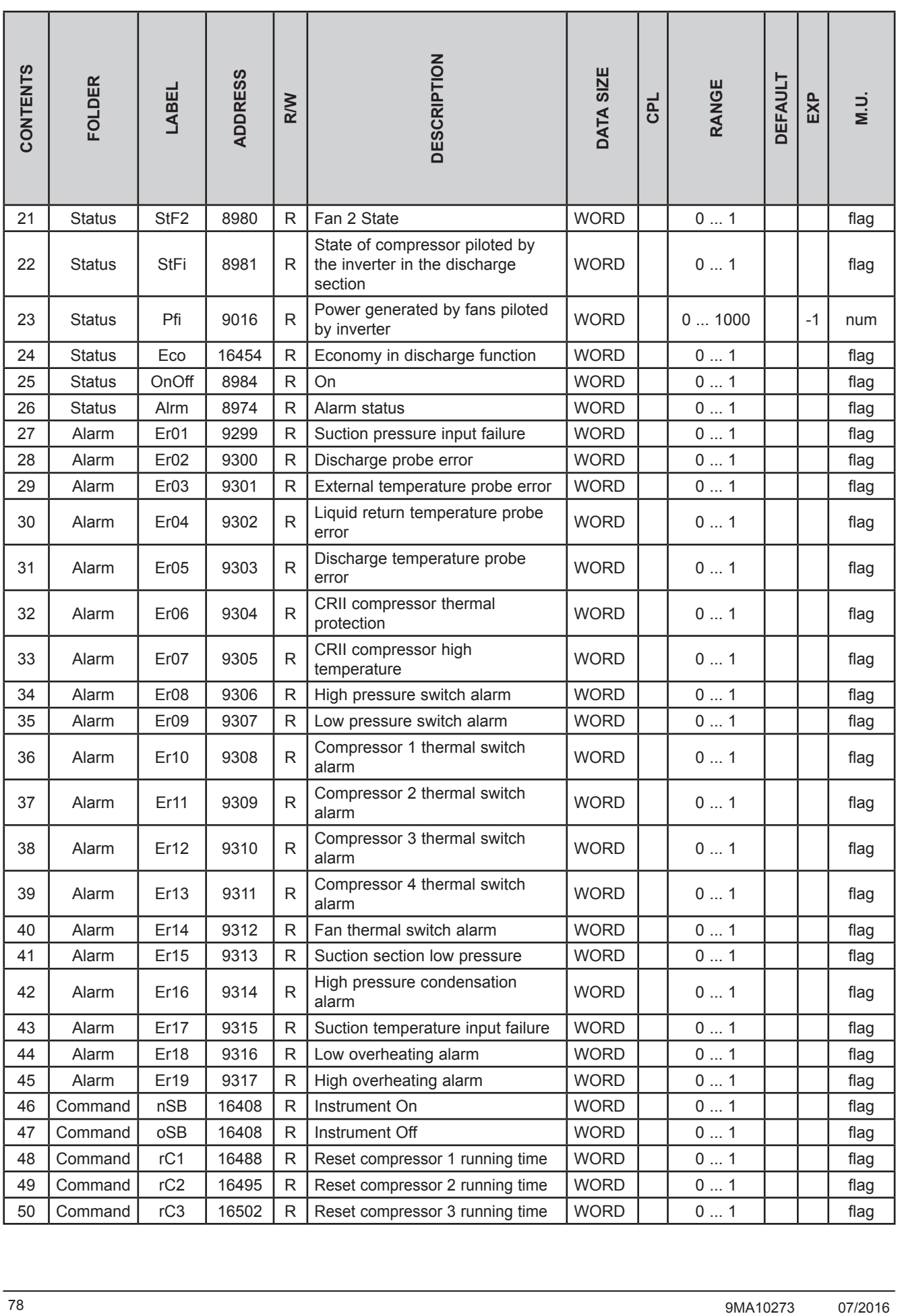

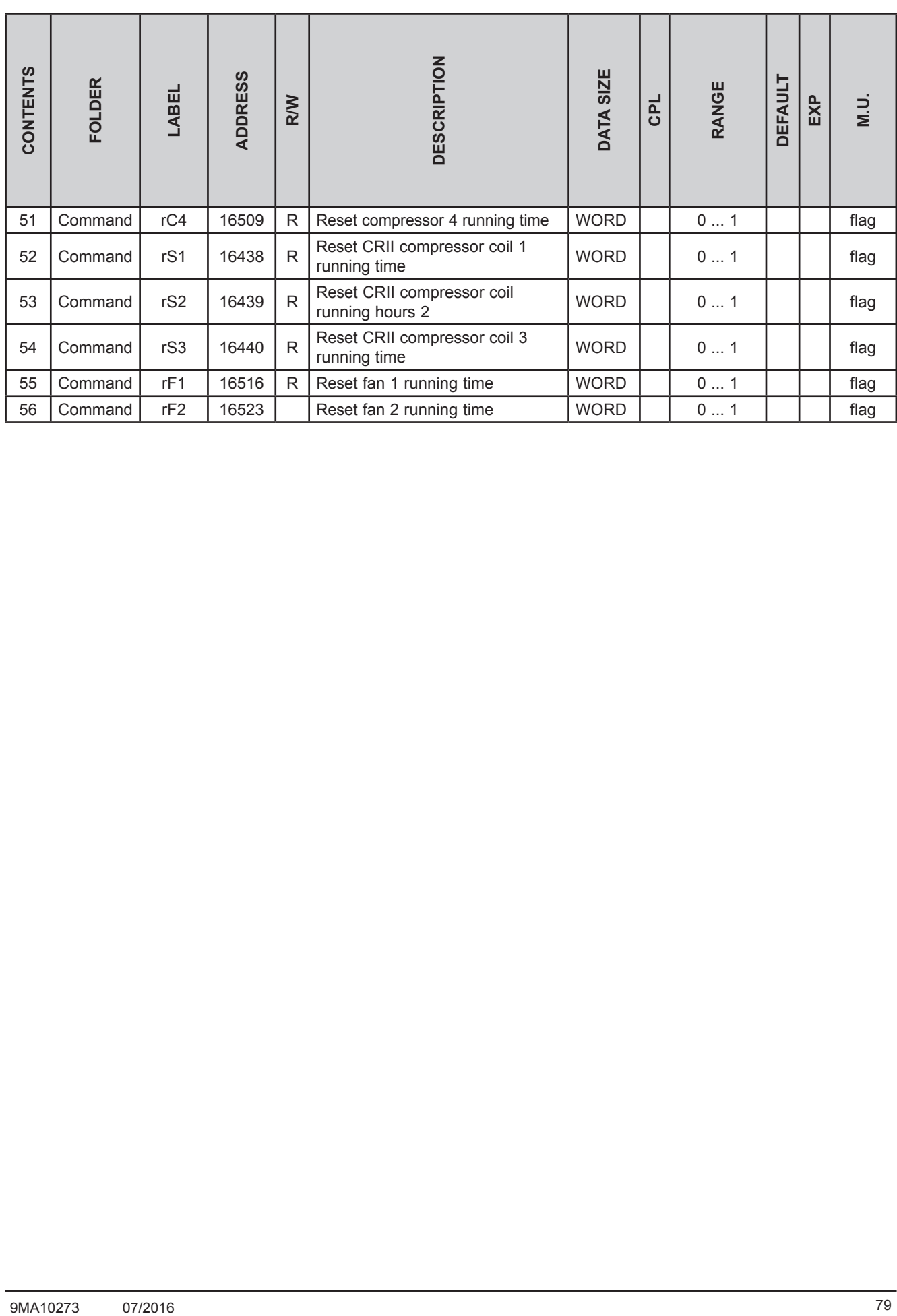

# **CHAPTER 11 Alarms**

The description of the alarms and how to solve the problem is given below:

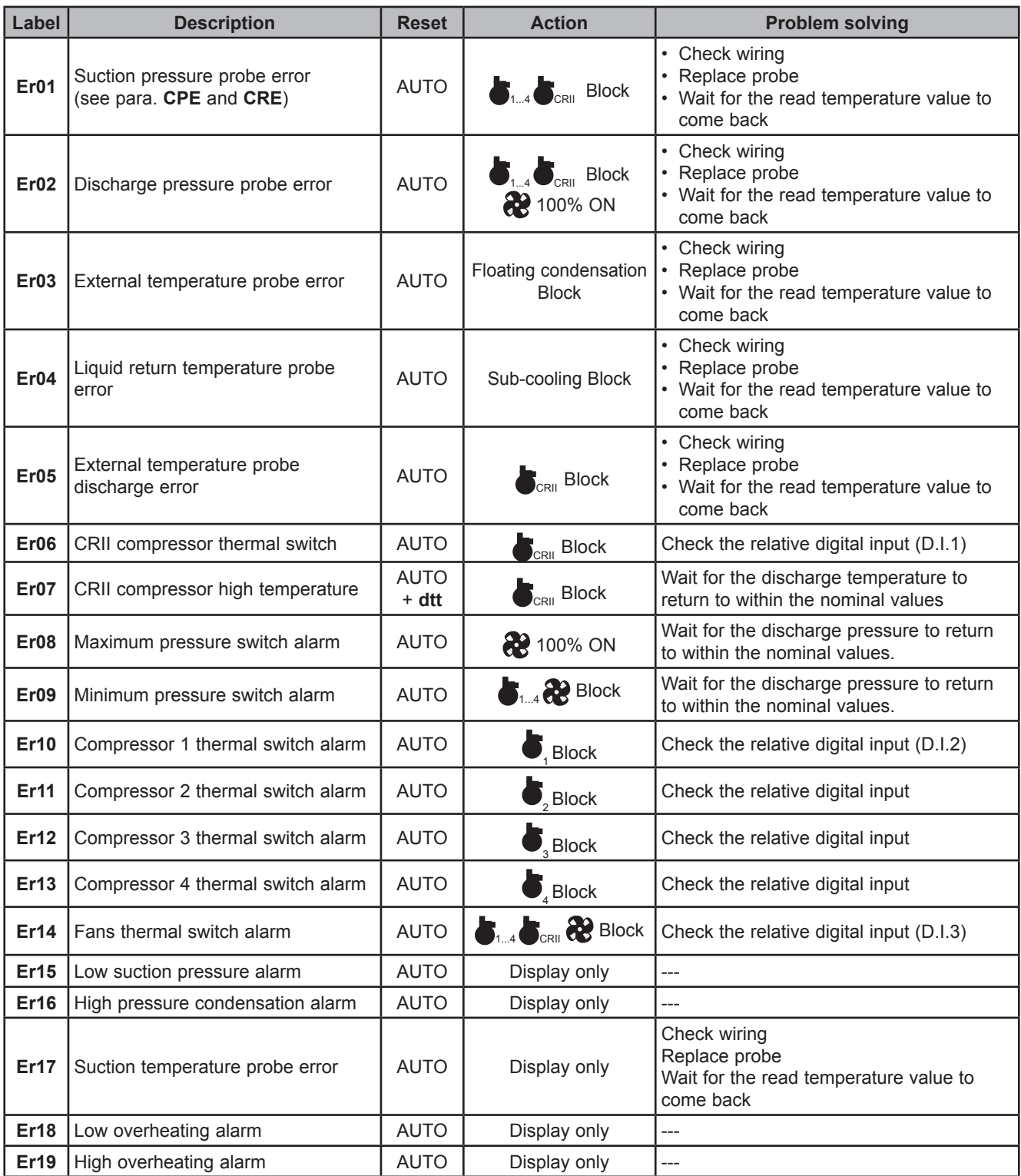

# **11.1. Alarm log**

When an error or alarm occurs it is stored with the date and time. The controller stores the last 20 alarms in its memory. To view the log enter the Set menu, then the folder **Hyst**. There are 4 memory positions in this folder:

- **• HySP** indicates the position in the alarm log;
- **• HySC** indicates the alarm code;
- **• HySd** indicates the alarm date;
- **• HySt** indicates the alarm time.
- **• HiSF** indicates the number of alarms stored.

The user chooses the memory position by setting a value from 0 to 19 (**HySP**) and can then view the other variables. The Alarm/Error codes go from 1 to 19 in the order shown in CHAPTER 11 on page 80. Press UP (F1) in the main screen for a few seconds to reset the alarm log.

## **CHAPTER 12**

## **Updating the device**

## **12.1. Direct connection with Device Manager**

Use **DMI 100-3** to connect the **EWCM 436D PRO** controller (target) to the PC/serial port for quick parameter programming.

#### **Connecting the DMI 100-3**

To connect the **DMI 100-3** to the **EWCM 436D PRO** use the **YELLOW (YW)** cable.

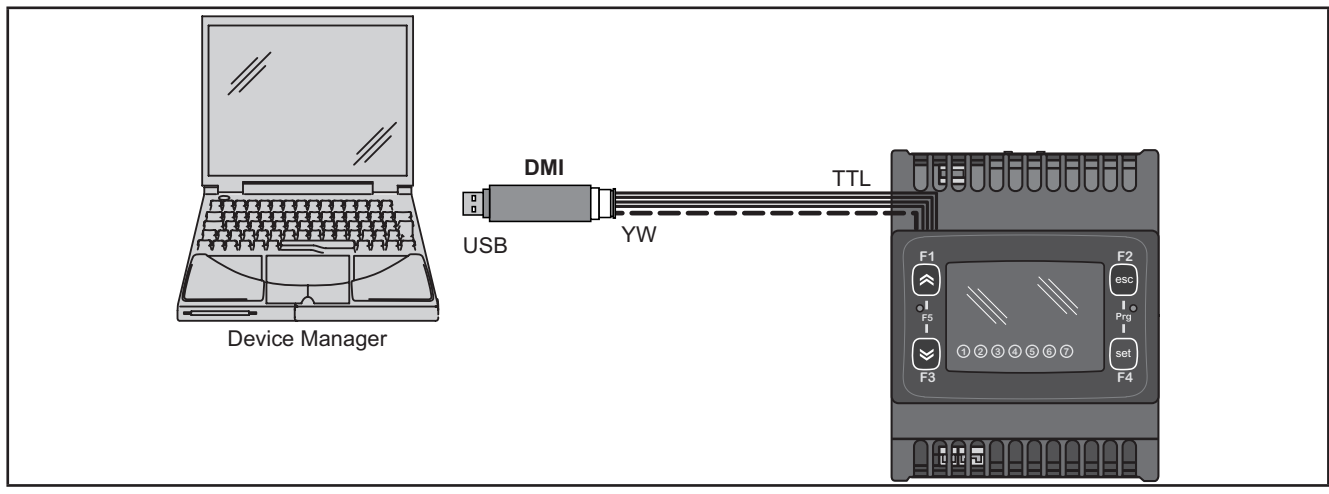

**Fig. 39.** Connection between **DMI 100-3 / UNICARD** and **EWCM 436D PRO**

**NOTE**: in "Direct" mode, **EWCM 436D PRO** must not be connected to earth. When connecting to earth (ground) for both the PC and the **EWCM 436D PRO** there could be a ring ground condition that makes both the PC and the **EWCM 436D PRO** unusable.

# *NOTICE*

### **INOPERABLE DEVICE**

Disconnect all earth connections on the device before connecting to a PC.

**Failure to follow these instructions can result in equipment damage.**

# **12.2. Connecting to UNICARD / MFK 100**

To connect the **MFK 100** to the **DMI 100-3** use the **BLUE** cable.

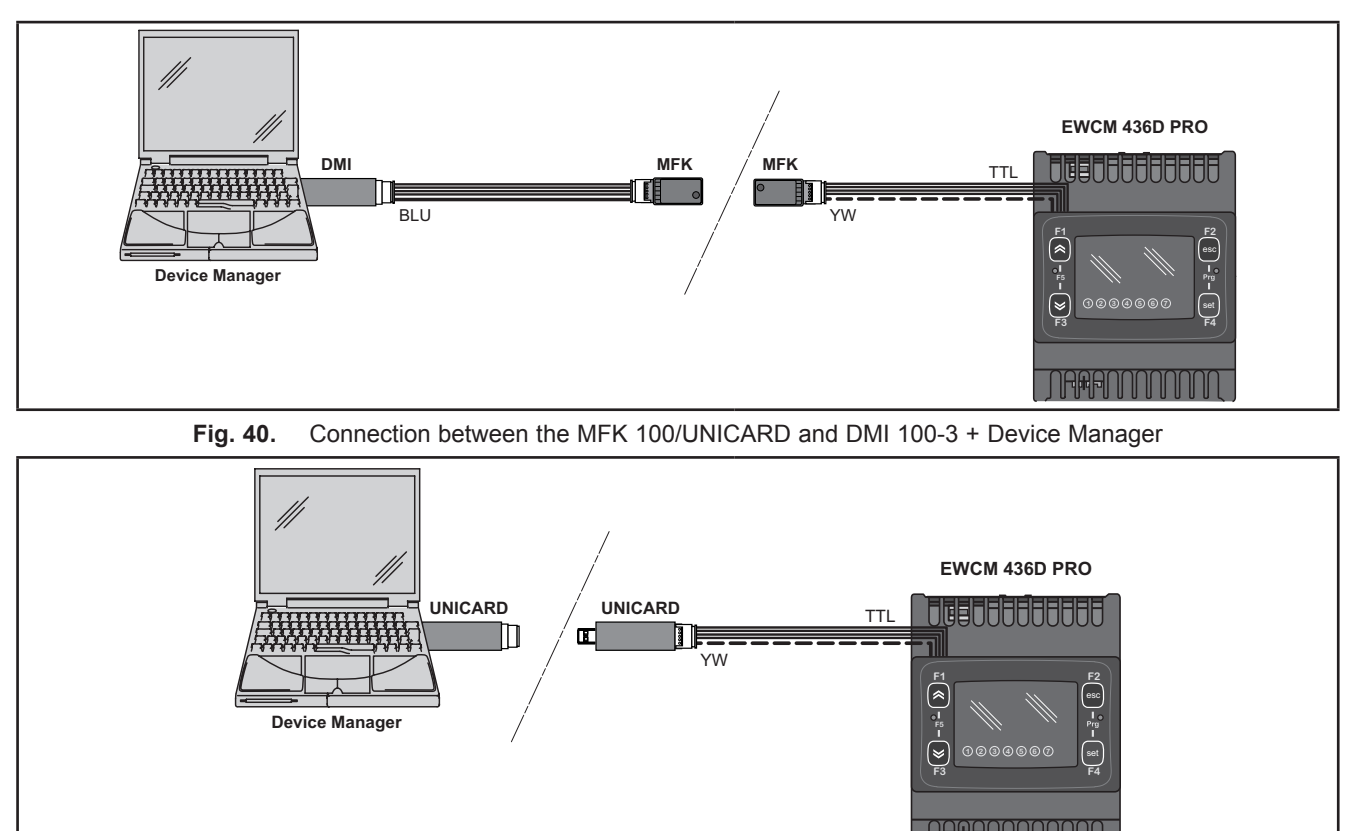

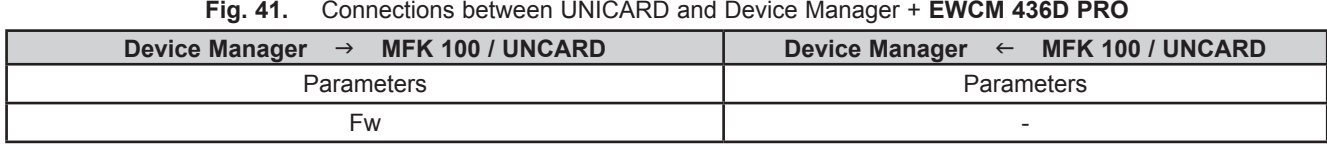

# **WARNING**

#### **INCORRECT OPERATION OF THE DEVICE**

- Connect the programming cable firstly to the PC and then to the controller programming port.
- Disconnect the programming cable from the controller before disconnecting from the PC.

**Failure to follow these instructions can result in death, serious injury, or equipment damage.**

## **12.3. Firmware updating**

To update the firmware on the **EWCM 436D PRO** controller first update the UNICARD key/MFK 100 using **Device Manager**. Connecting to the **EWCM 436D PRO** controller having switched off the updated key, the firmware download will run automatically when the instrument is switched on. The key led flashes while the operation is in progress.

- When completed, the key led may be in one of the following statuses:
- ON: If the operation was successful.
- OFF: If the operation was not successful (in this case repeat the procedure or update the key contents).
- **NOTE:** When connecting a key with the same contents as the controller, no firmware will be downloaded and the key led will stay off.

# **CHAPTER 13**

## **Monitoring**

The serial TTL - also called COM1 – can be used to configure the device, parameters, states, and variables via the Modbus protocol.

# **13.1. Configuration with Modbus RTU**

Modbus is a client/server protocol for communication between devices connected in a network.

Modbus devices communicate using a master-slave technique in which only one device (master) can send messages. The other devices in the network (slave) respond, returning the data requested by the master or executing the action contained in the message received. A slave is a device connected to a network that processes information and sends the results to the master using the ModBUS protocol.

The master device can send messages to individual slaves or to the entire network (broadcast) whilst slaves can only respond individually sent by the master.

**NOTE**: The Modbus standard used by **Eliwell** employs the RTU code for data transmission.

### **13.1.1. Data format (RTU)**

The coding model used defines the structure of messages transmitted on the network and the way in which this information is deciphered. The coding type is usually chosen according to specific parameters (baud rate, parity, etc.)\*\*\* and some devices only support certain coding models. However, the model use must be the same as those used for all devices, connected to a Modbus network.

The protocol used adopts the RTU binary method with bytes configured as follows:

8 bit for data, even parity bit (not configurable), 1 stop bit.

\*\*\*configured with parameters CF30, CF31.

Parameter setting allows the integral configuration of the device. They can be modified through:

- Device keypad.
- **• MFK 100**.
- Sending data via Modbus protocol directly to an individual controller or broadcasting it using the address 0 (broadcast).

For the connection diagram using Modbus see **Fig. 13 on page 24**.

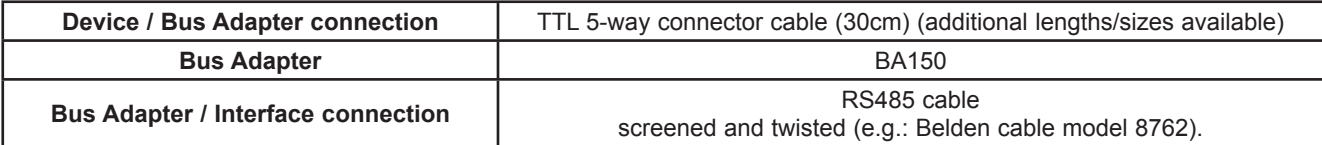

### **13.1.2. Modbus commands available and data areas**

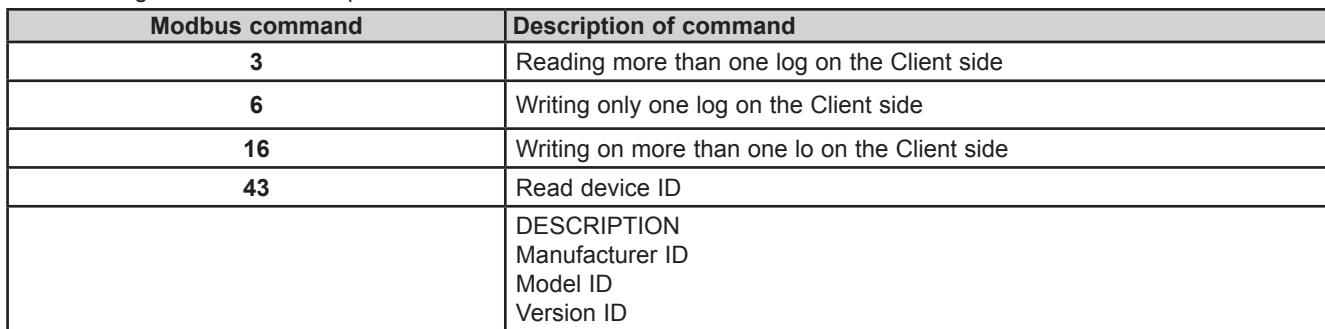

The following commands are implemented:

The length limits are:

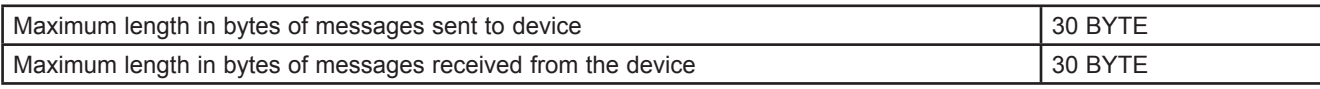

**NOTE:** For the variables see **10.1.4. Client Table on page 77**.

## **13.2. Configuration of device address**

The address of a device (Device Number) in a ModBus message is defined in parameter **CF30** (see **10.1.1. BIOS parameters / visibility table on page 66**).

The address 0 is used for broadcast messages that all slaves recognize.

**NOTE:** The slaves do not respond to broadcast messages.

### **13.2.1. Configuration of parameter addresses**

The list of addresses is given in **CHAPTER 10 Parameters (PAR) on page 64**, under "Parameters/Visibility Table / ADDRESS column (parameters addresses) and VIS PAR ADDRESS (addresses visibility parameters).

#### **13.2.2. Configuration of variable addresses / states**

The address list is provided in the **CHAPTER 10 Parameters (PAR) on page 64**, Client Table section, ADDRESS column.

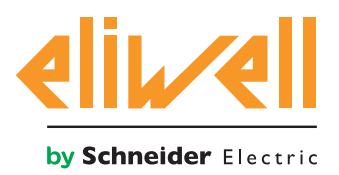

**Eliwell Controls s.r.l.**  Via dell'Industria, 15 • Z.I. Paludi 32010 Pieve d'Alpago (BL) ITALY Telephone +39 0437 986 111 **www.eliwell.com**

**Customer's Technical Support** Telephone +39 0437 986 300 E techsuppeliwell@schneider-electric.com

#### **Sales office**

Telephone +39 0437 986 100 (Italy) Telephone +39 0437 986 200 (other countries) E saleseliwell@schneider-electric.com

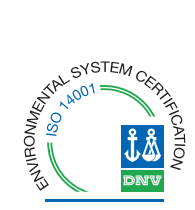

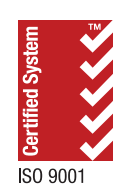